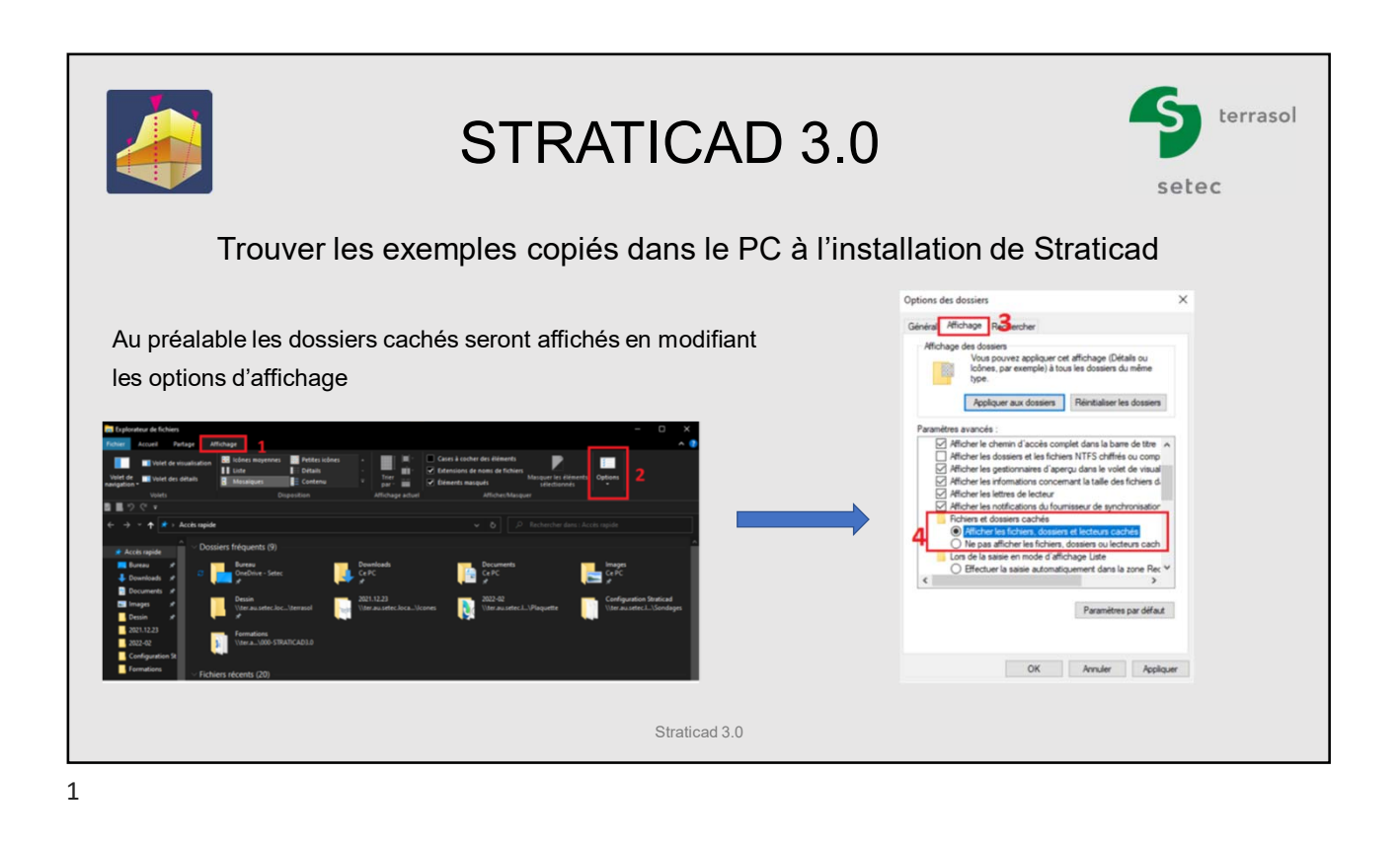

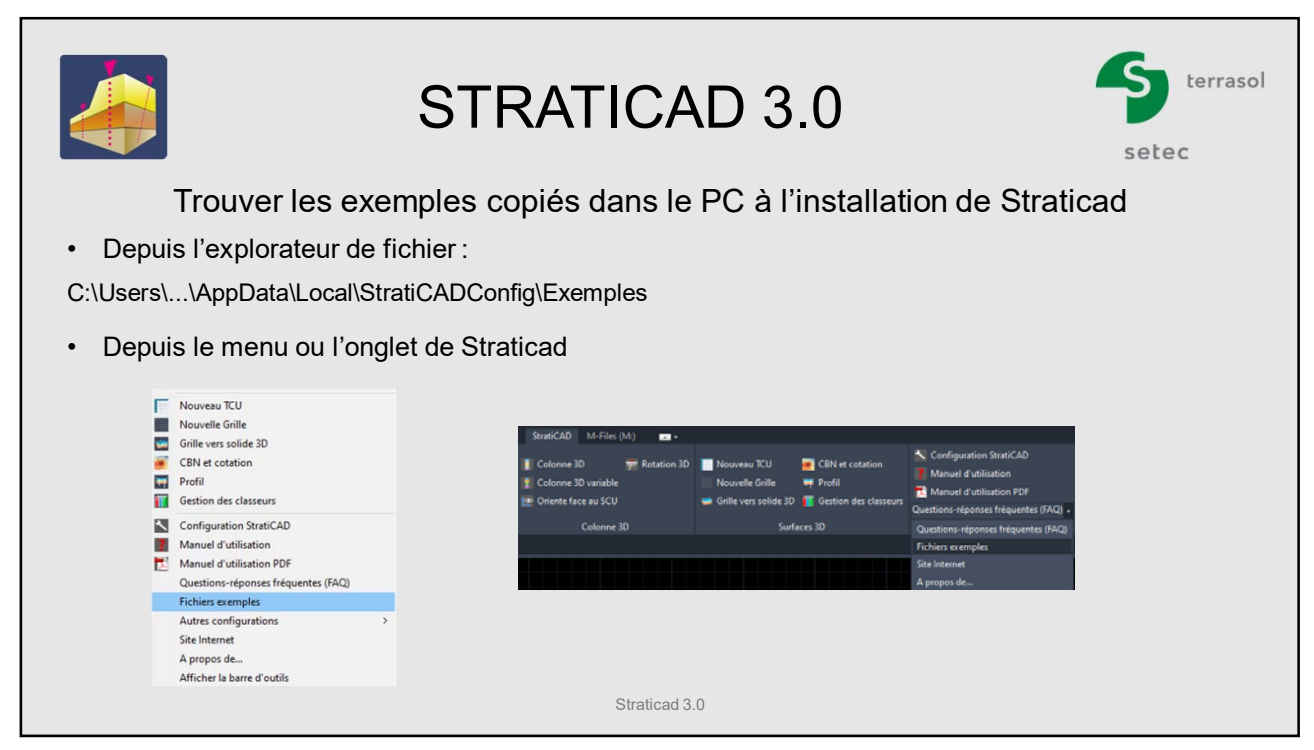

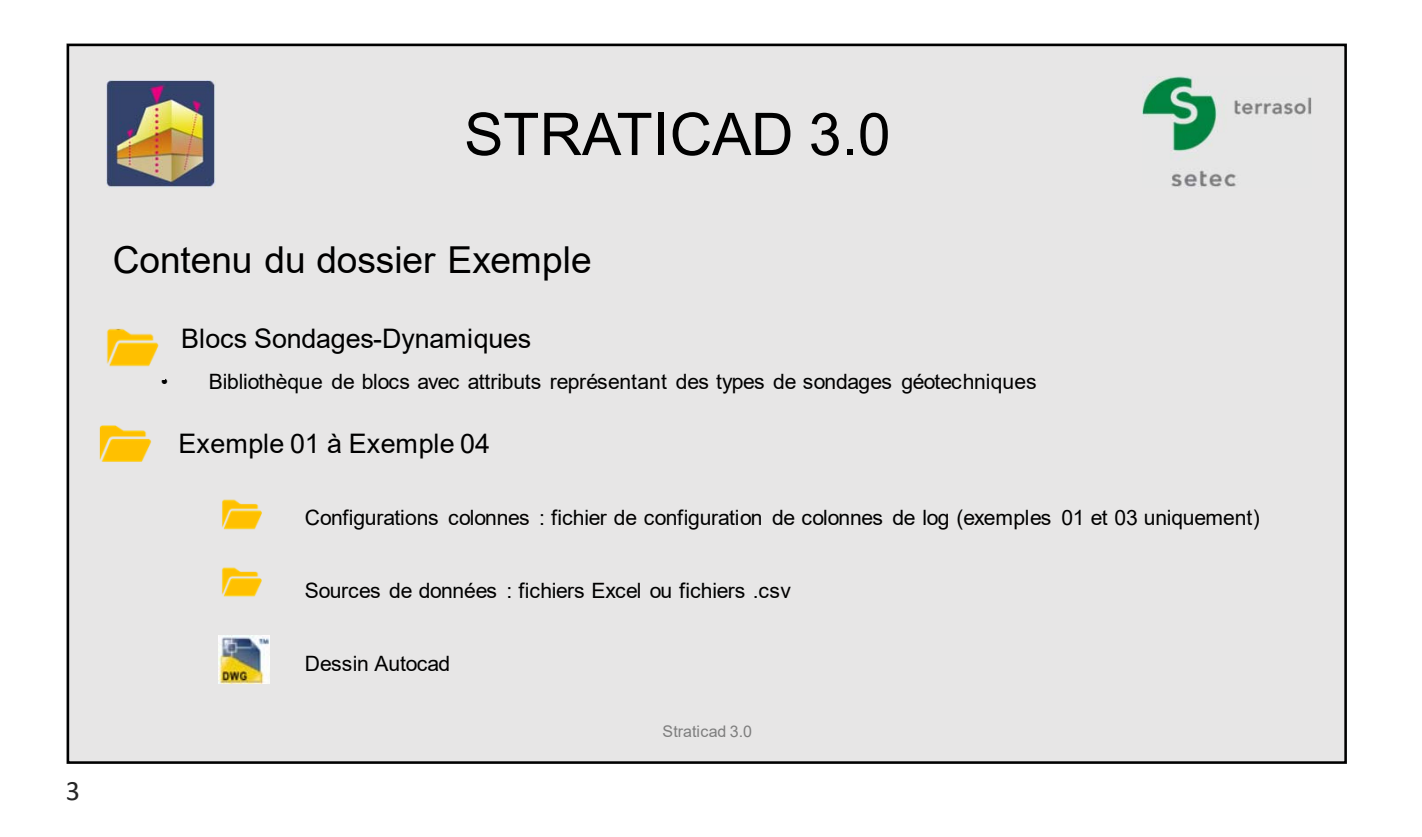

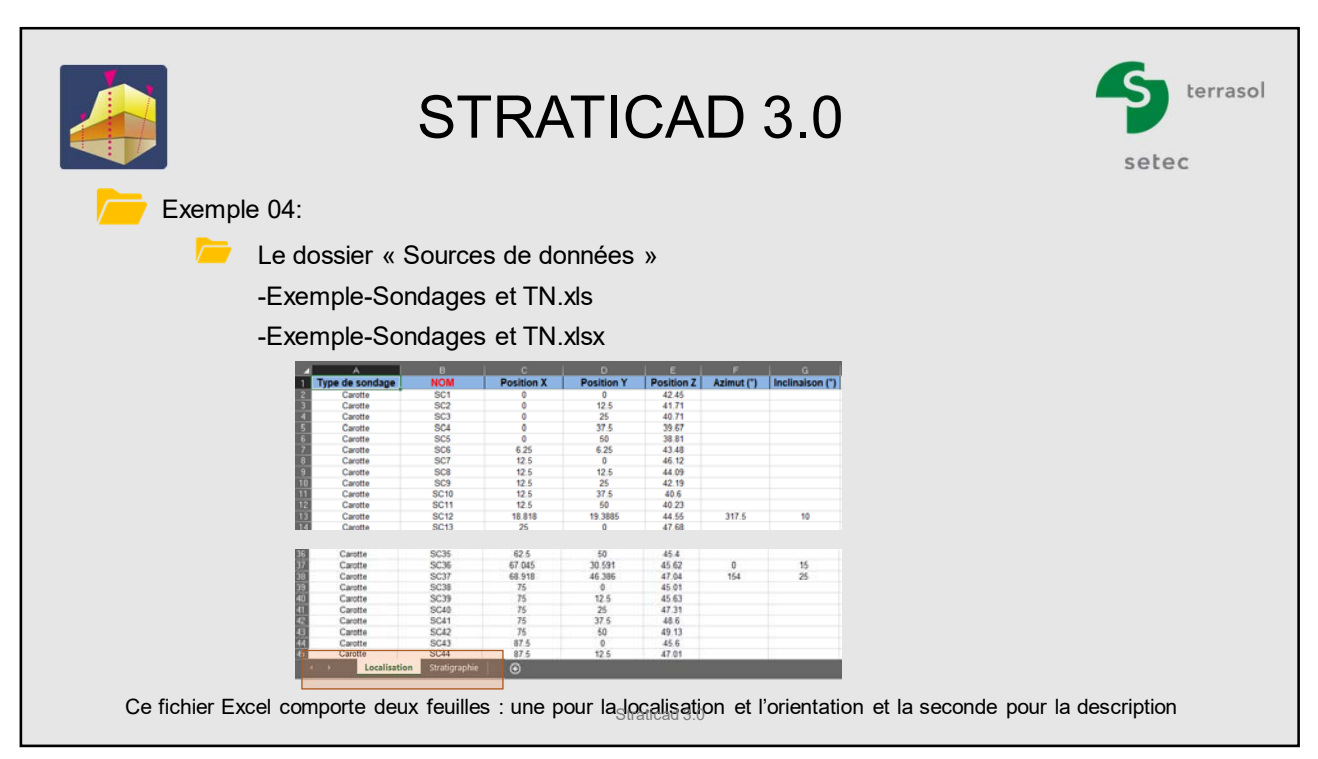

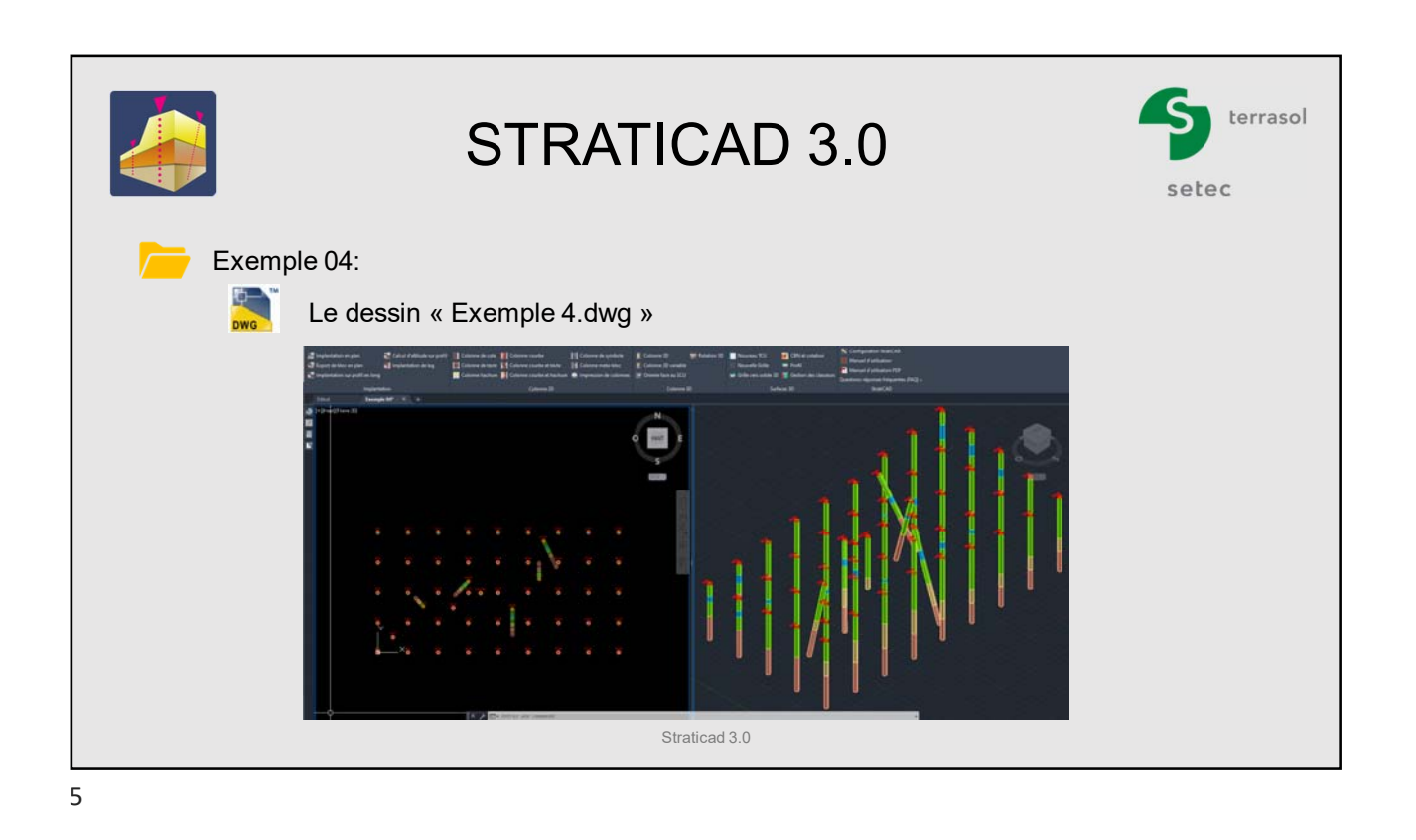

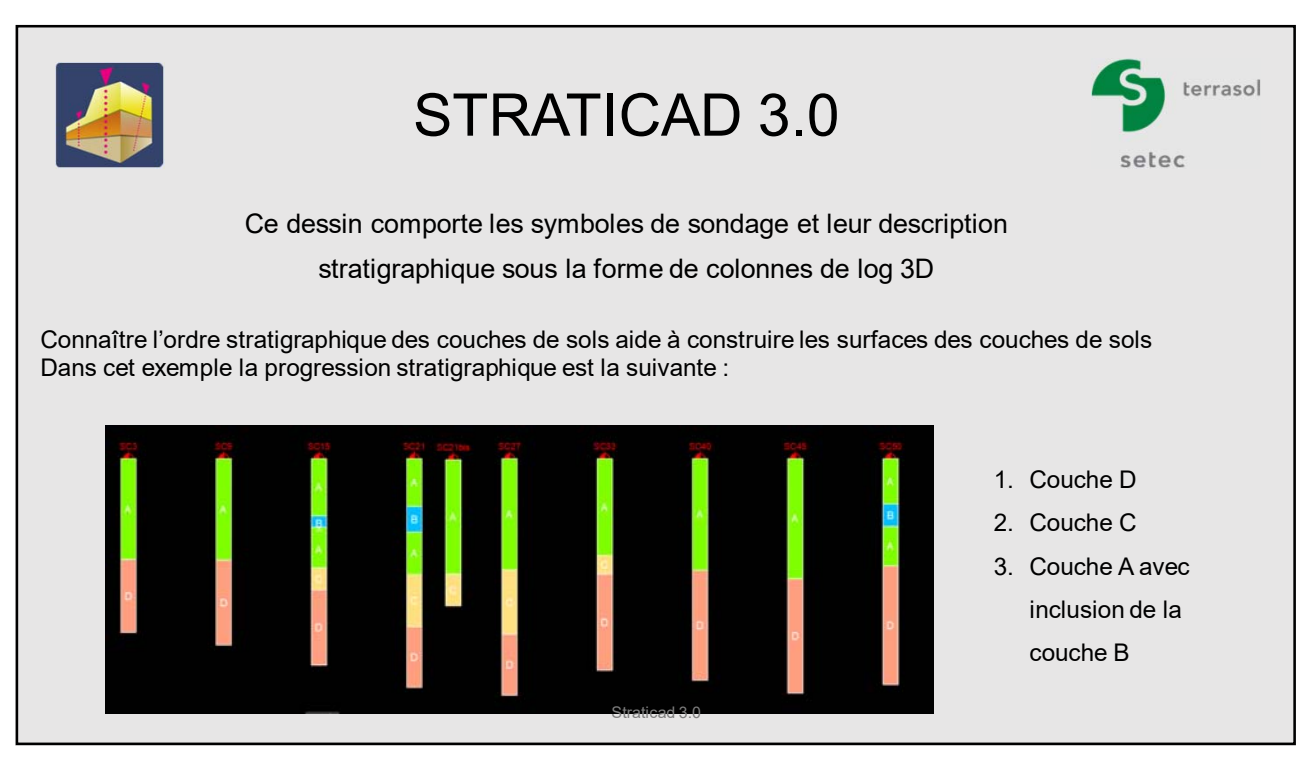

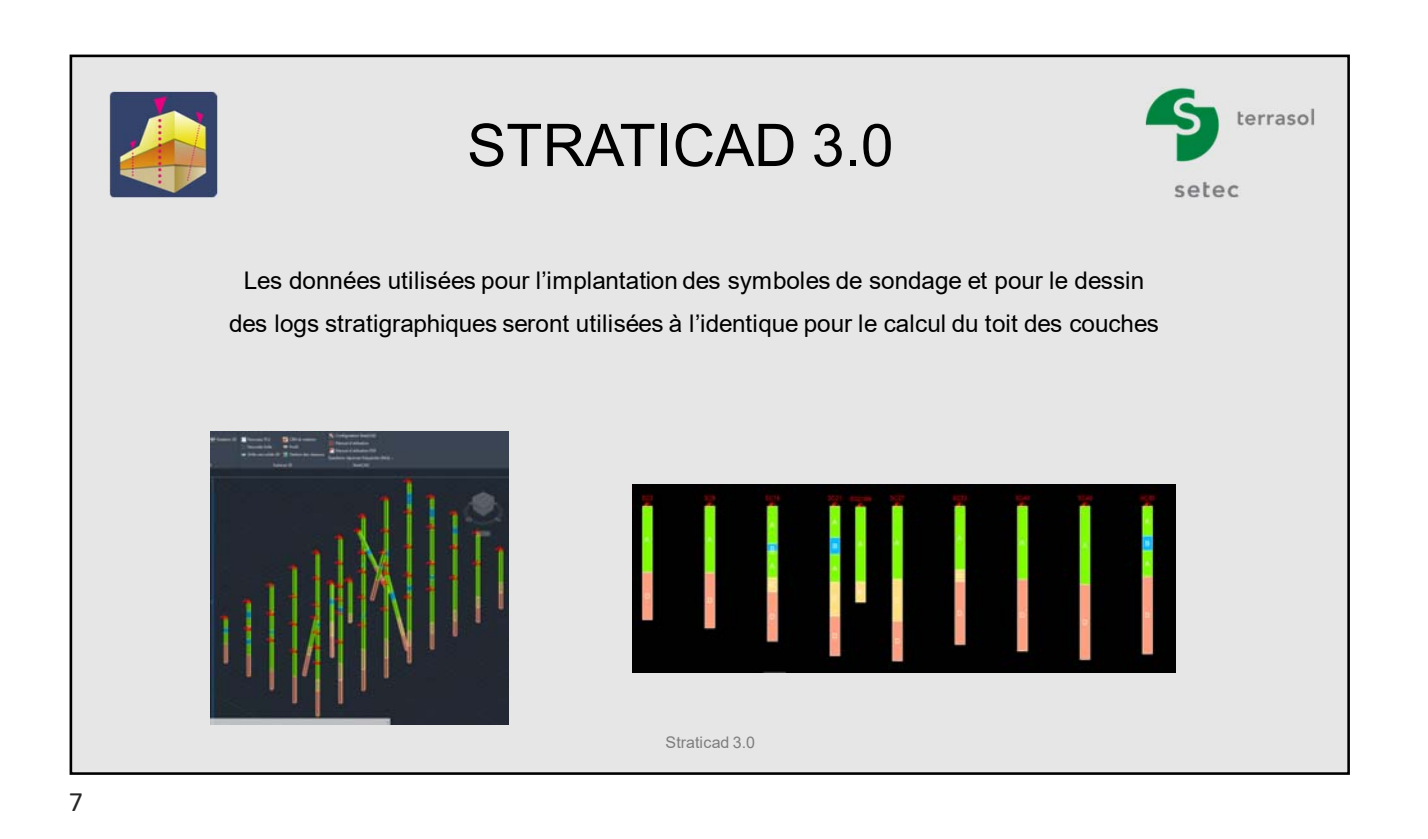

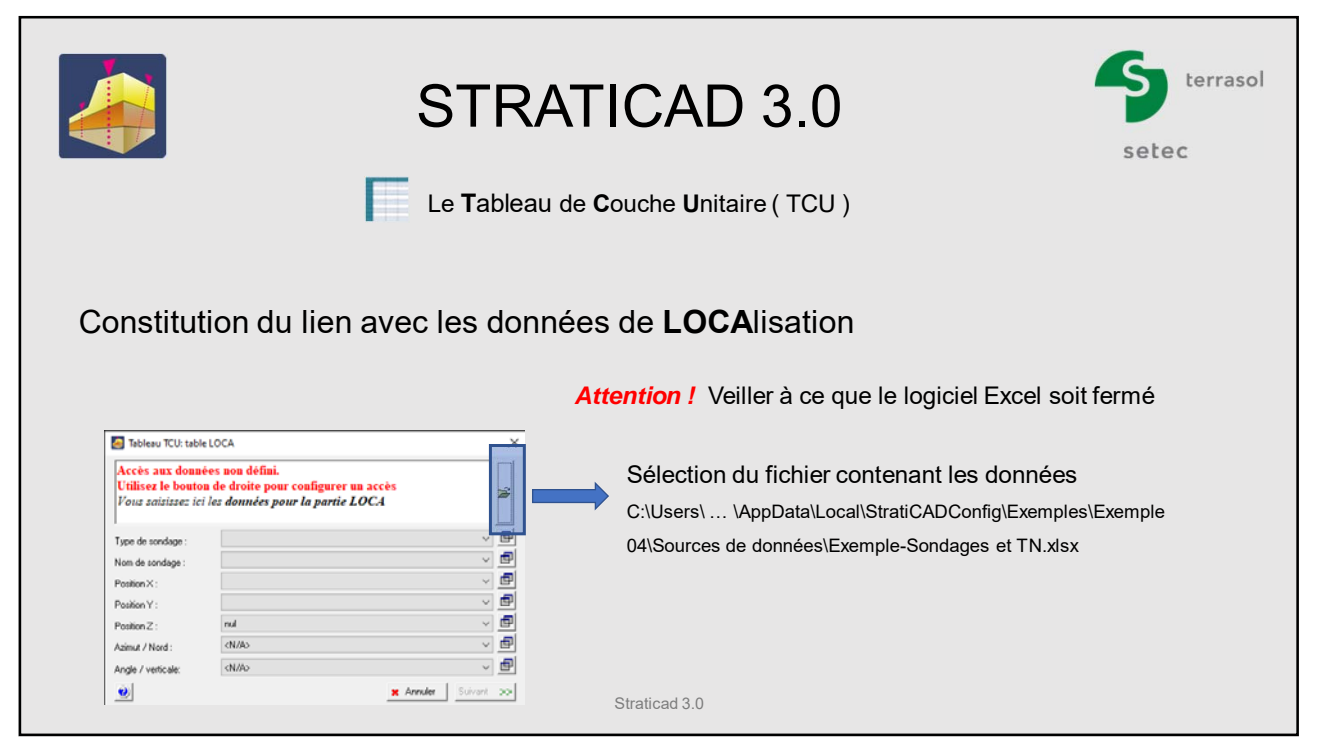

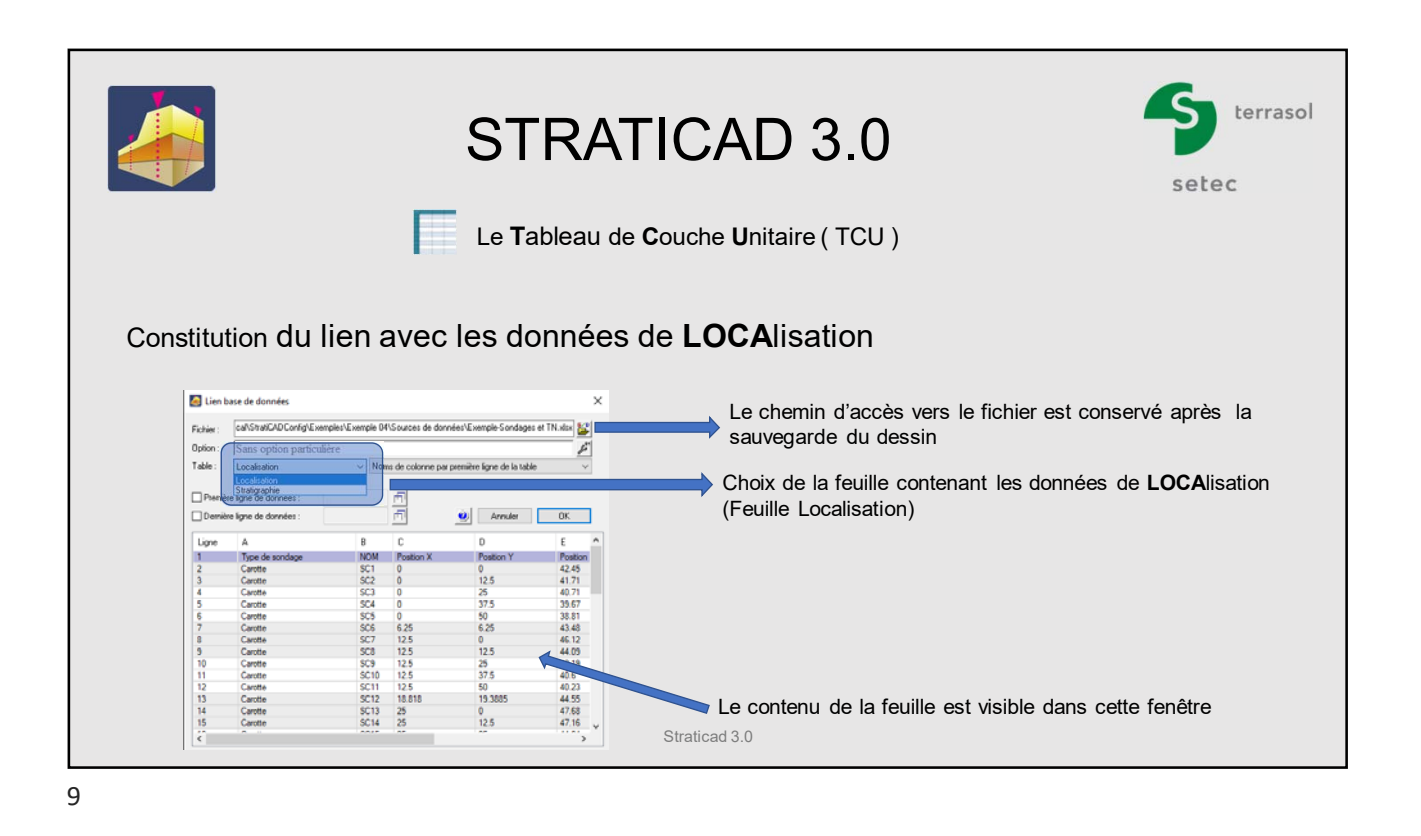

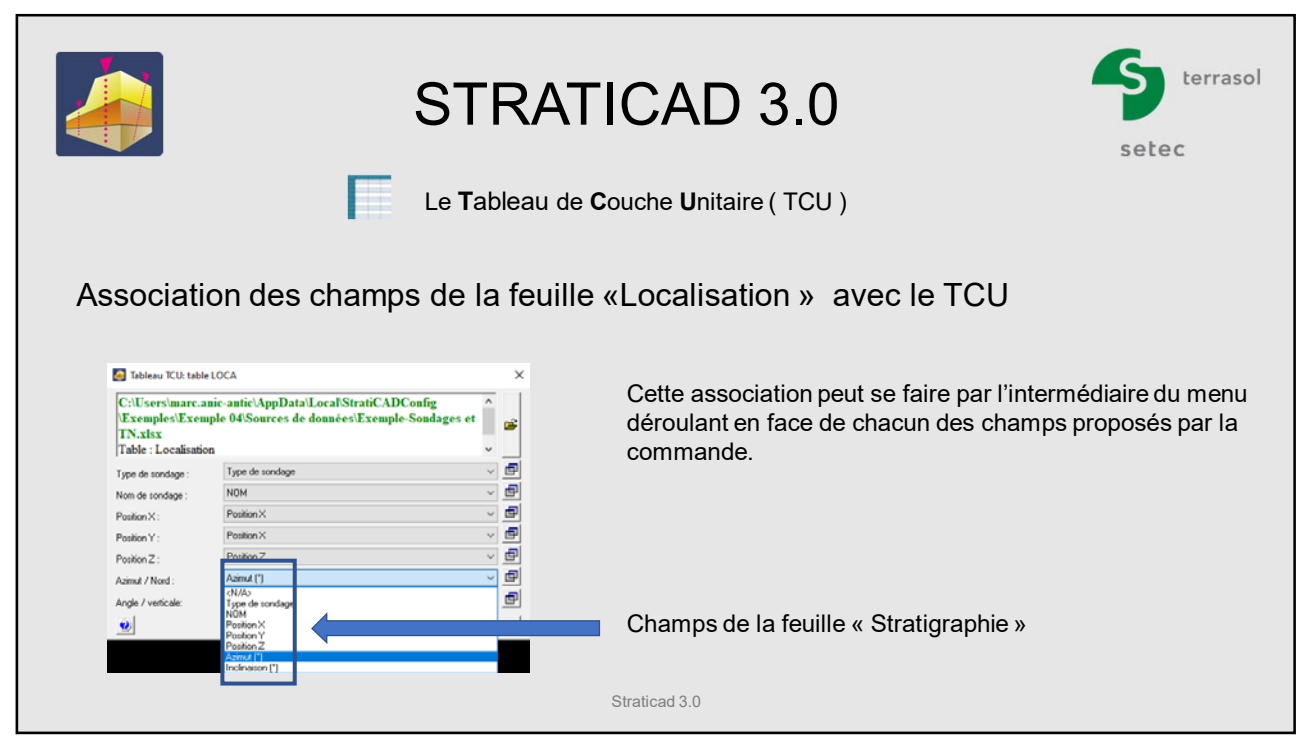

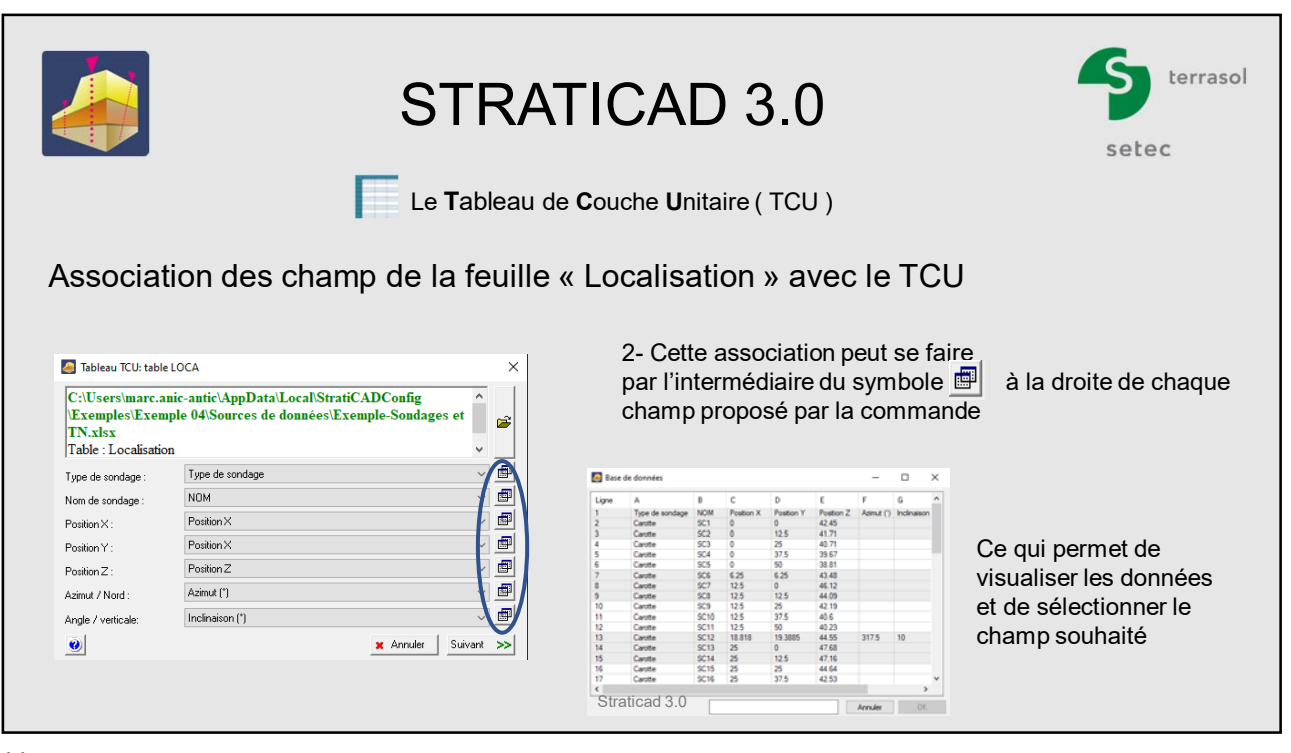

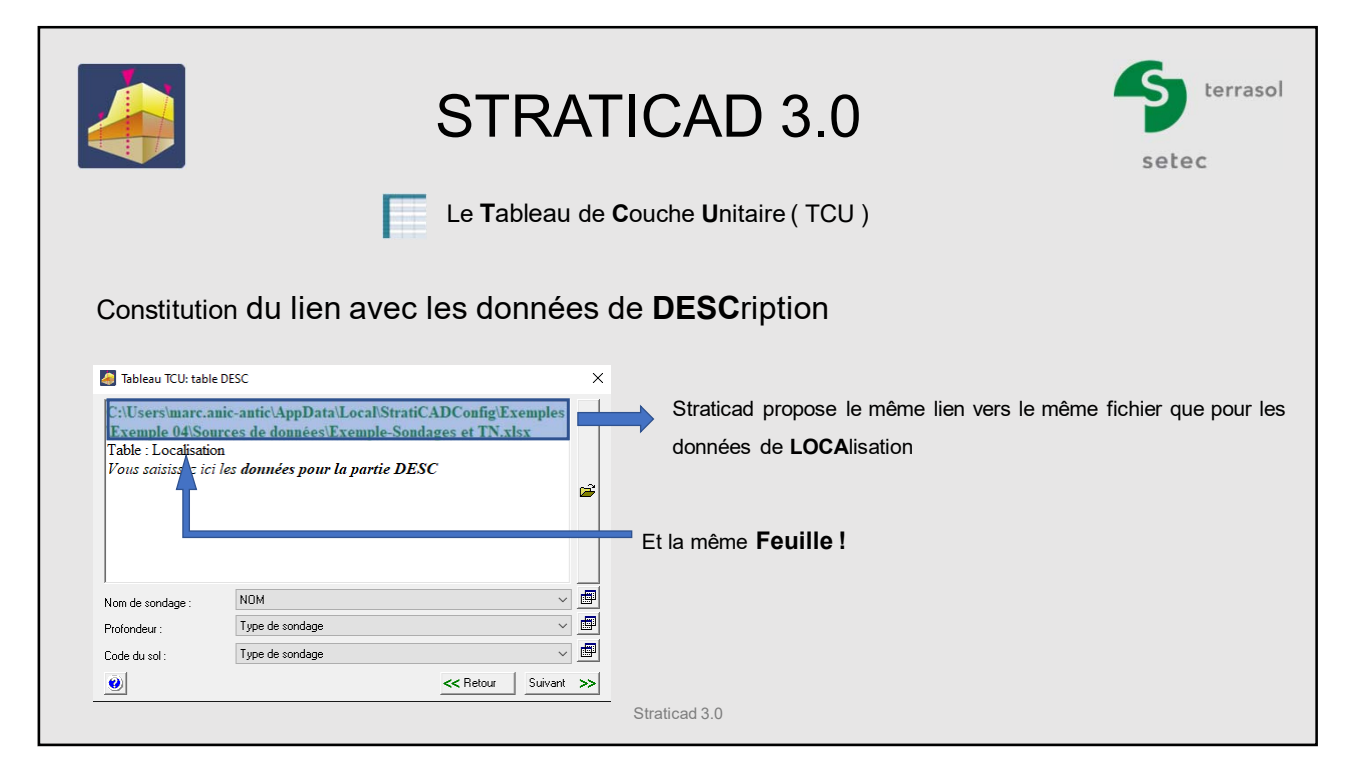

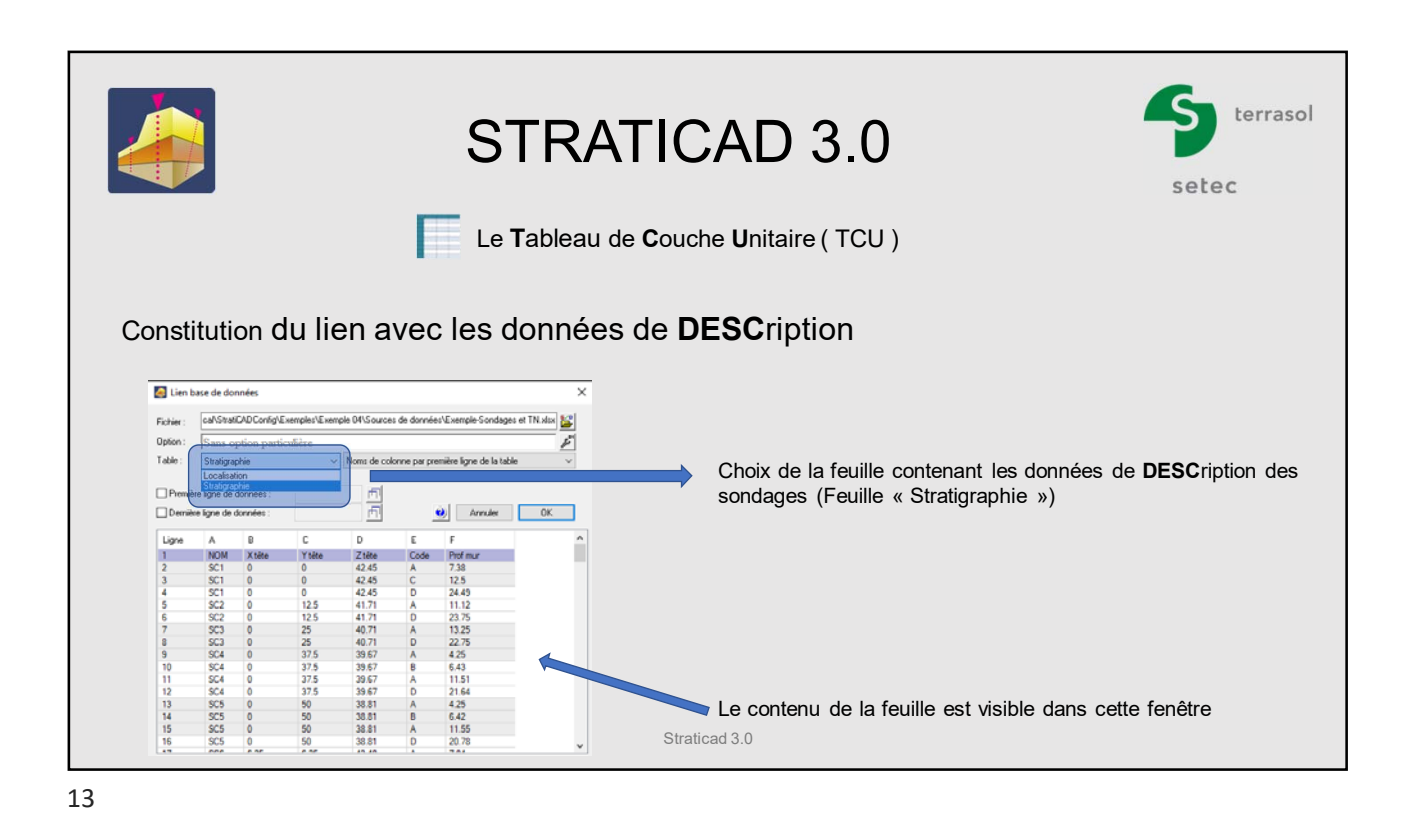

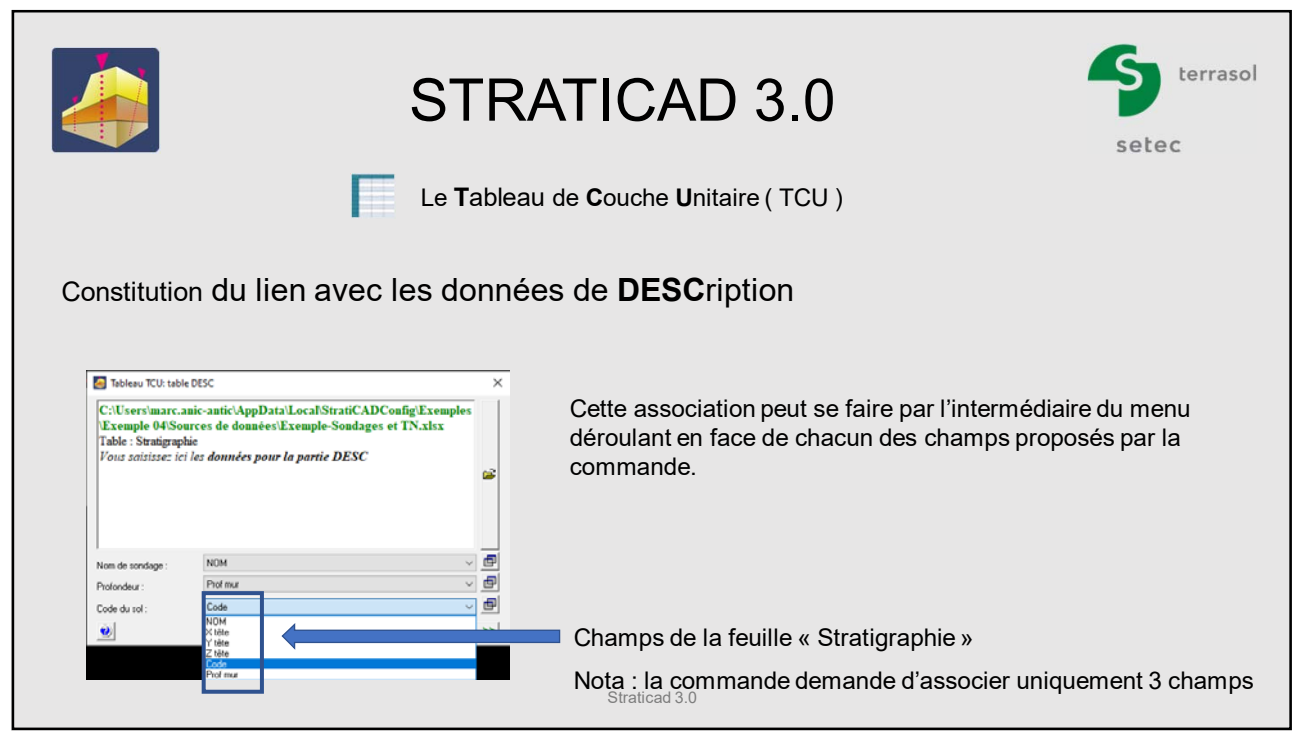

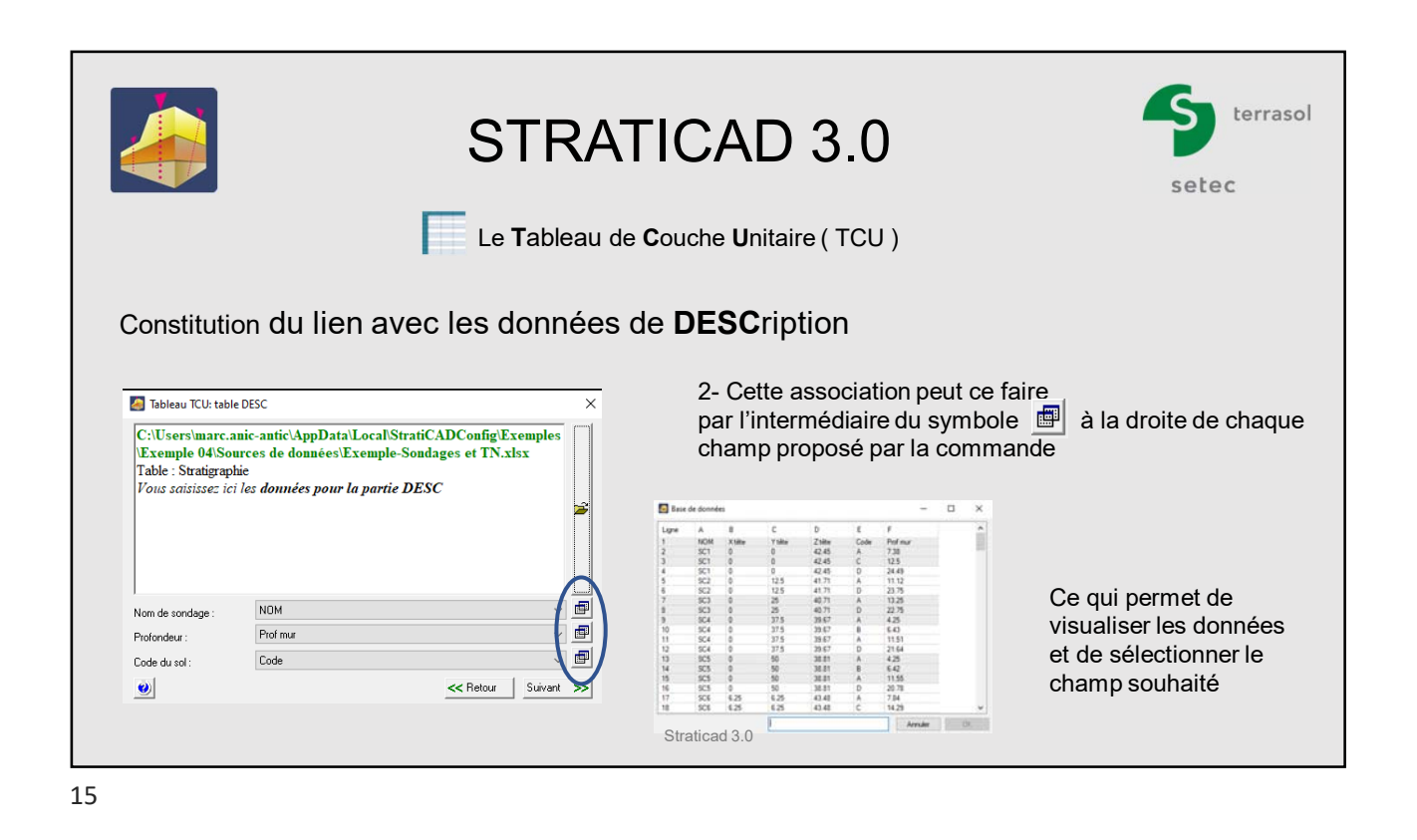

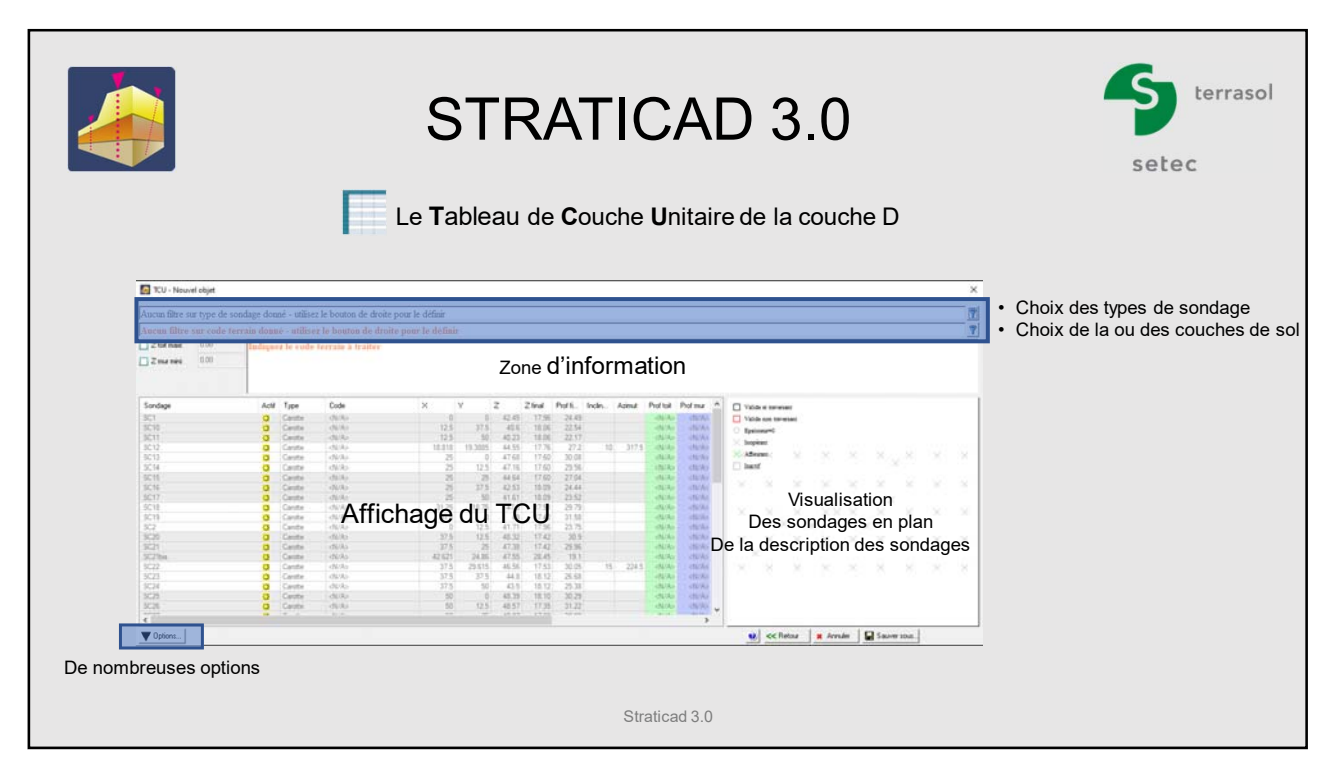

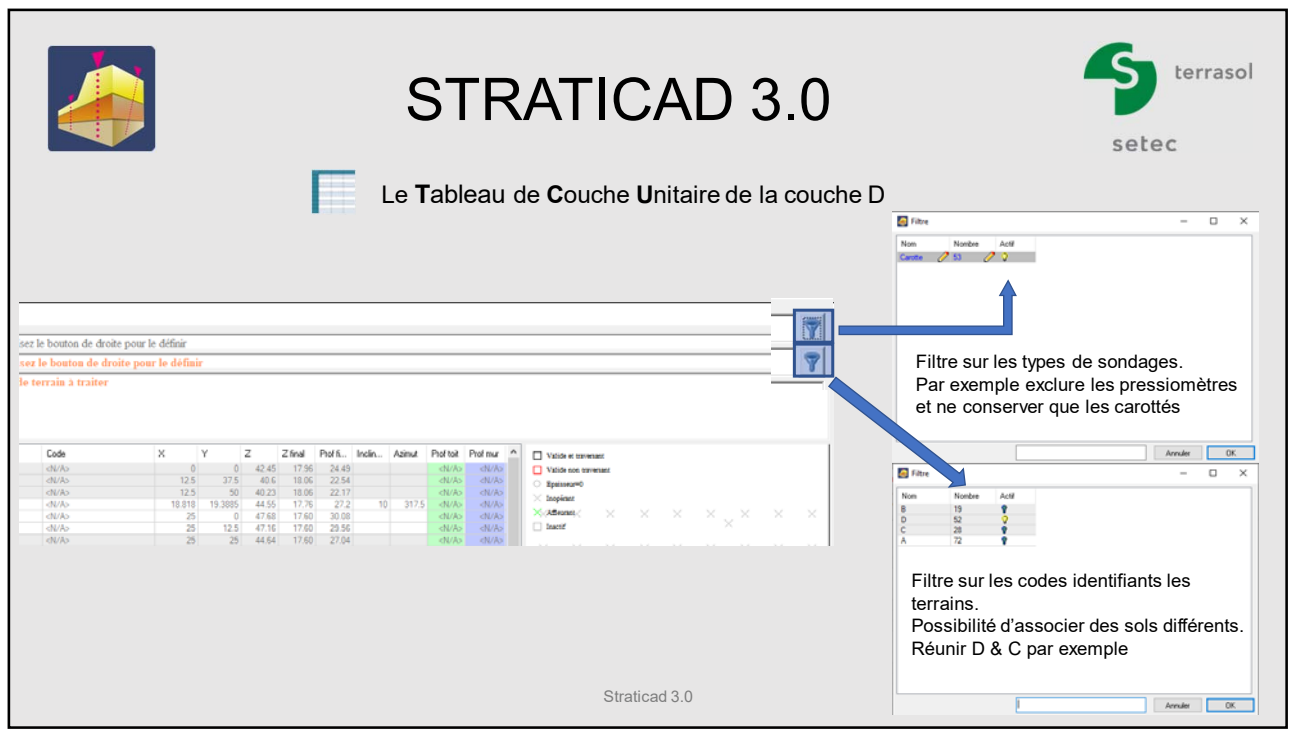

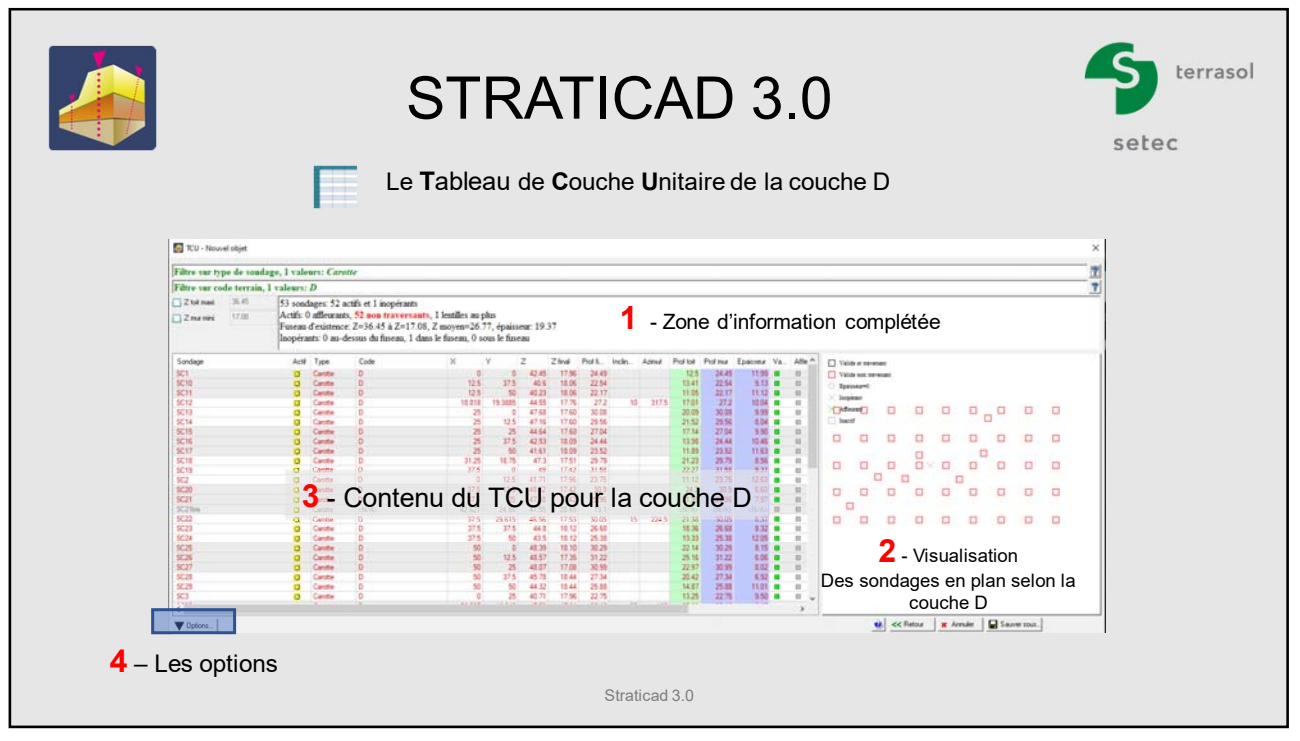

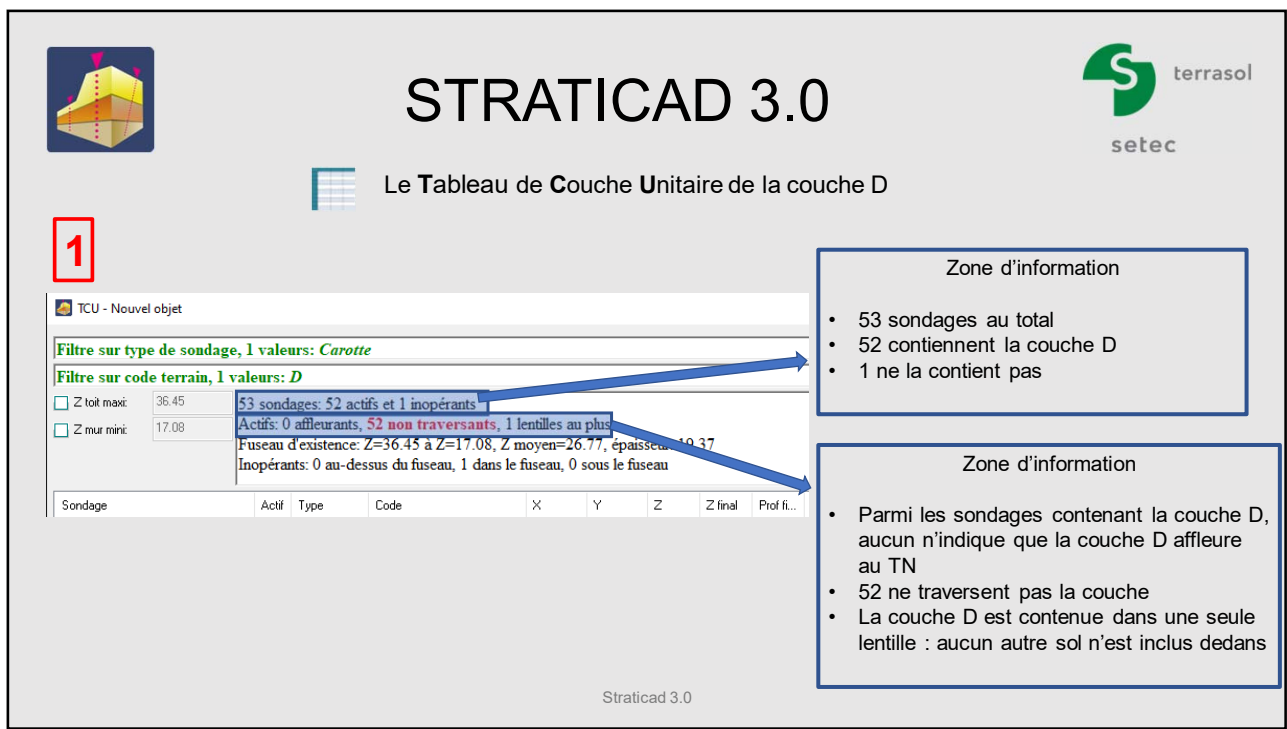

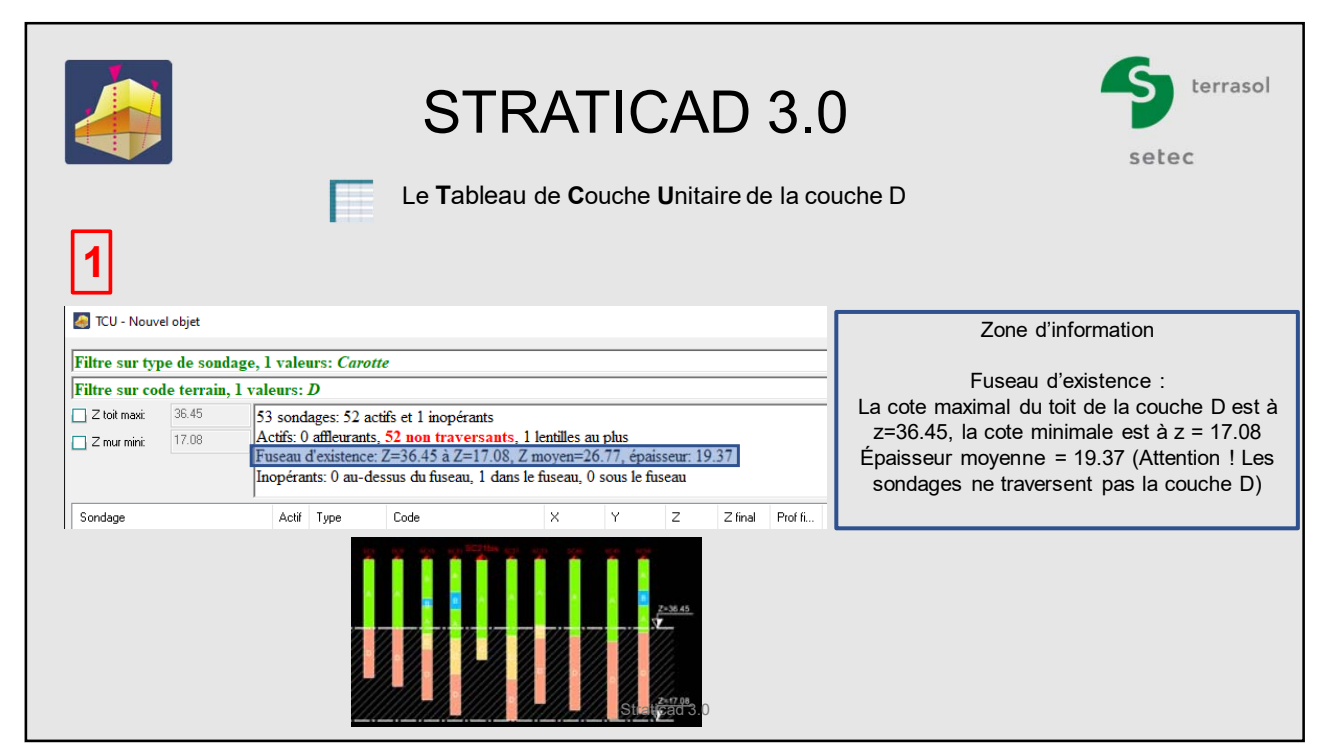

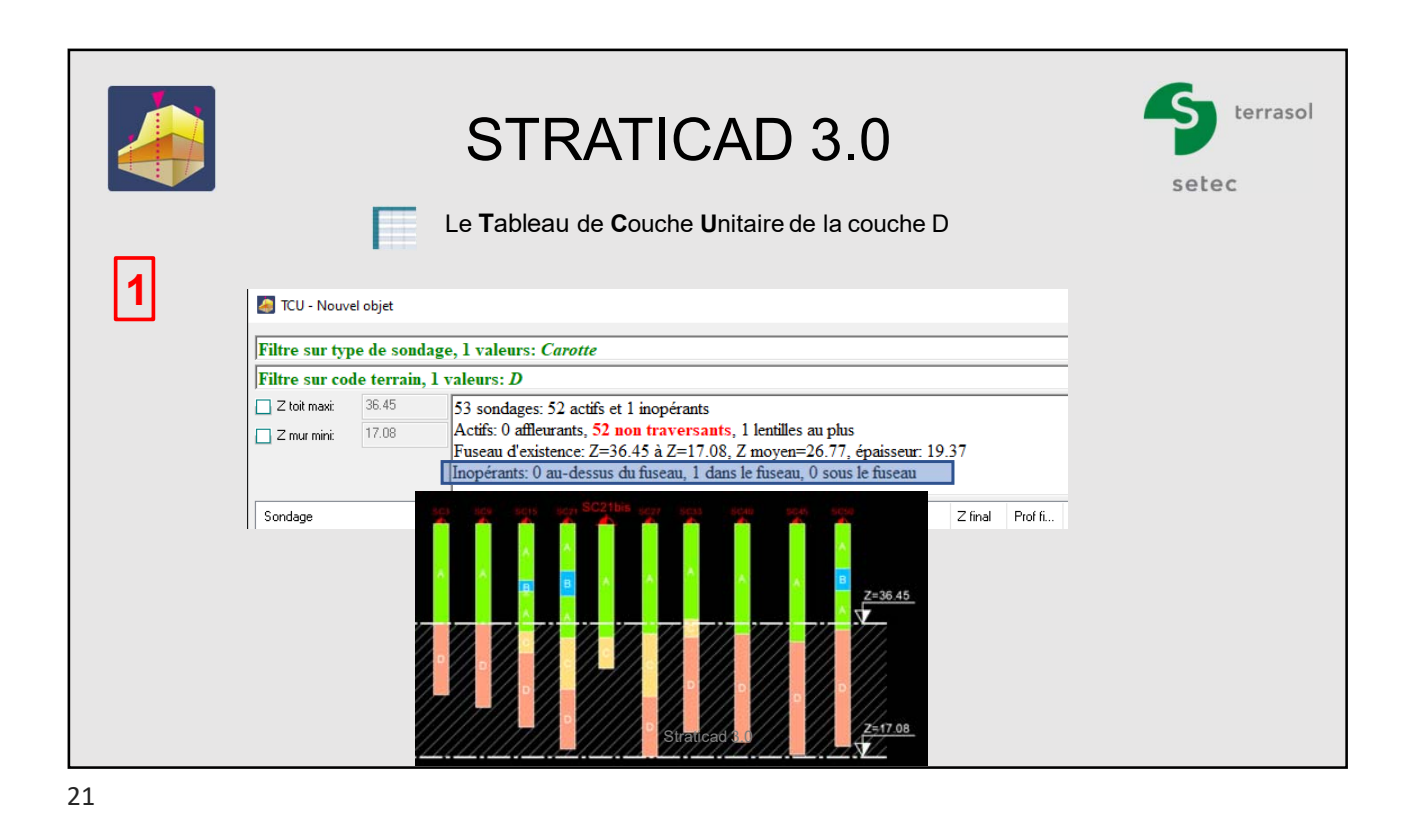

terrasol STRATICAD 3.0 setec Le **T**ableau de **C**ouche **U**nitaire de la couche D E **2** Visualisation et légende des sondages en plan selon la couche D Valide et traversant Valide non traversant  $15$ Bpaisseur=0 **Comment on the comment of the comment of the comment of the comment of the comment of the comment of the comment**  $\times$  Inopérant  $\Box$  $\Box$  $\Box$  $\Box$  $\Box$  $\Box \qquad \Box$  $\qquad \qquad \Box$  $\times$  Affleurant  $\n *h*$  $\Box \qquad \Box$ ٠ö,  $\Box$  $\Box$ Straticad 3.0

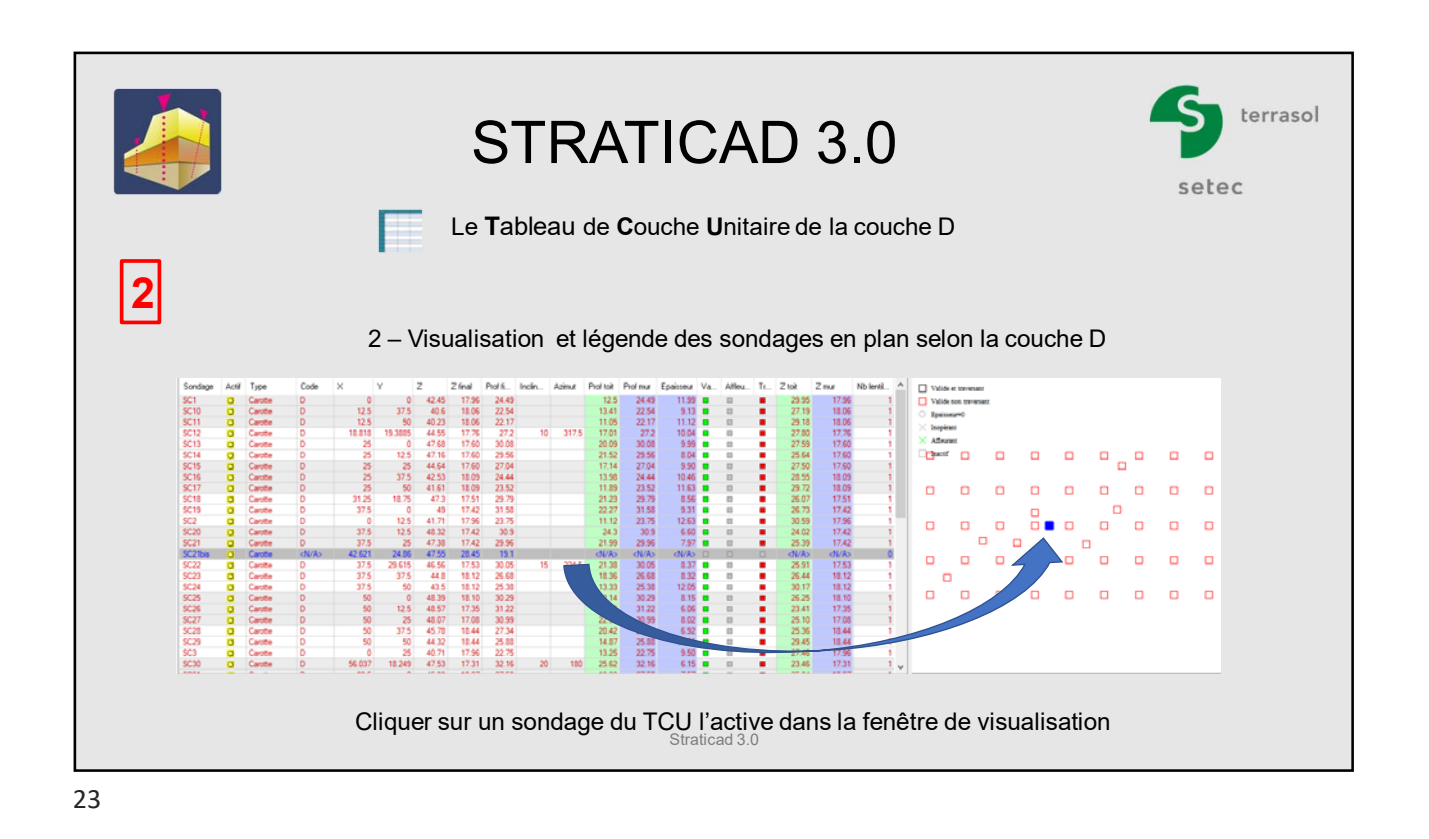

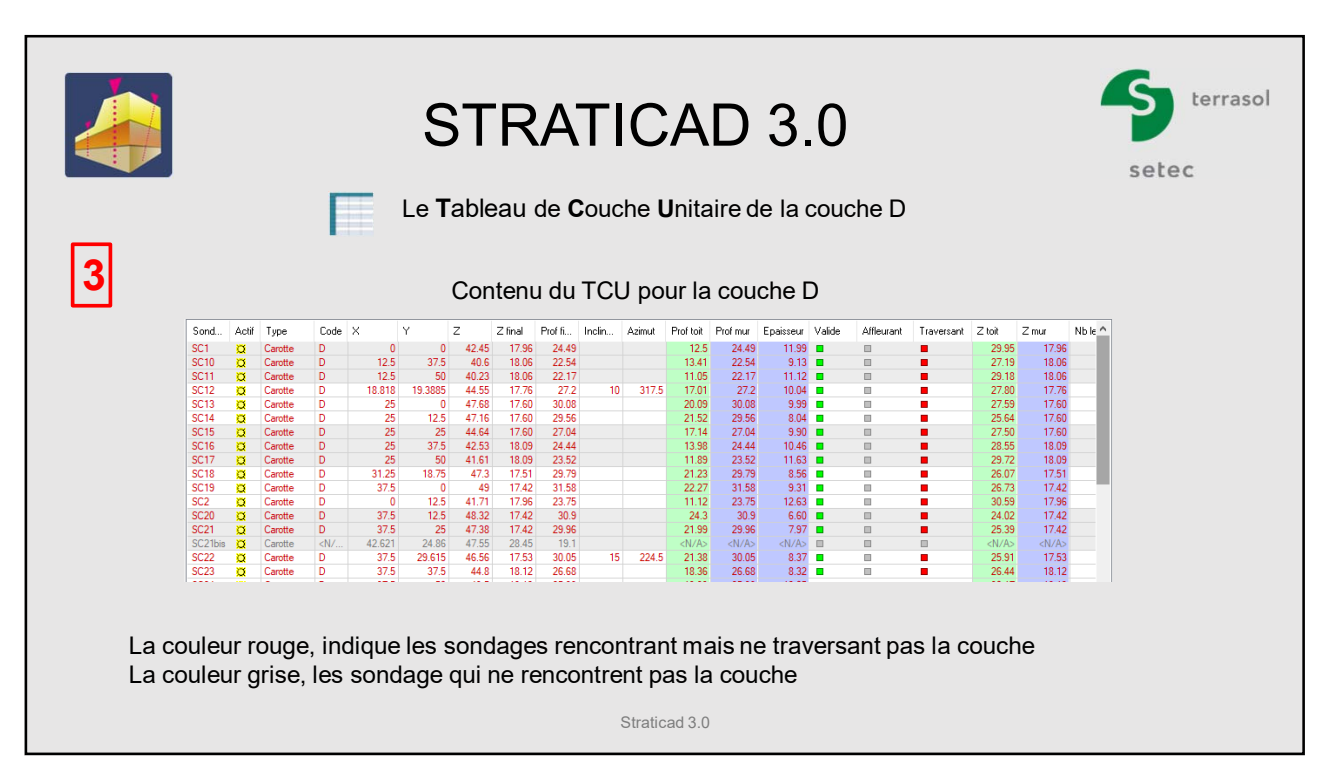

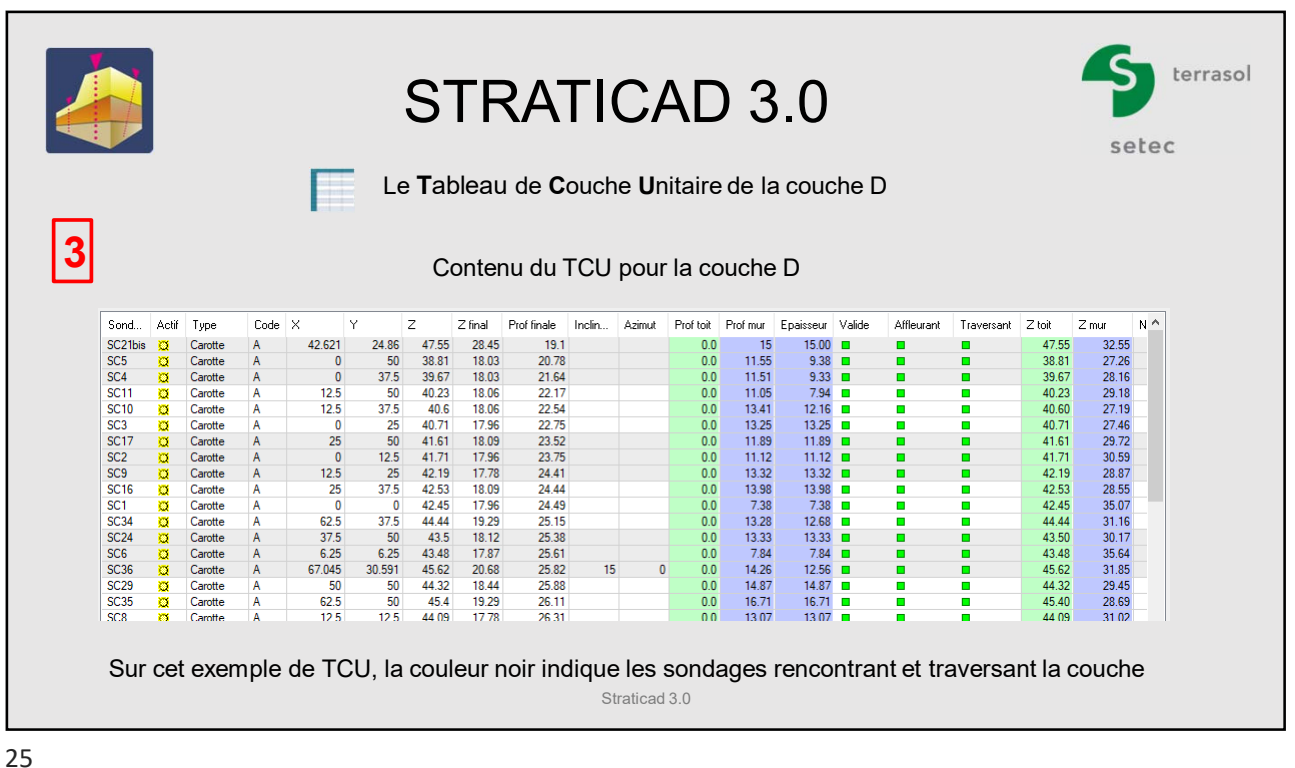

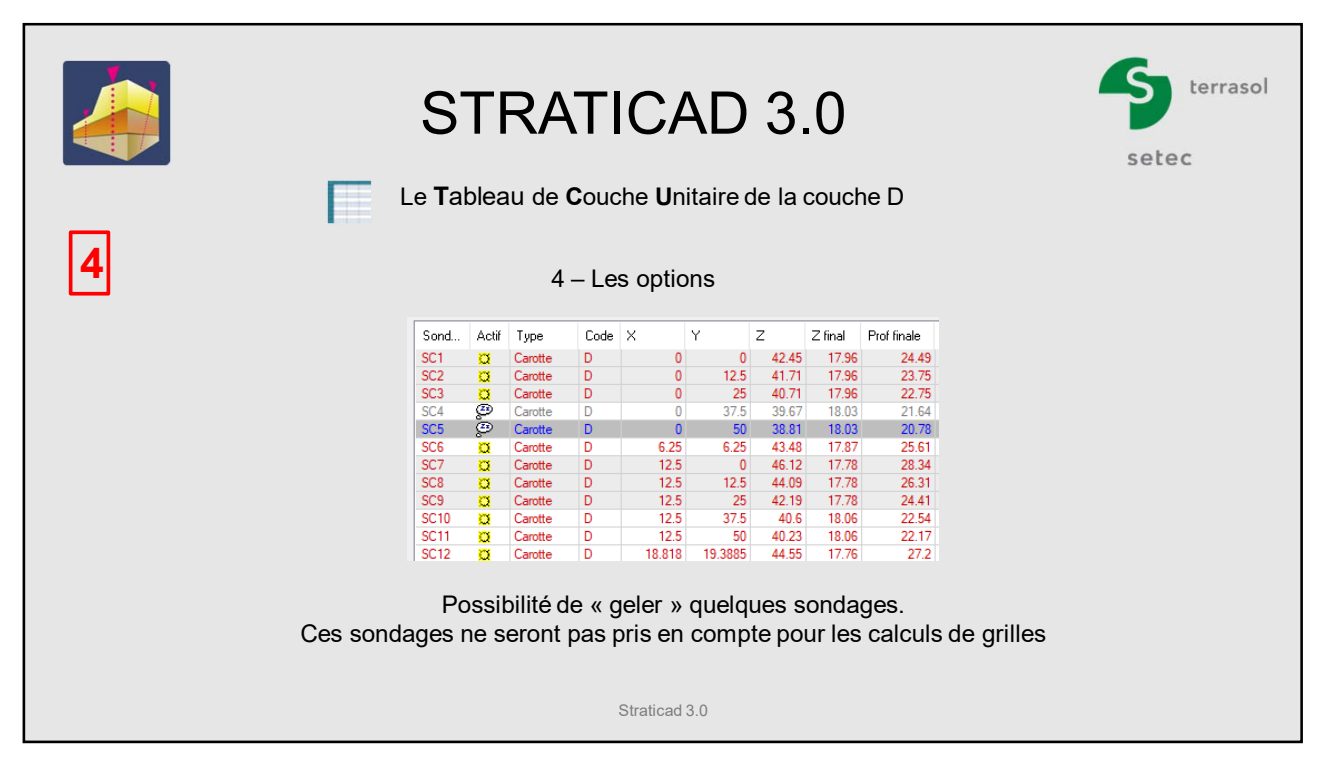

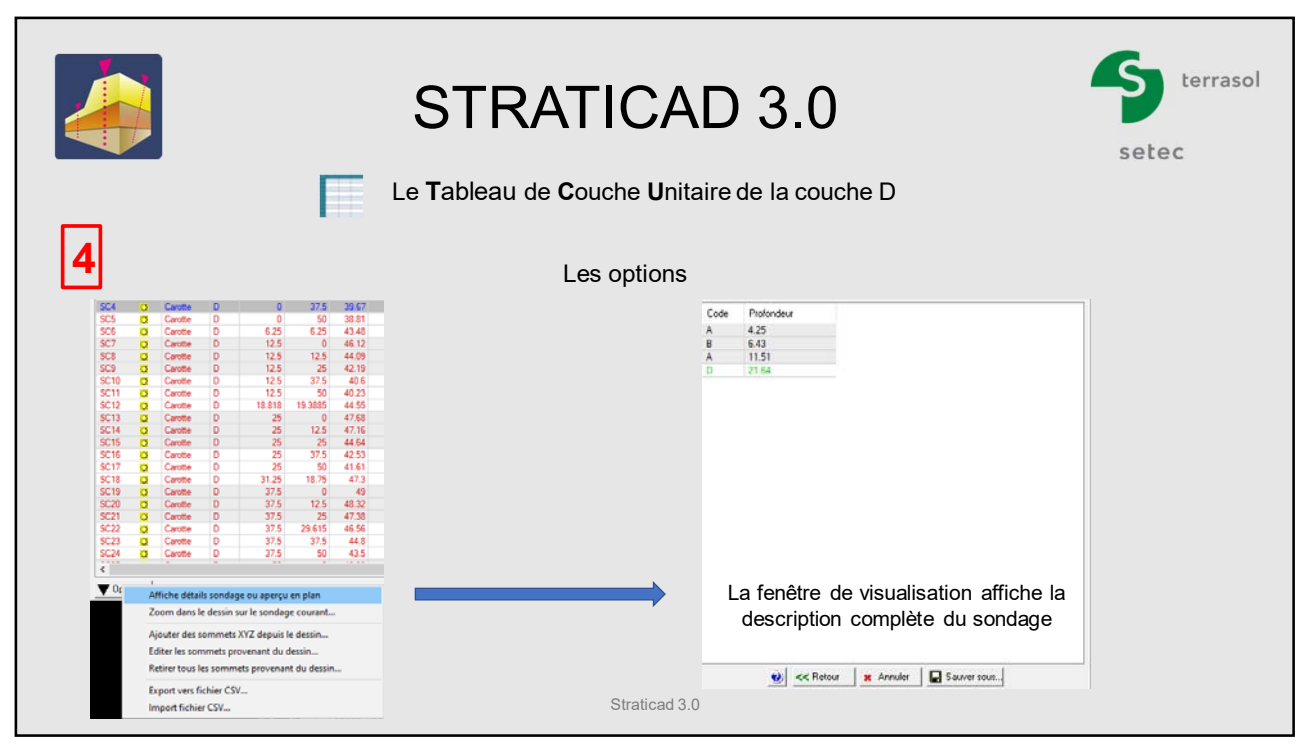

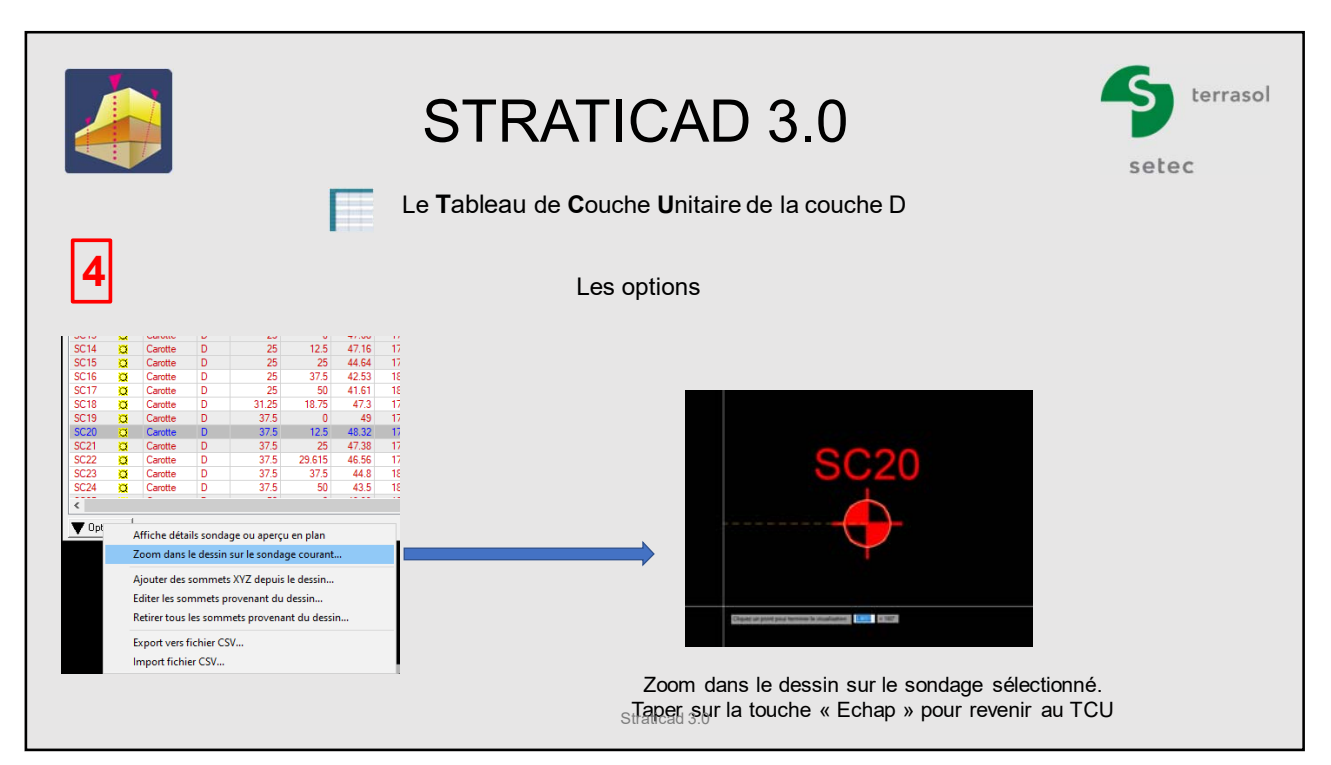

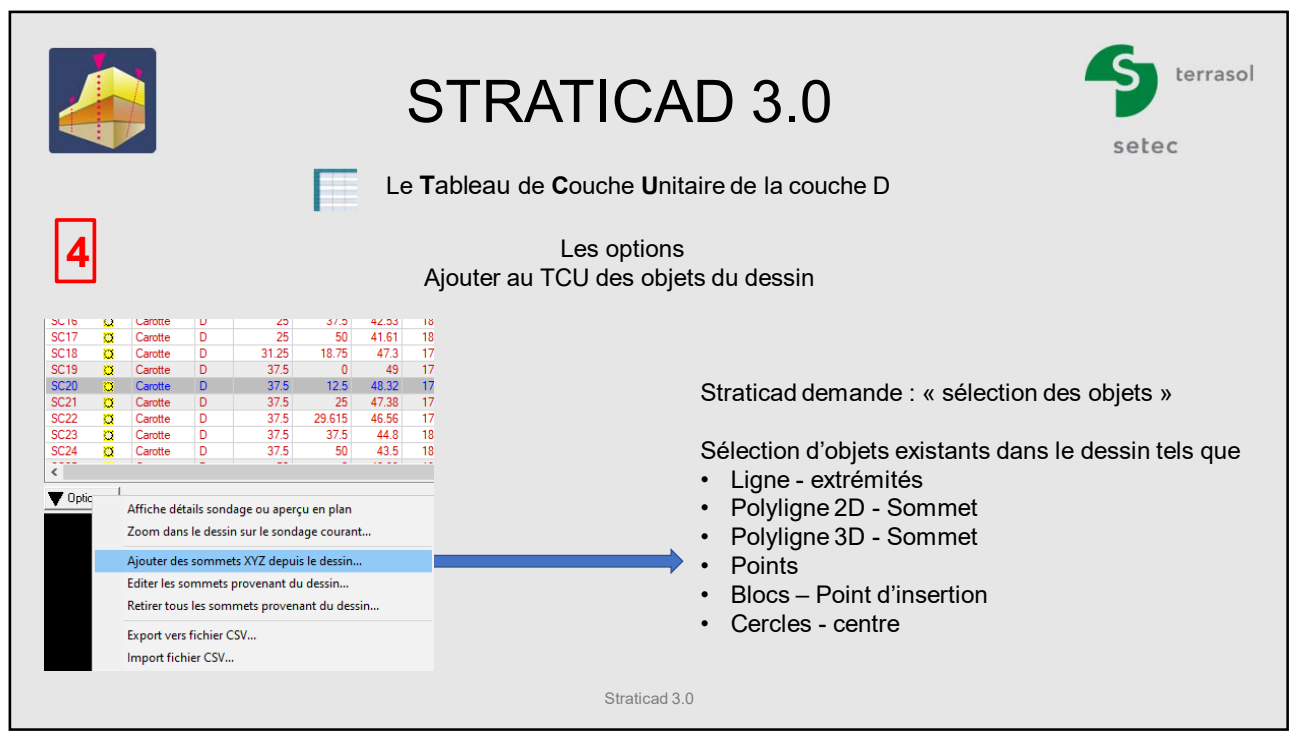

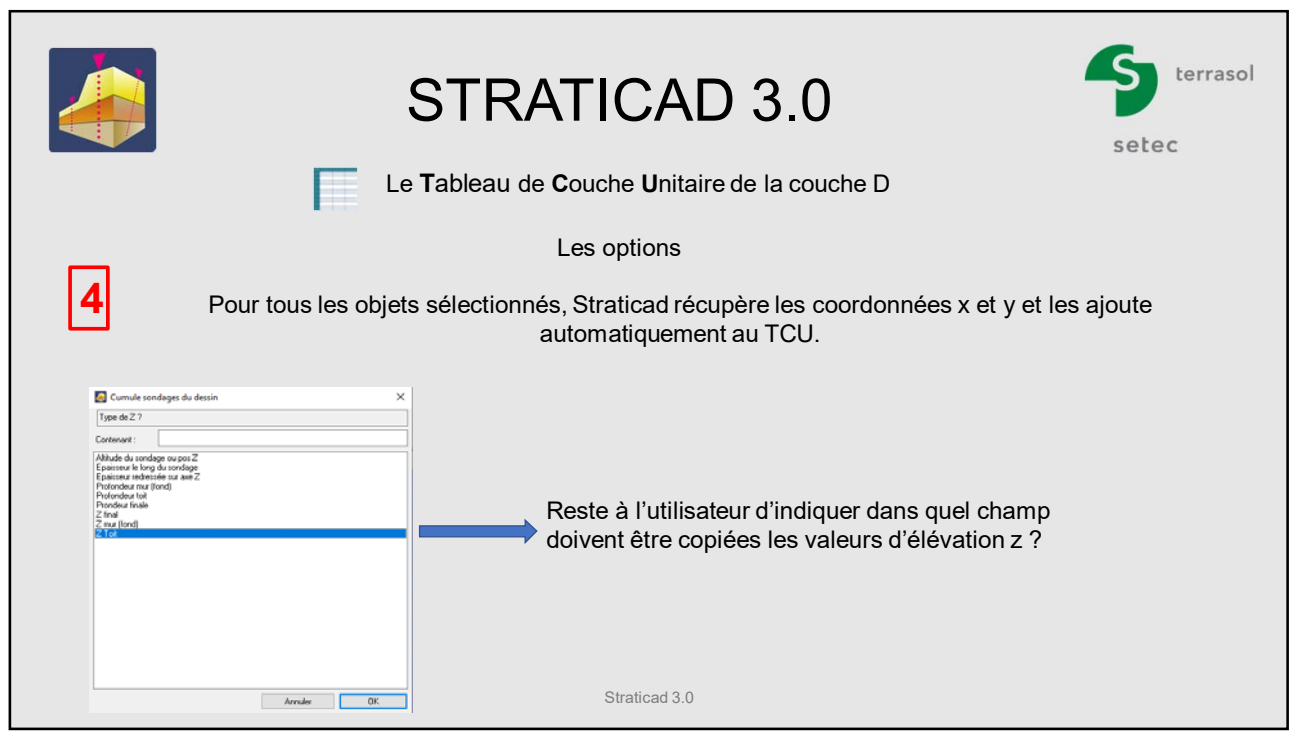

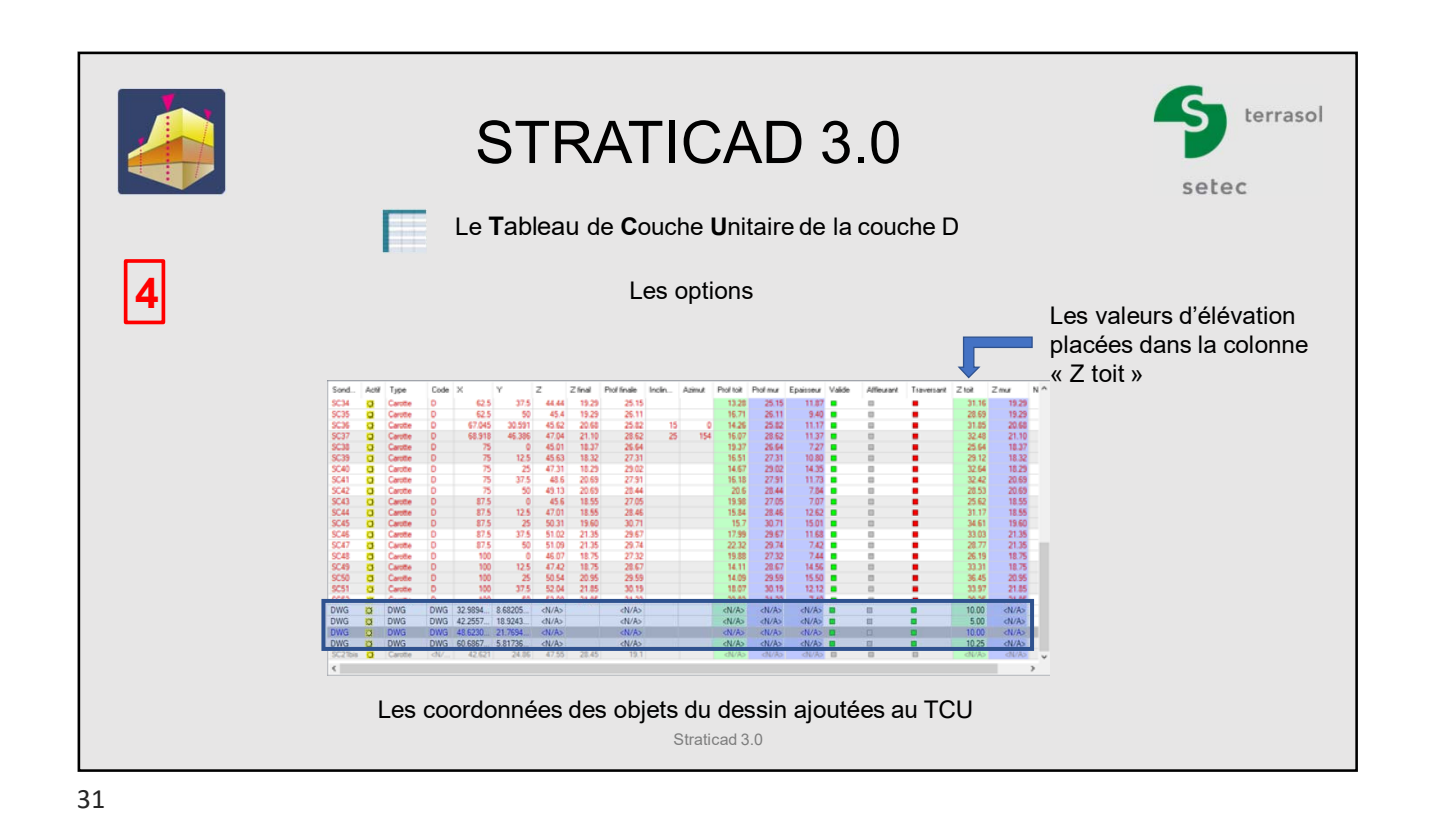

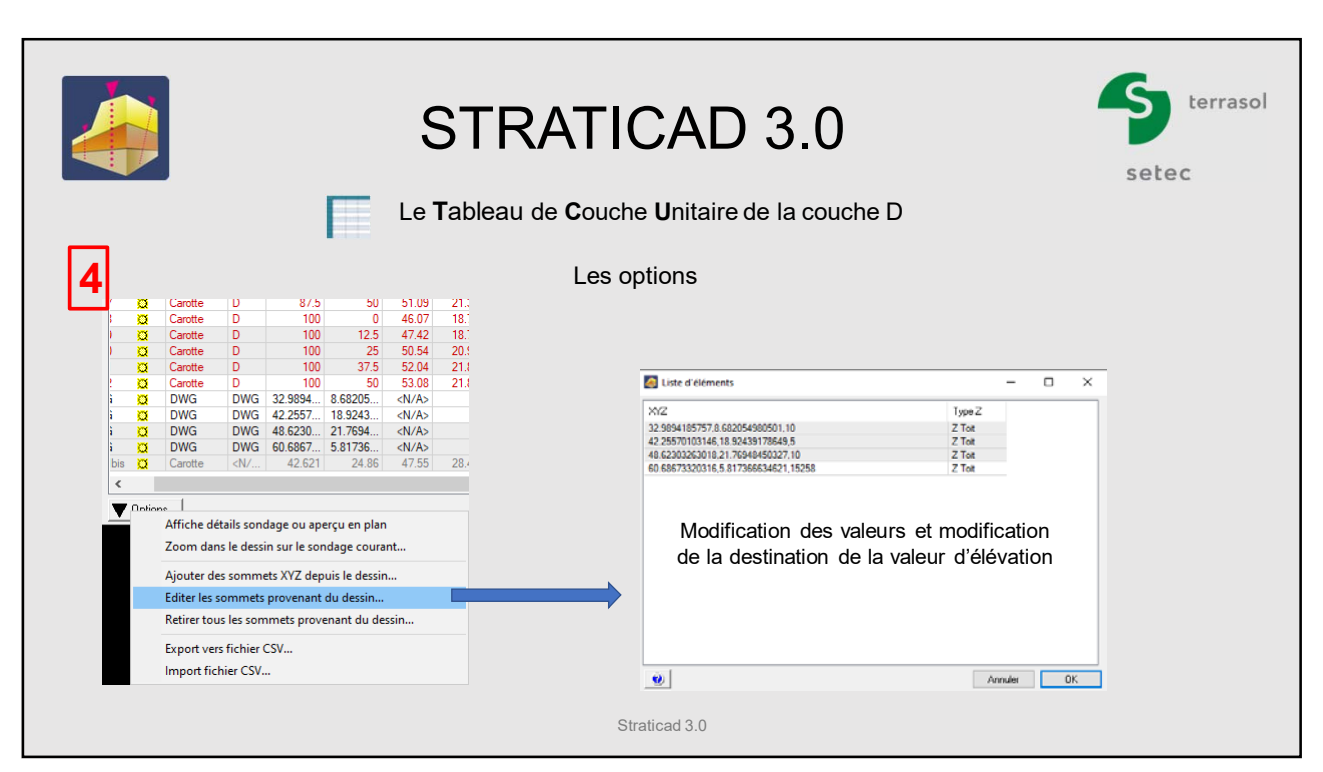

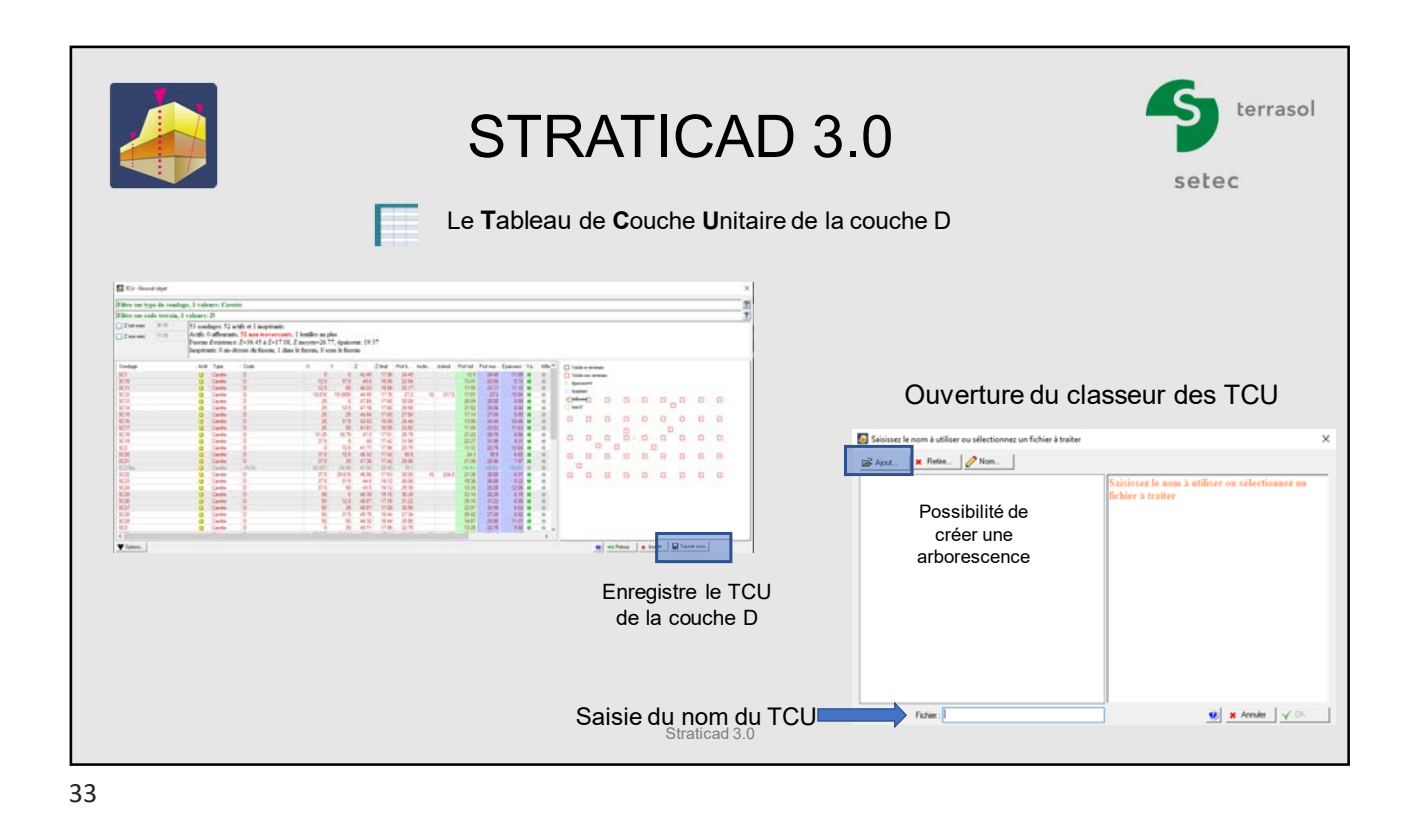

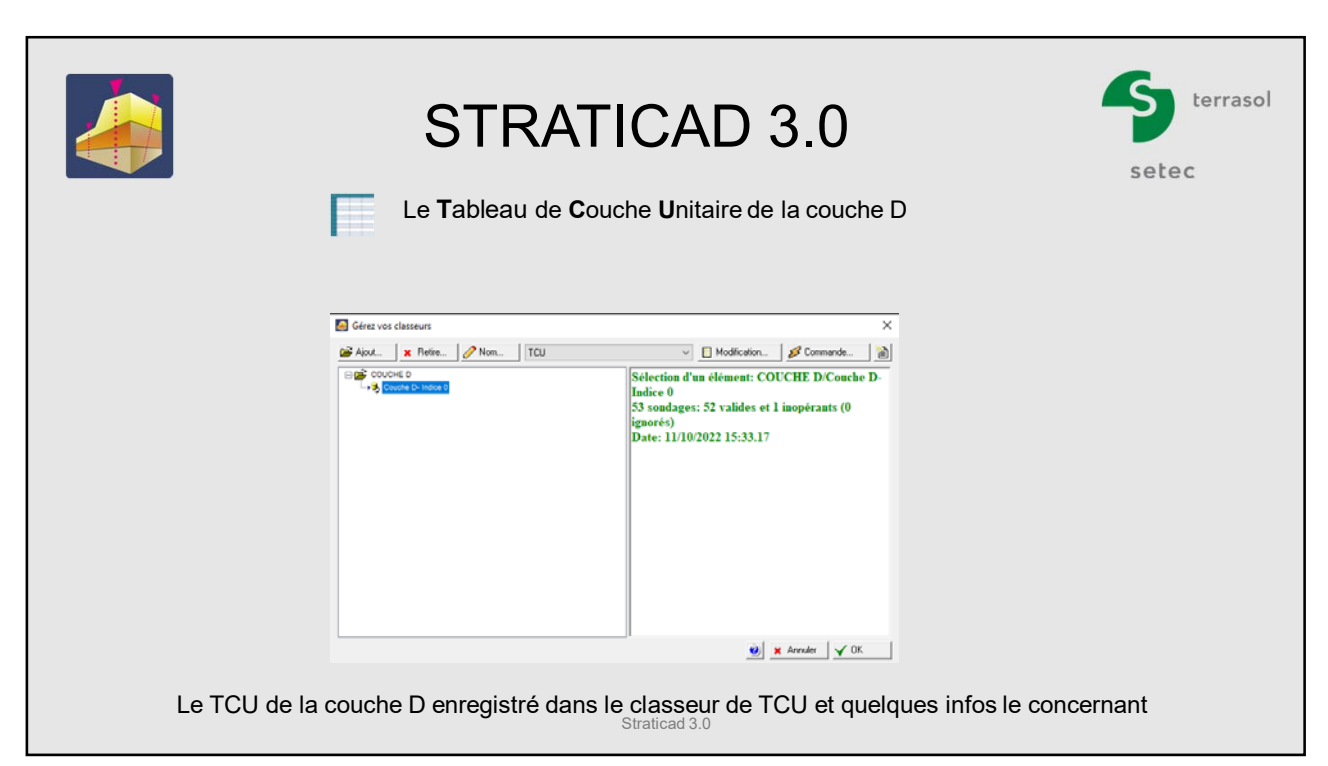

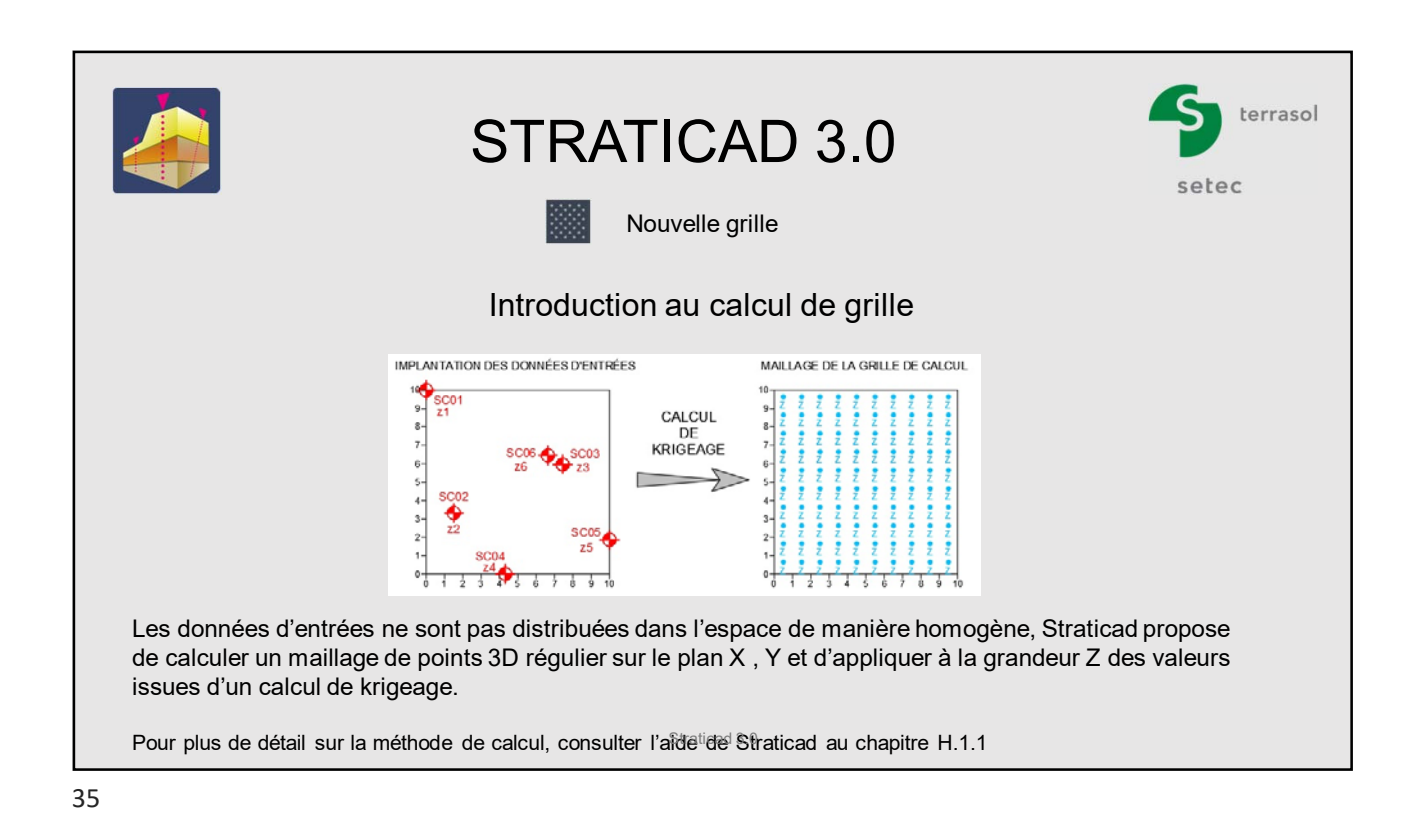

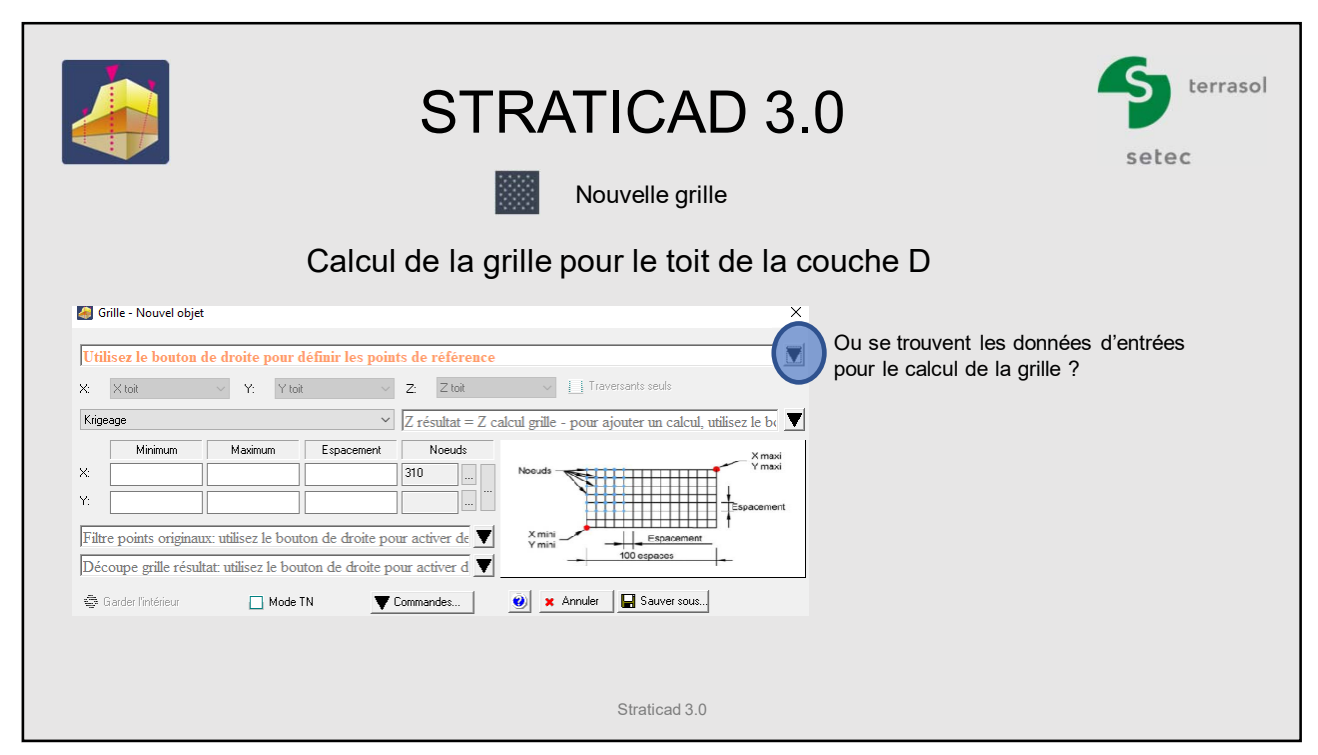

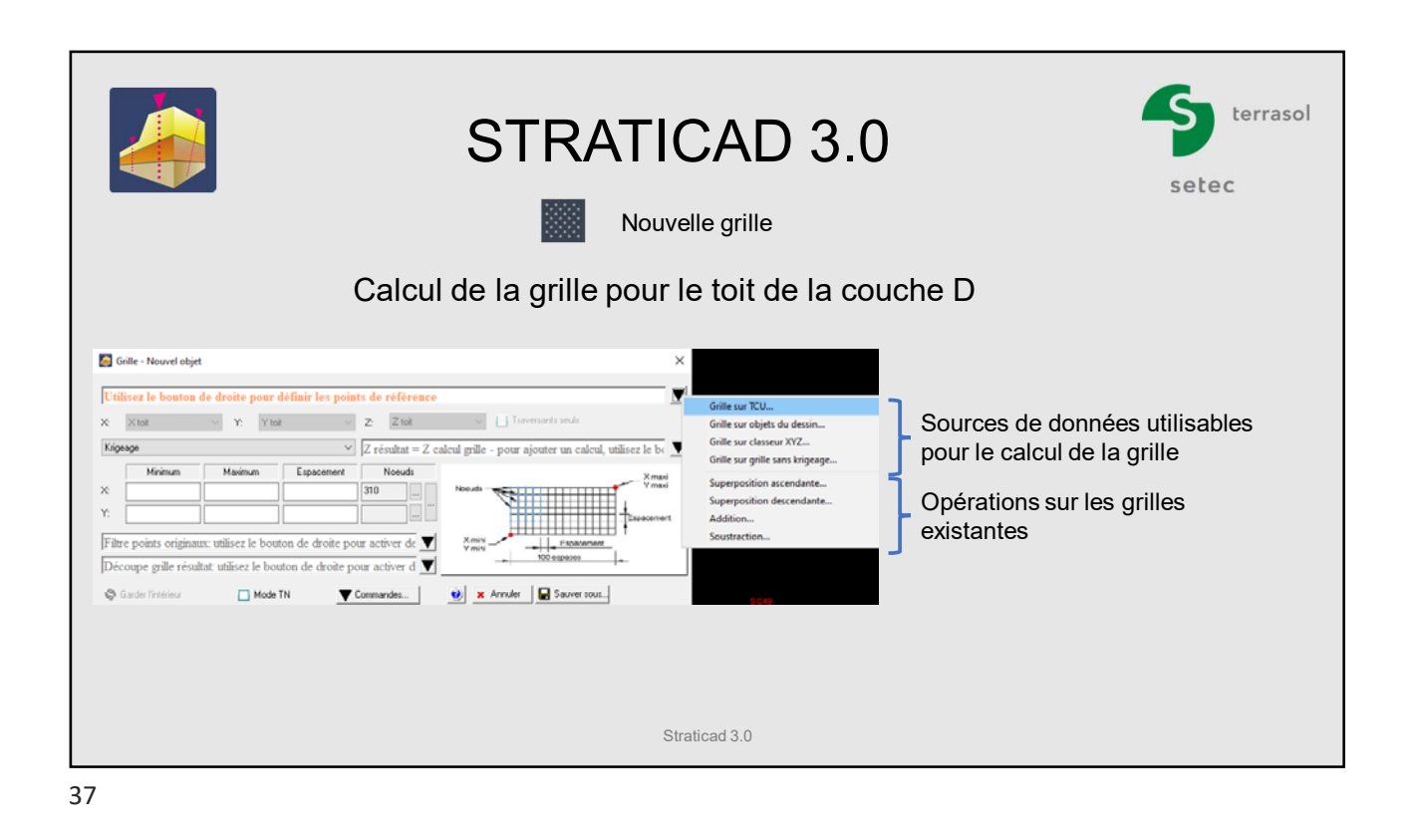

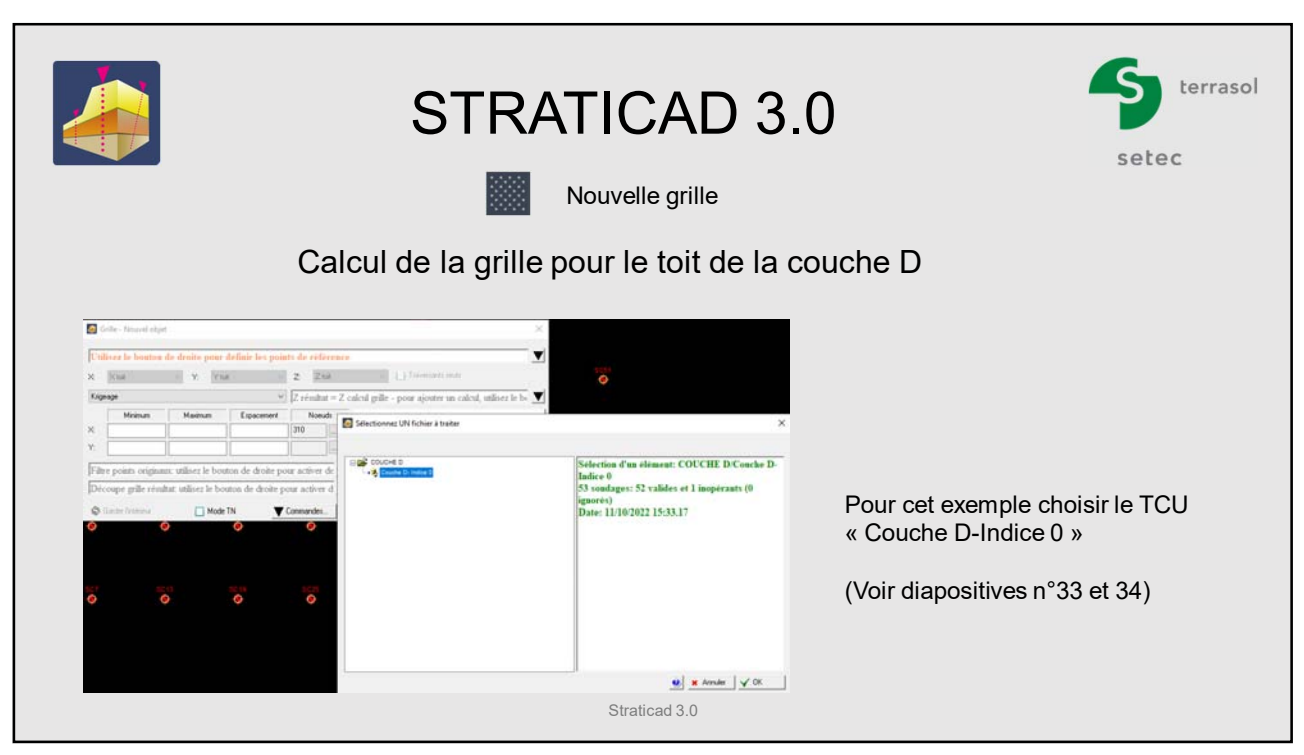

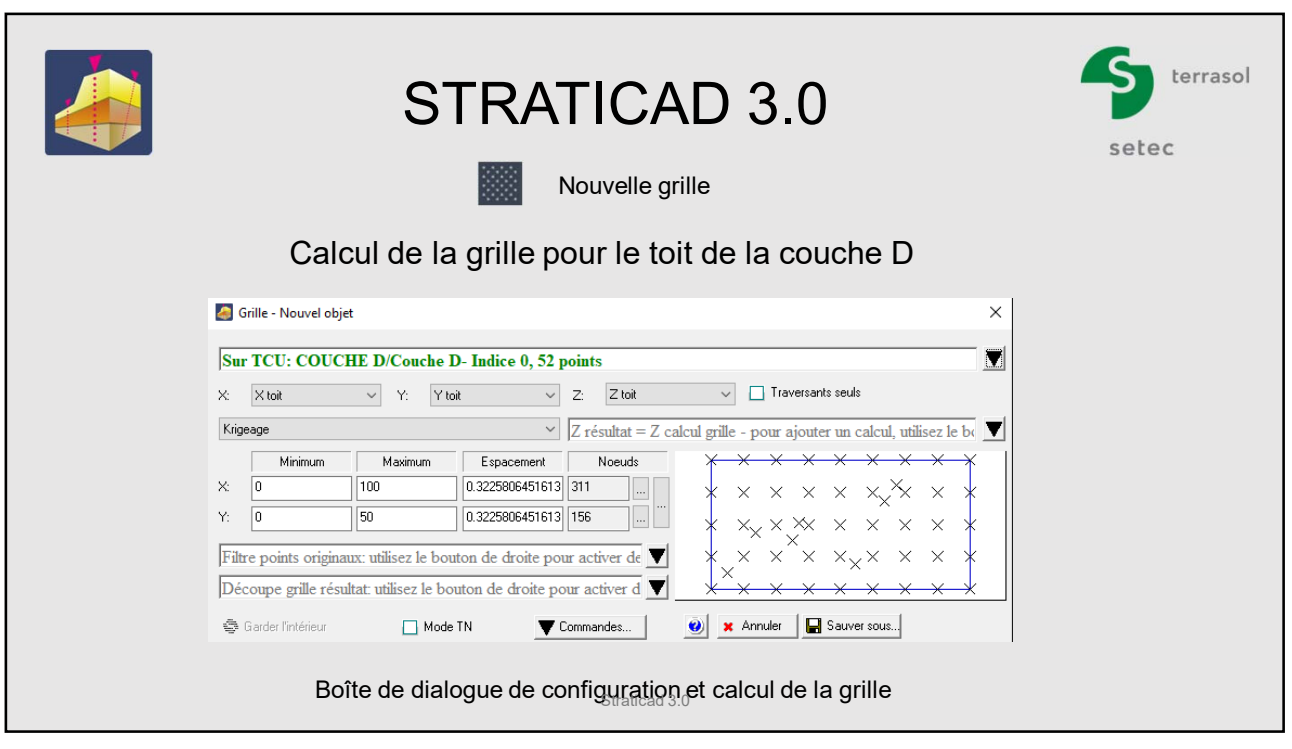

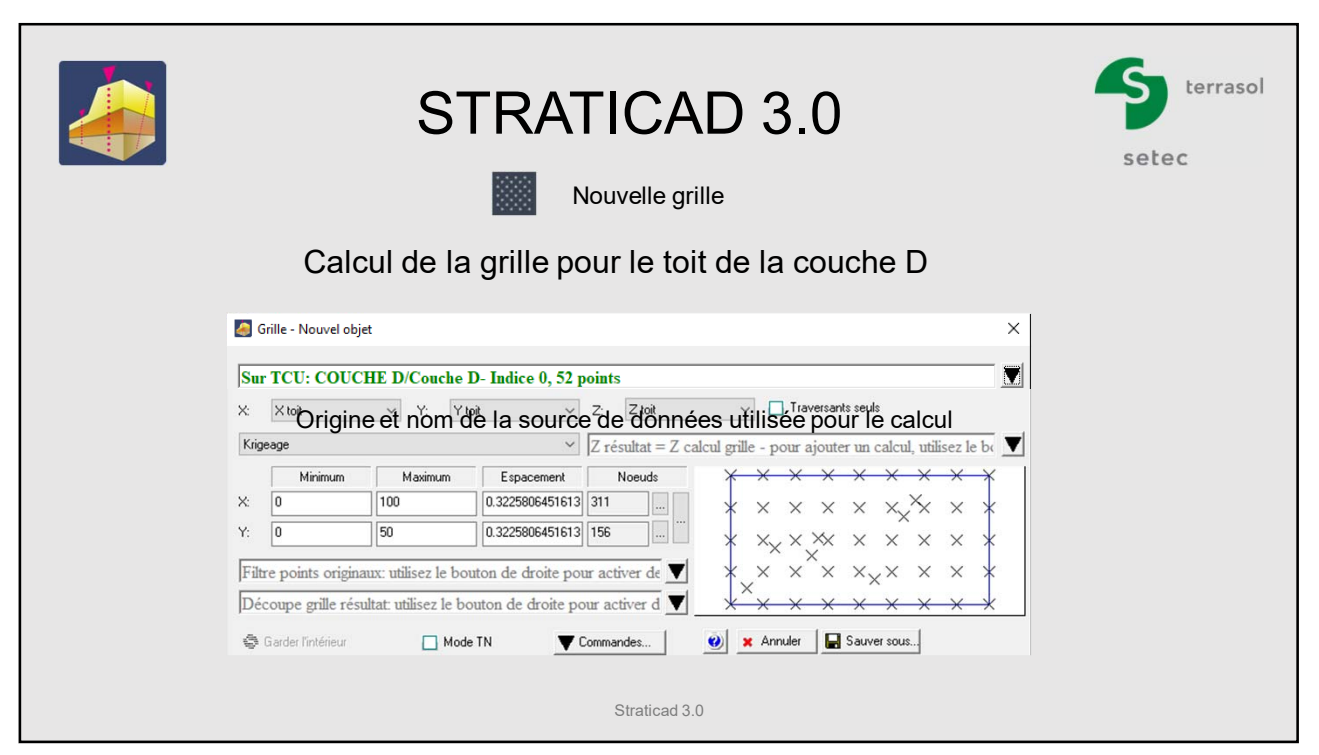

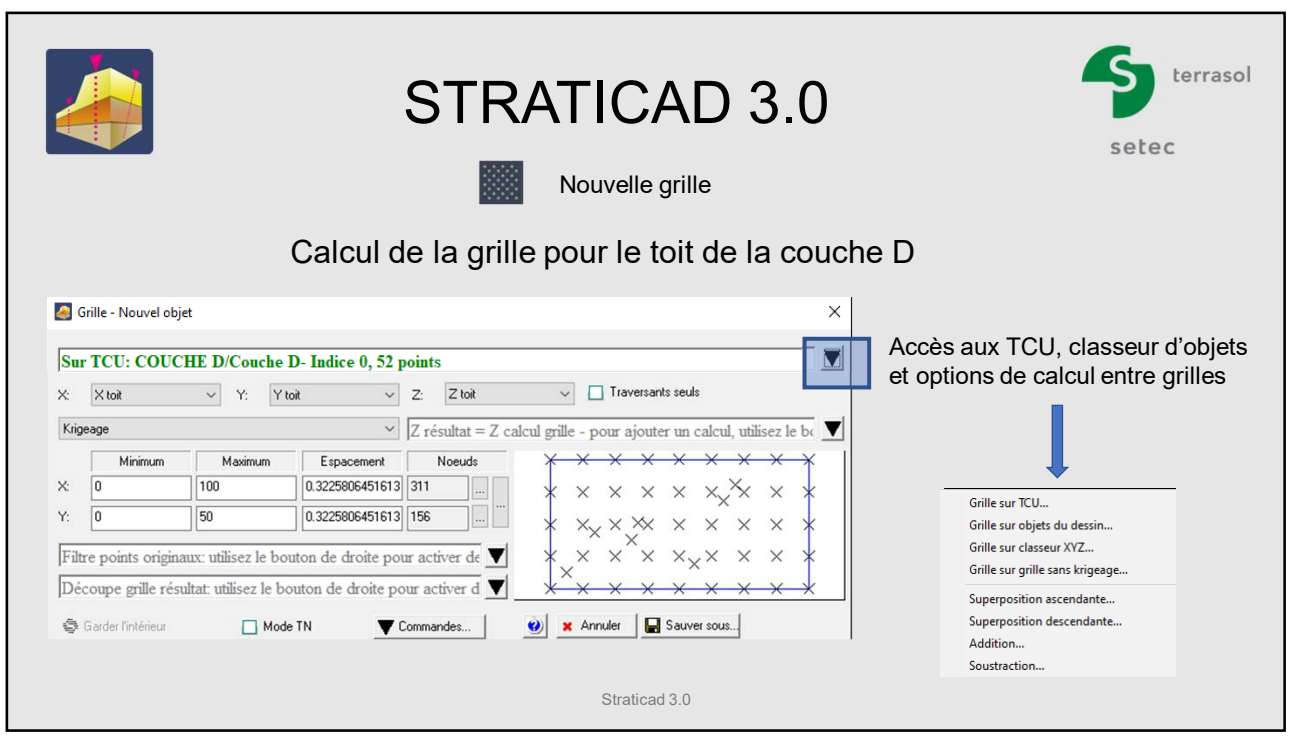

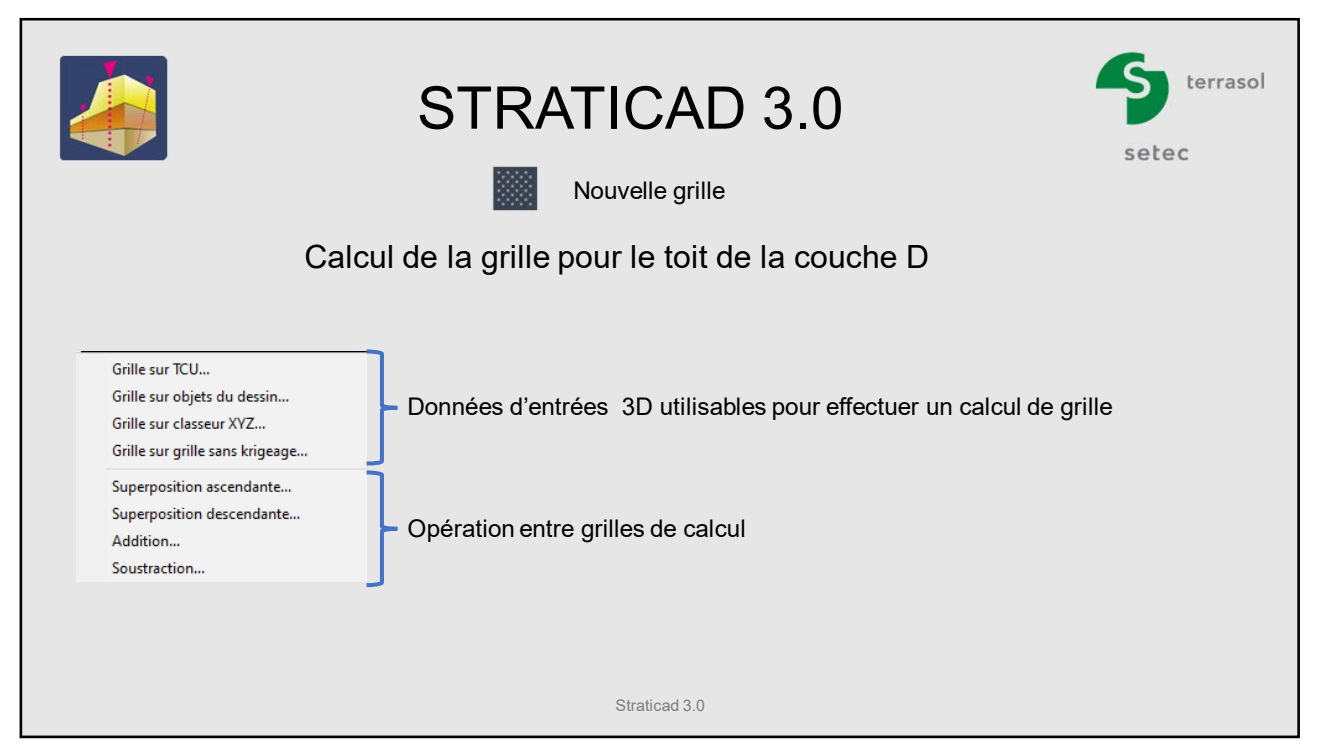

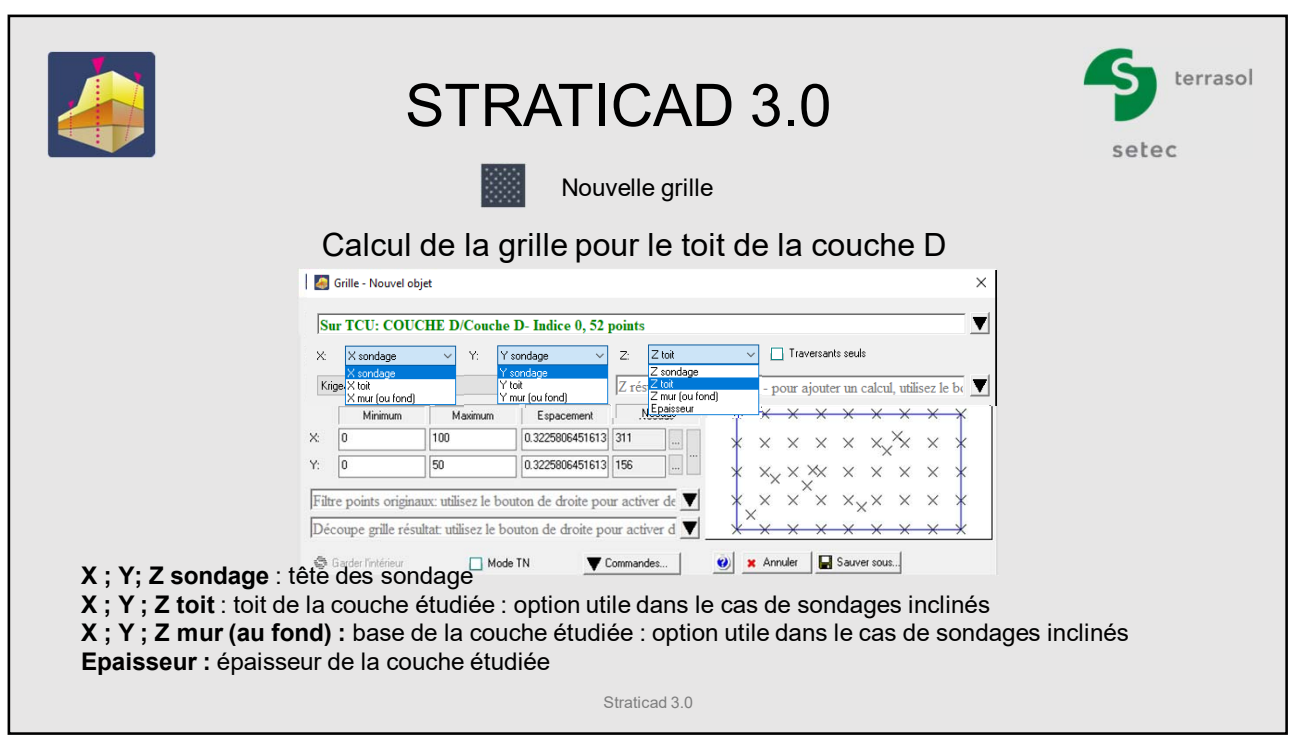

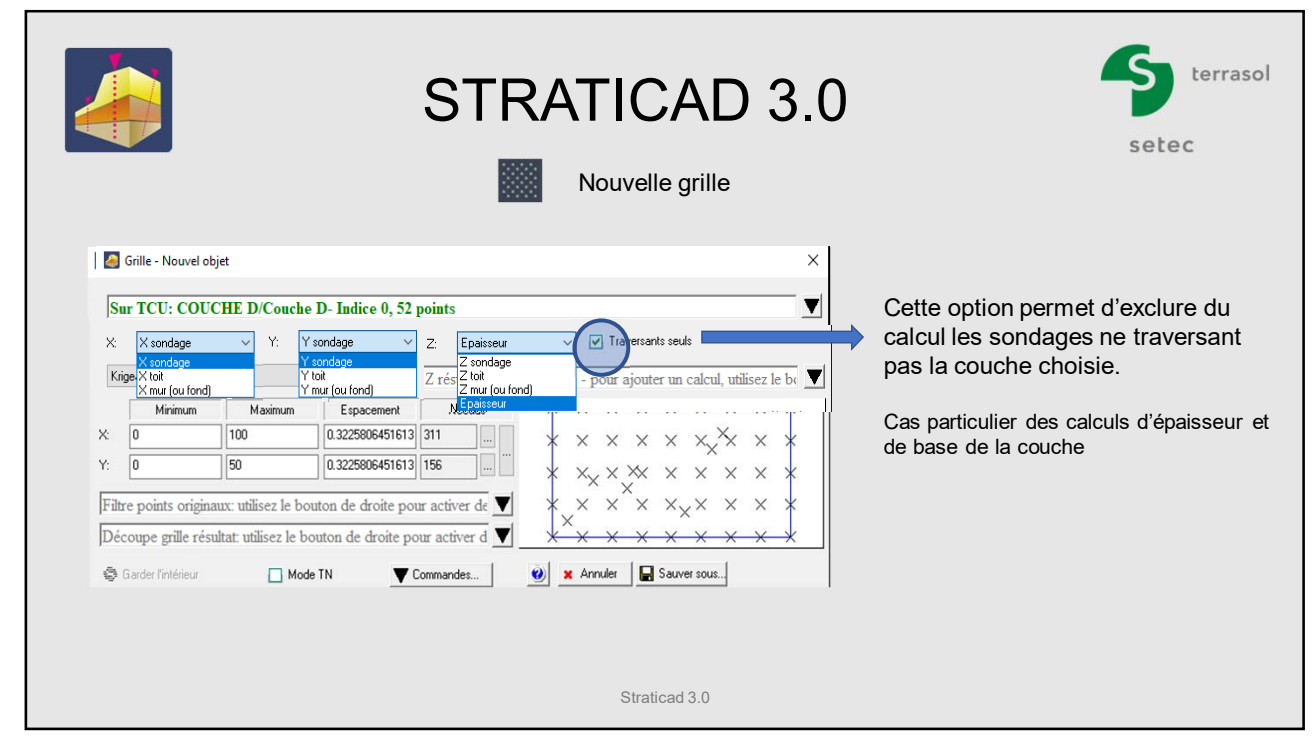

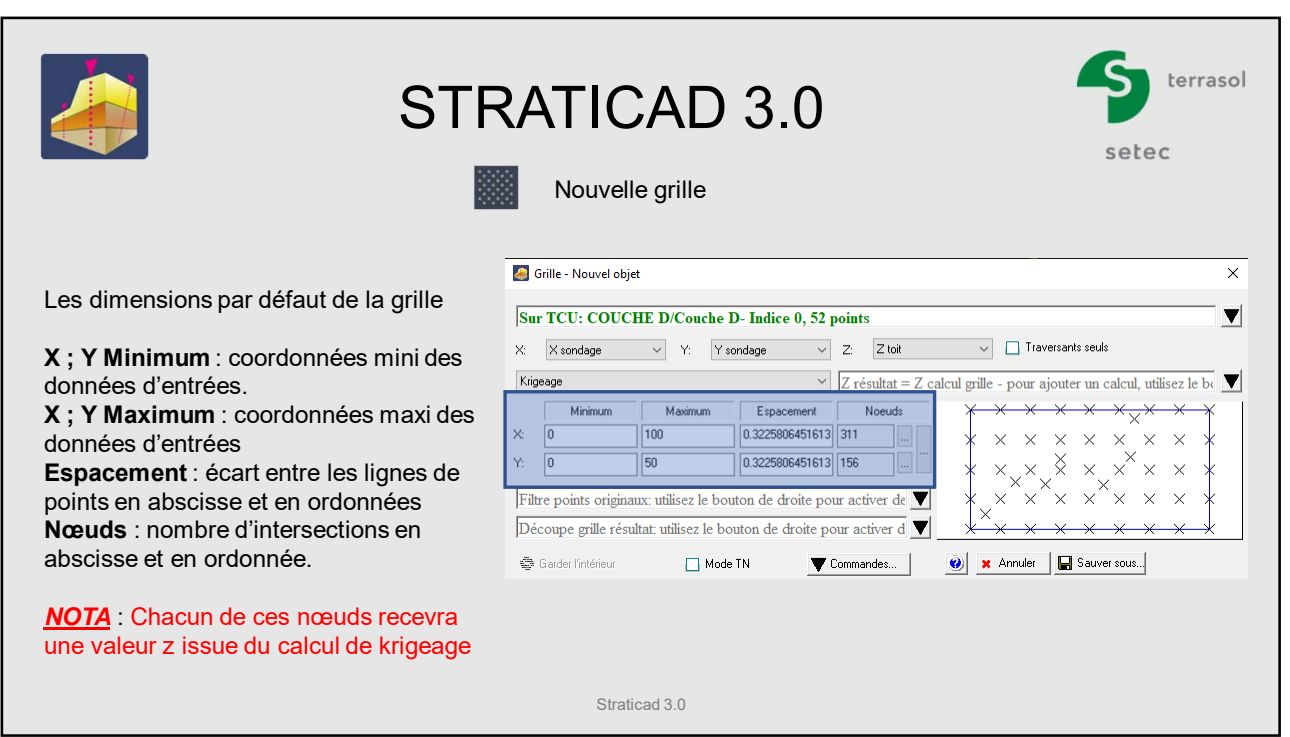

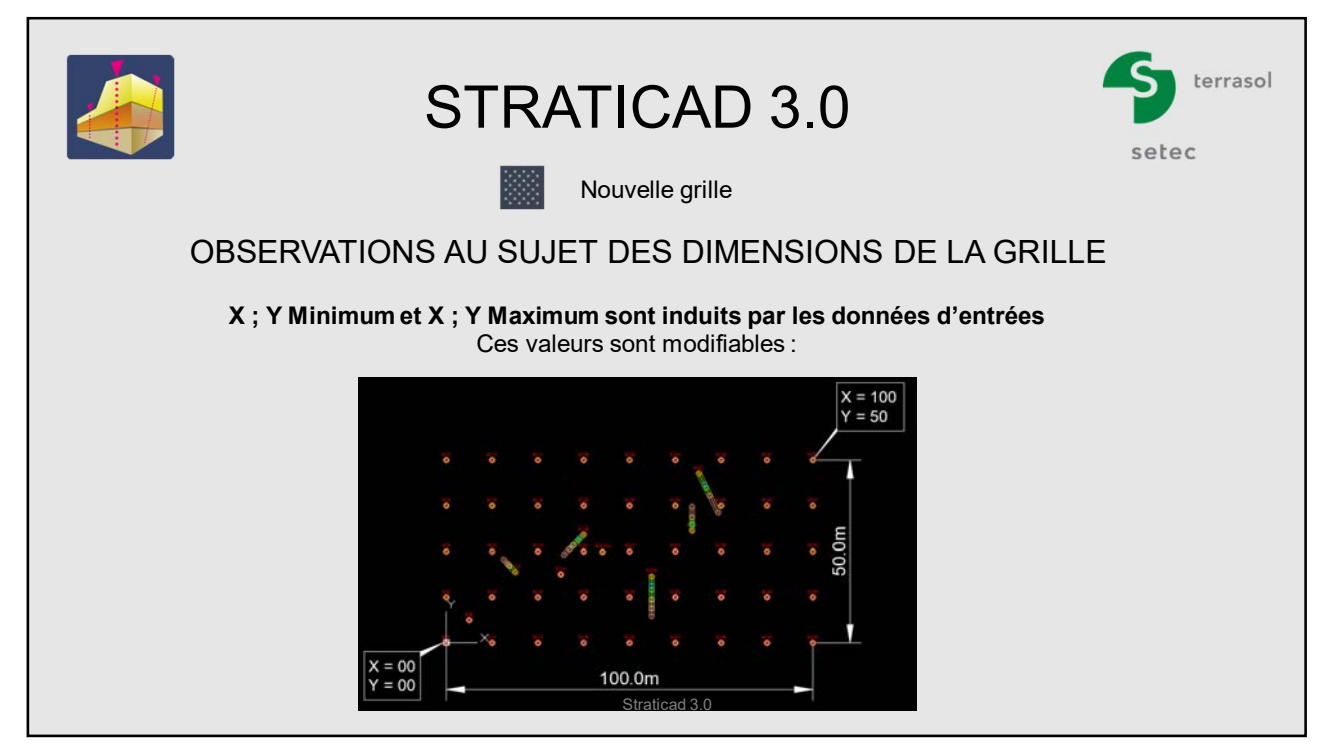

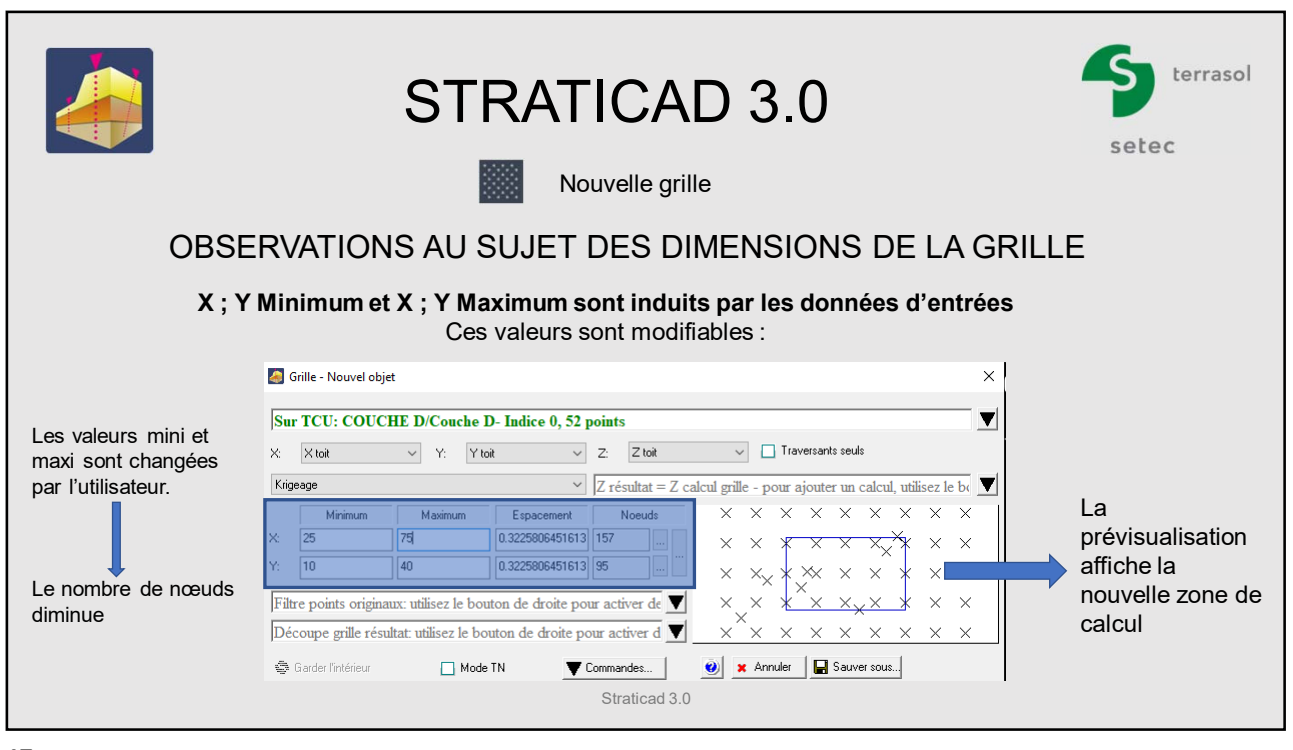

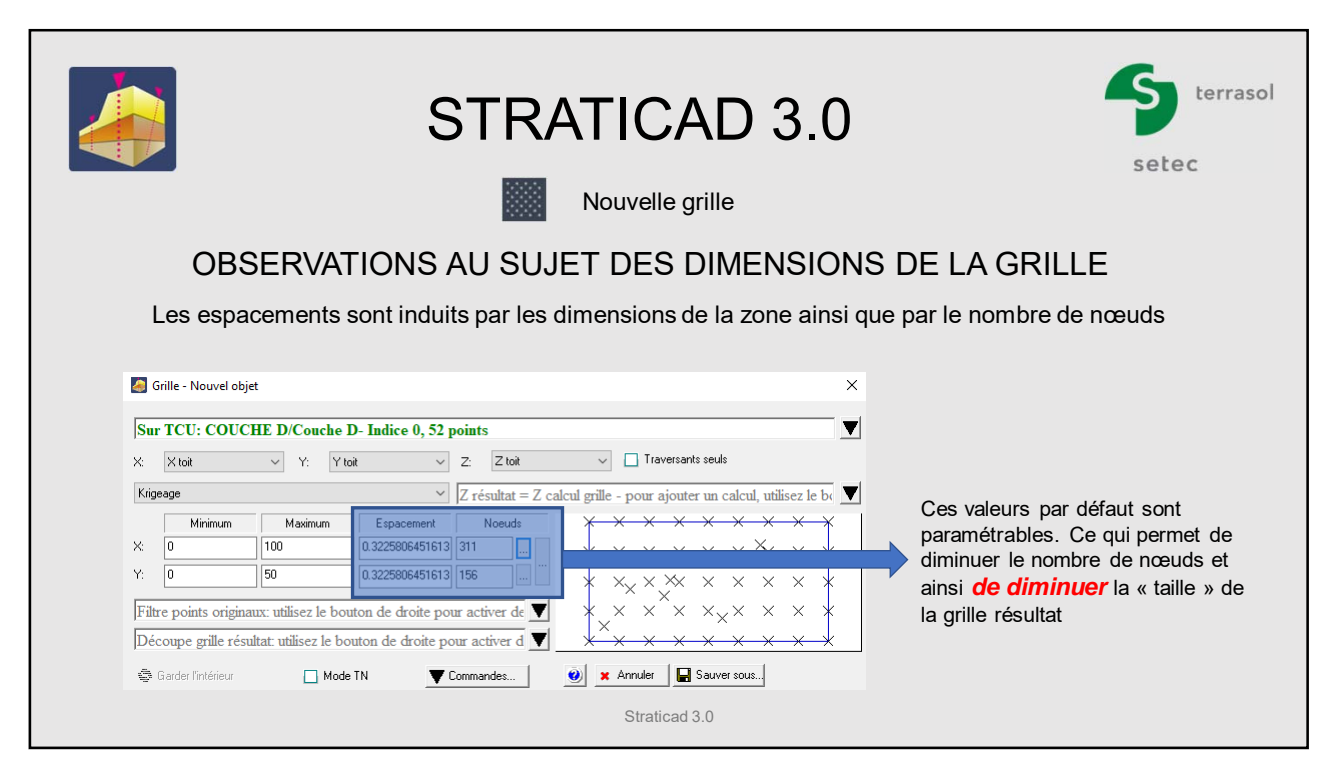

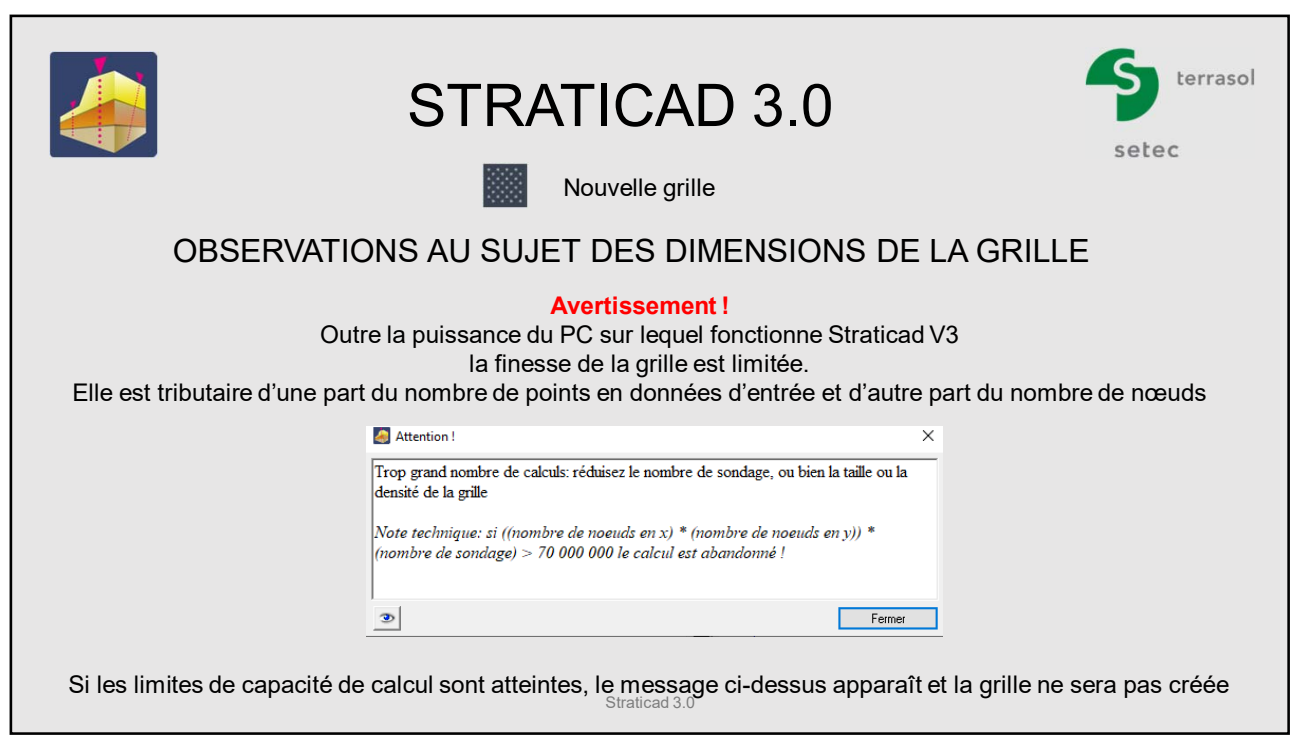

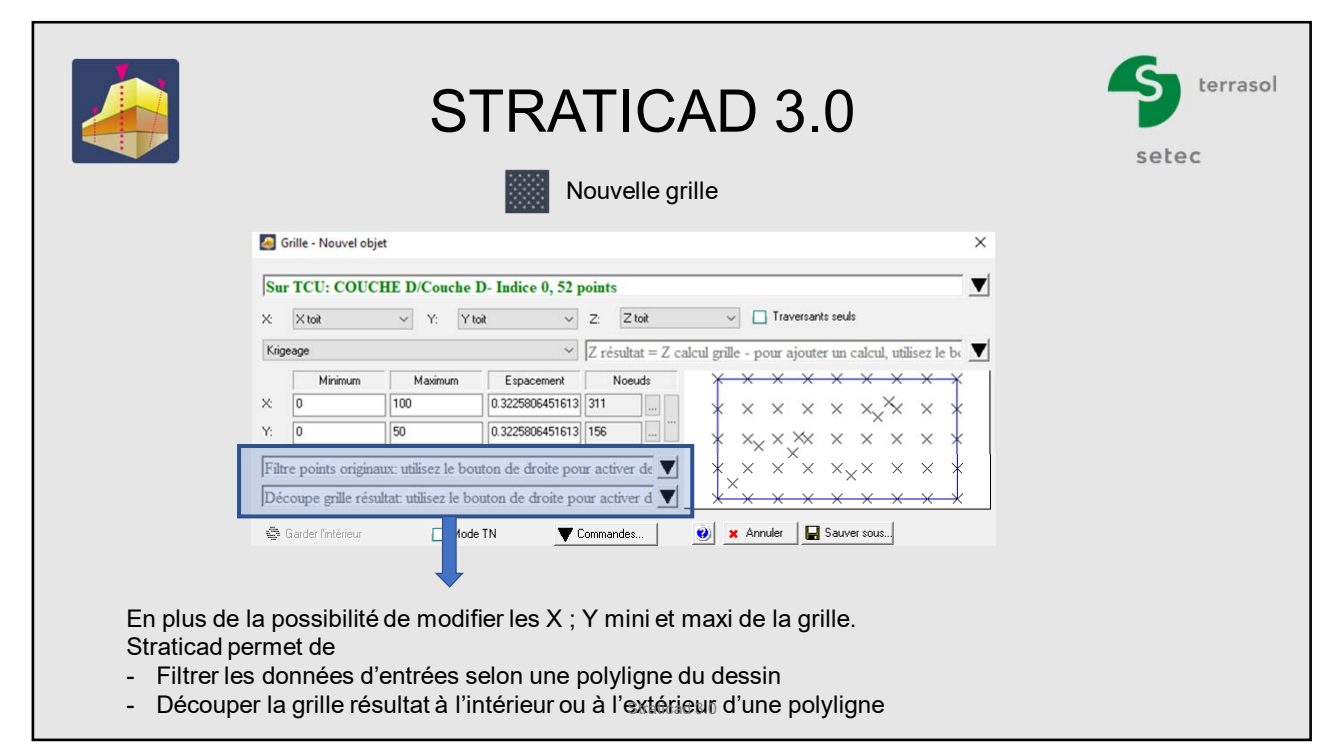

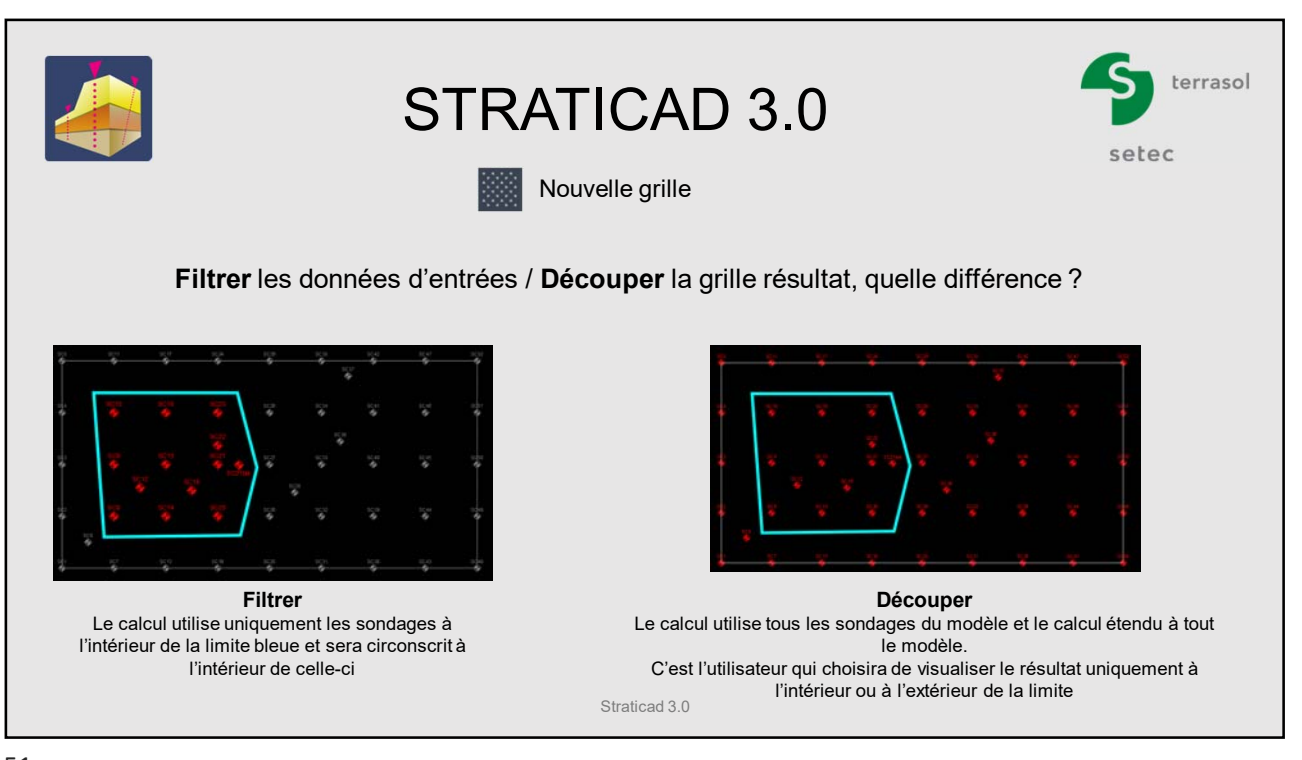

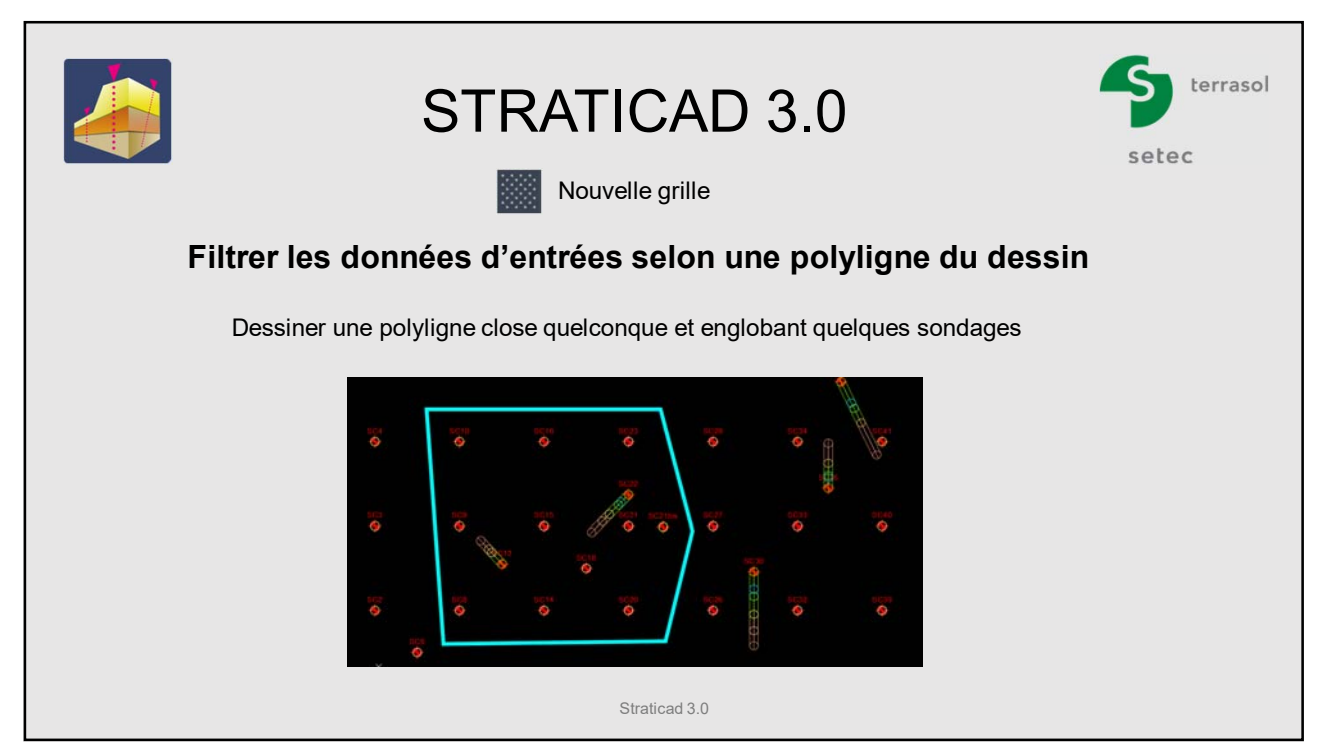

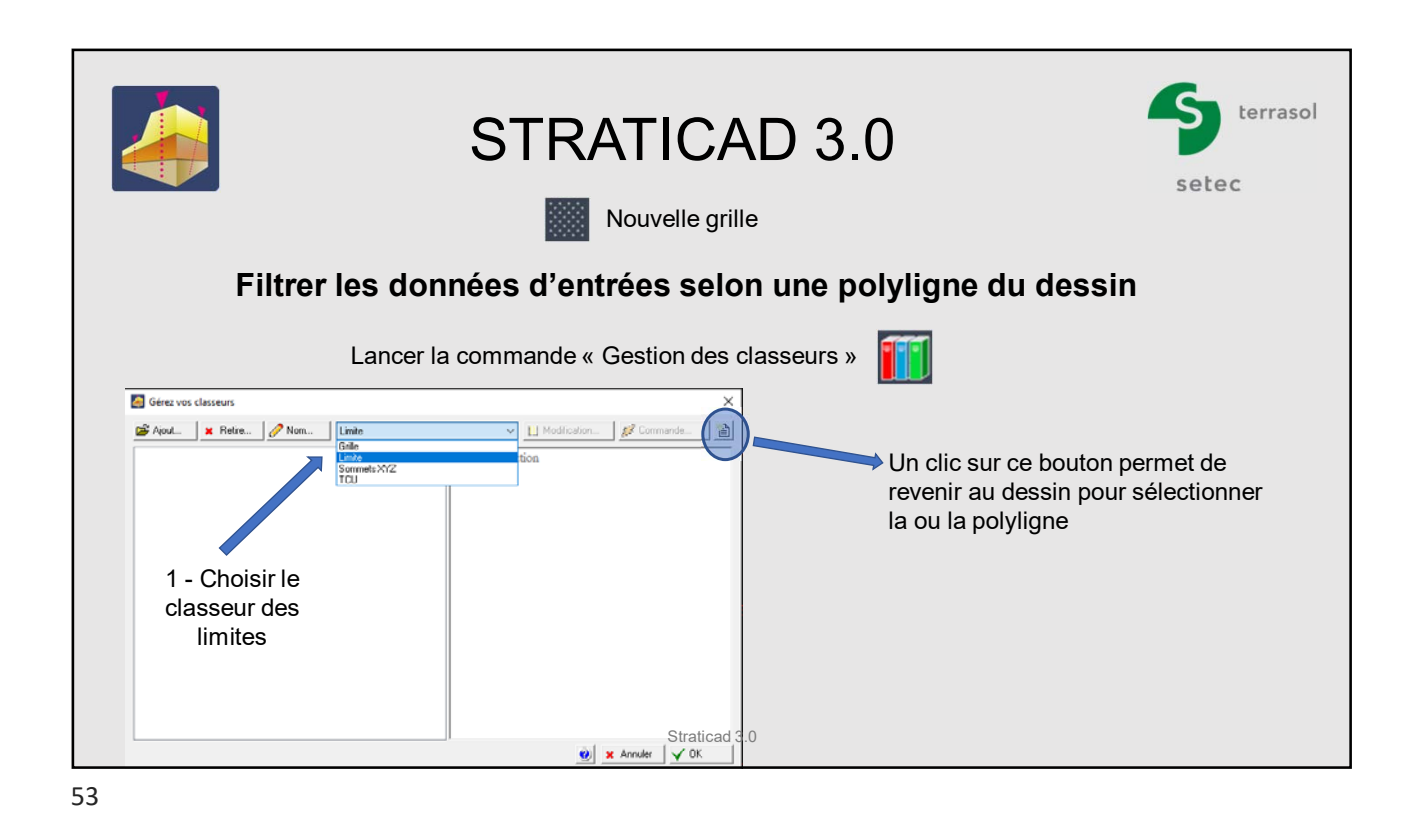

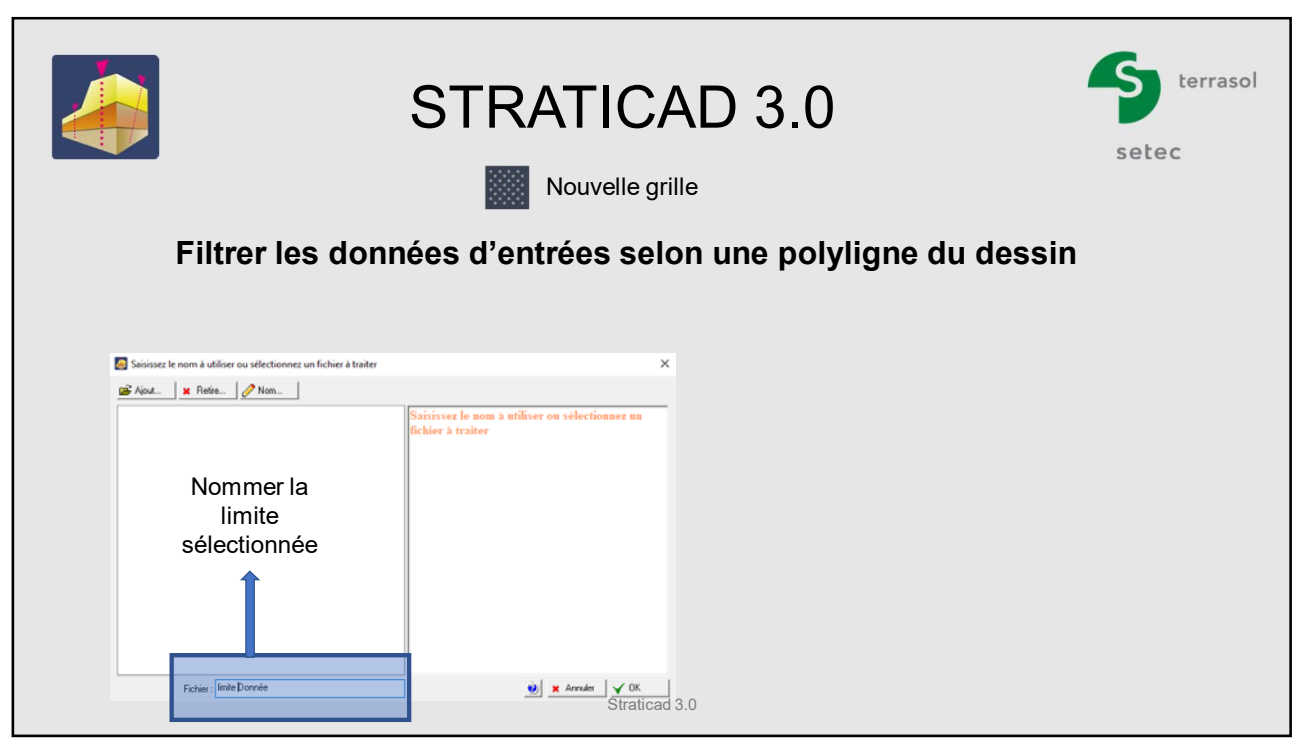

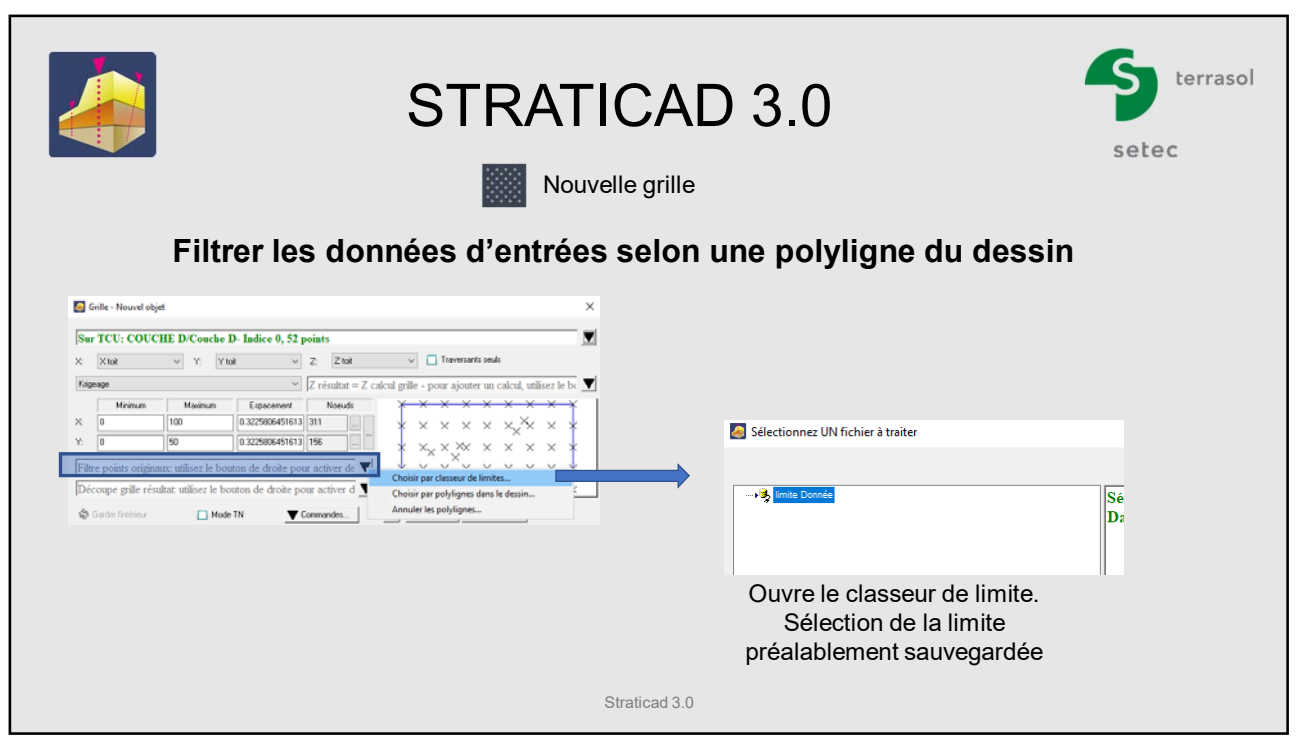

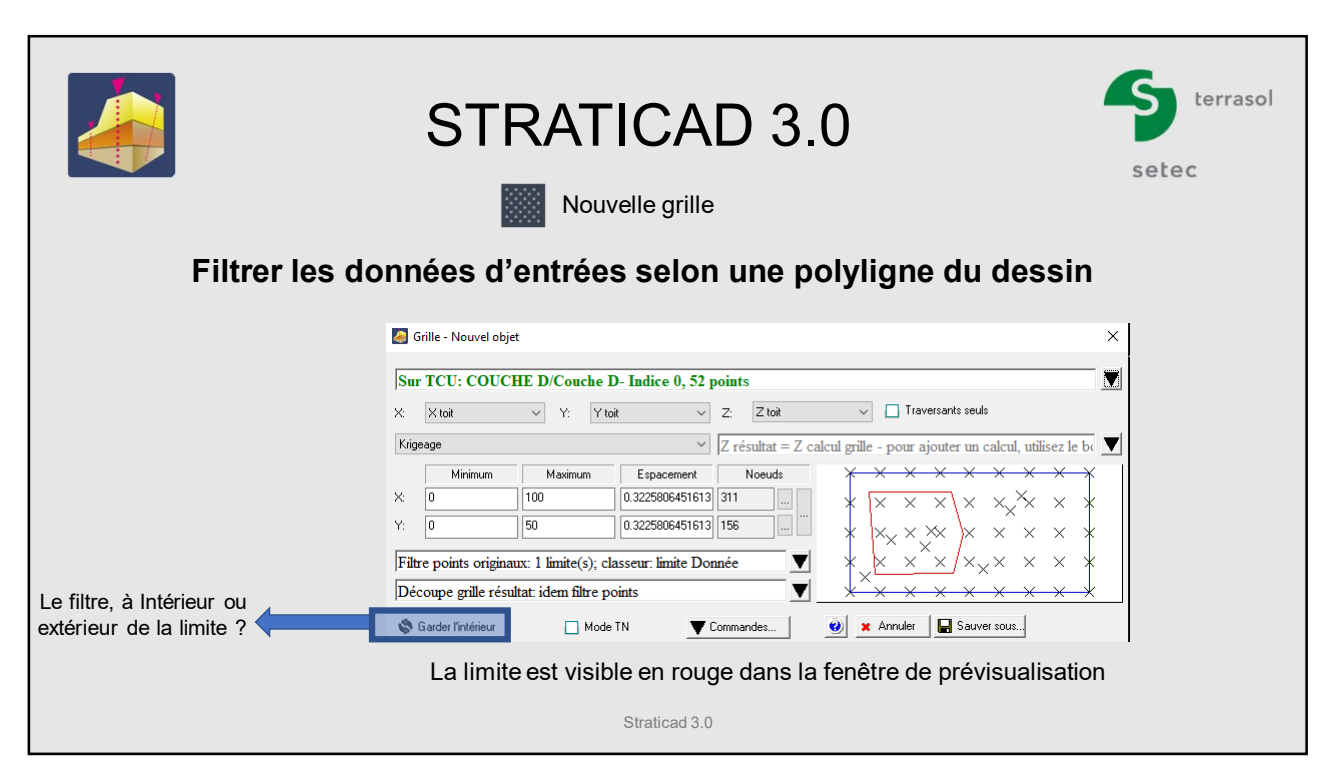

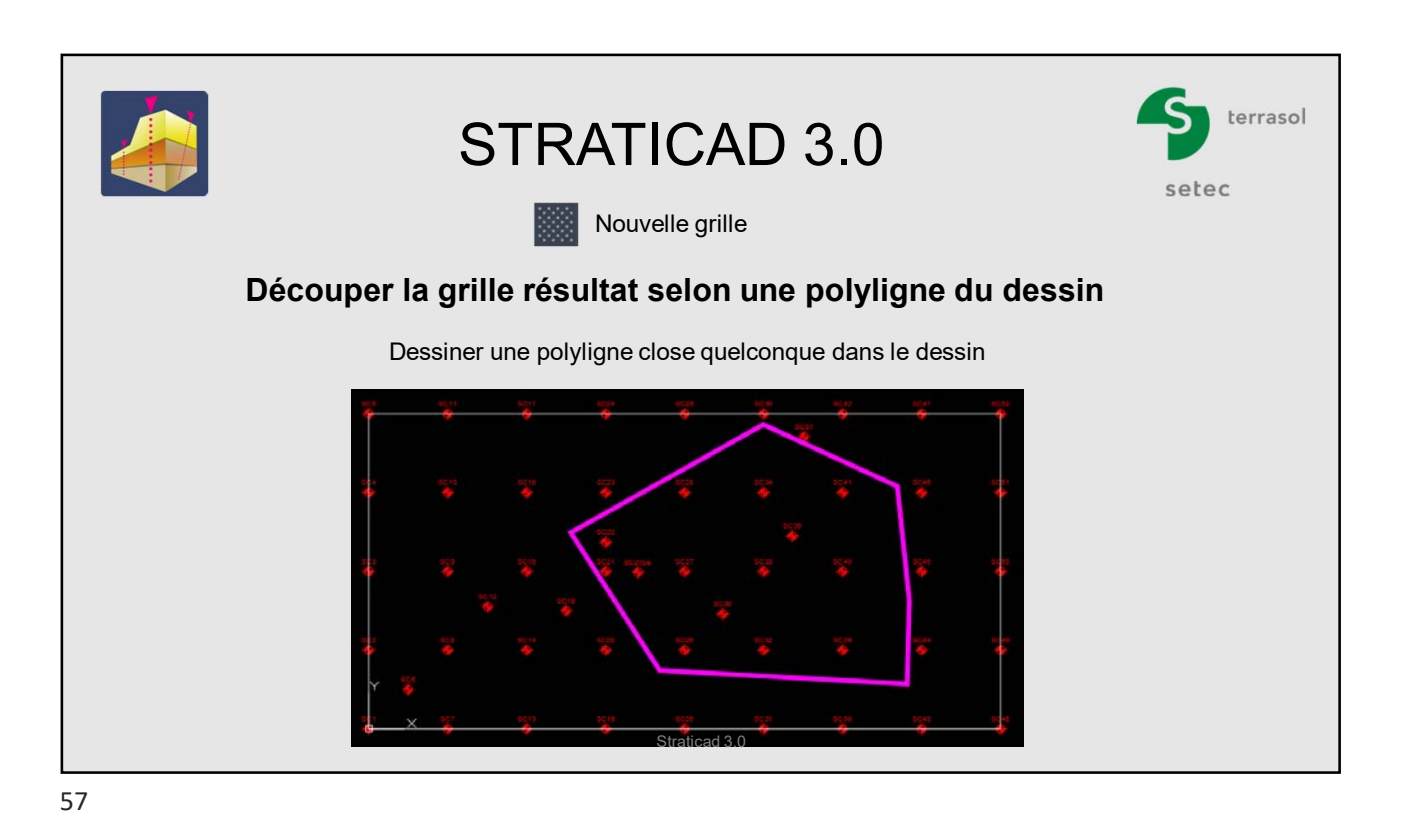

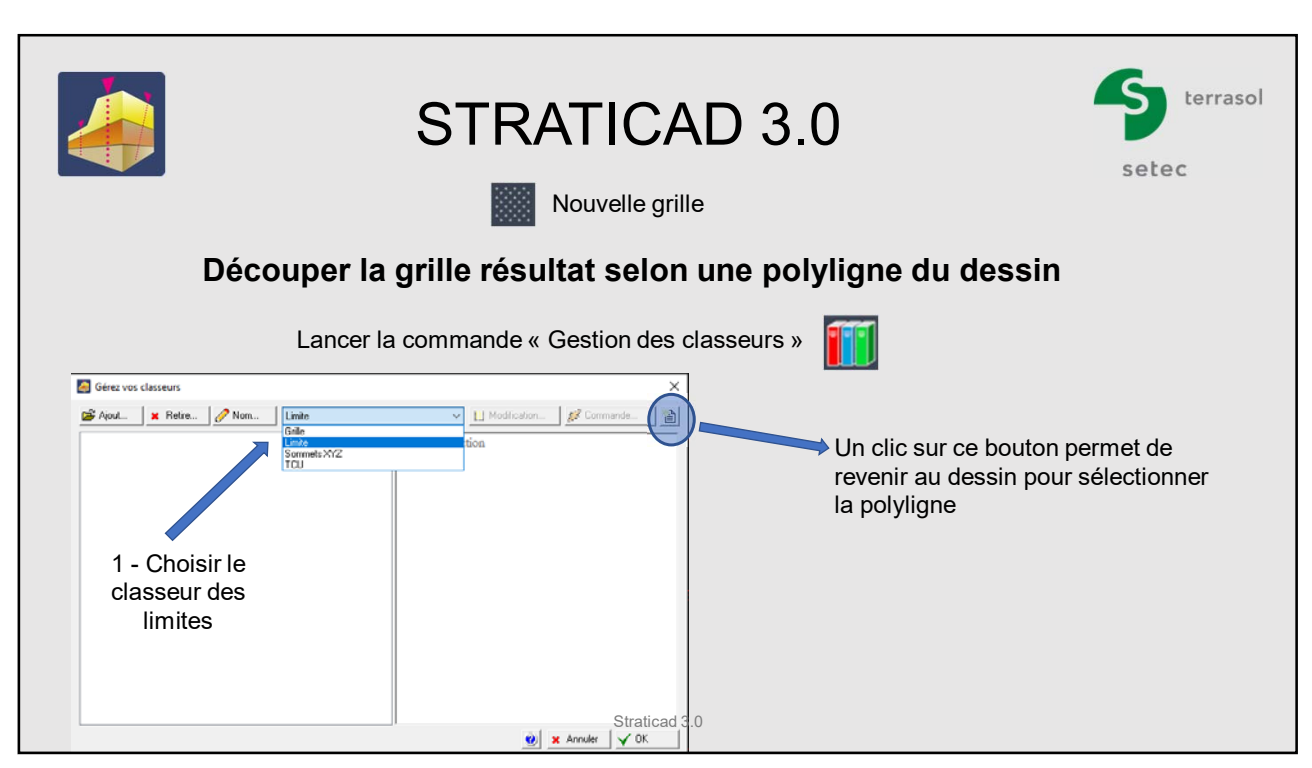

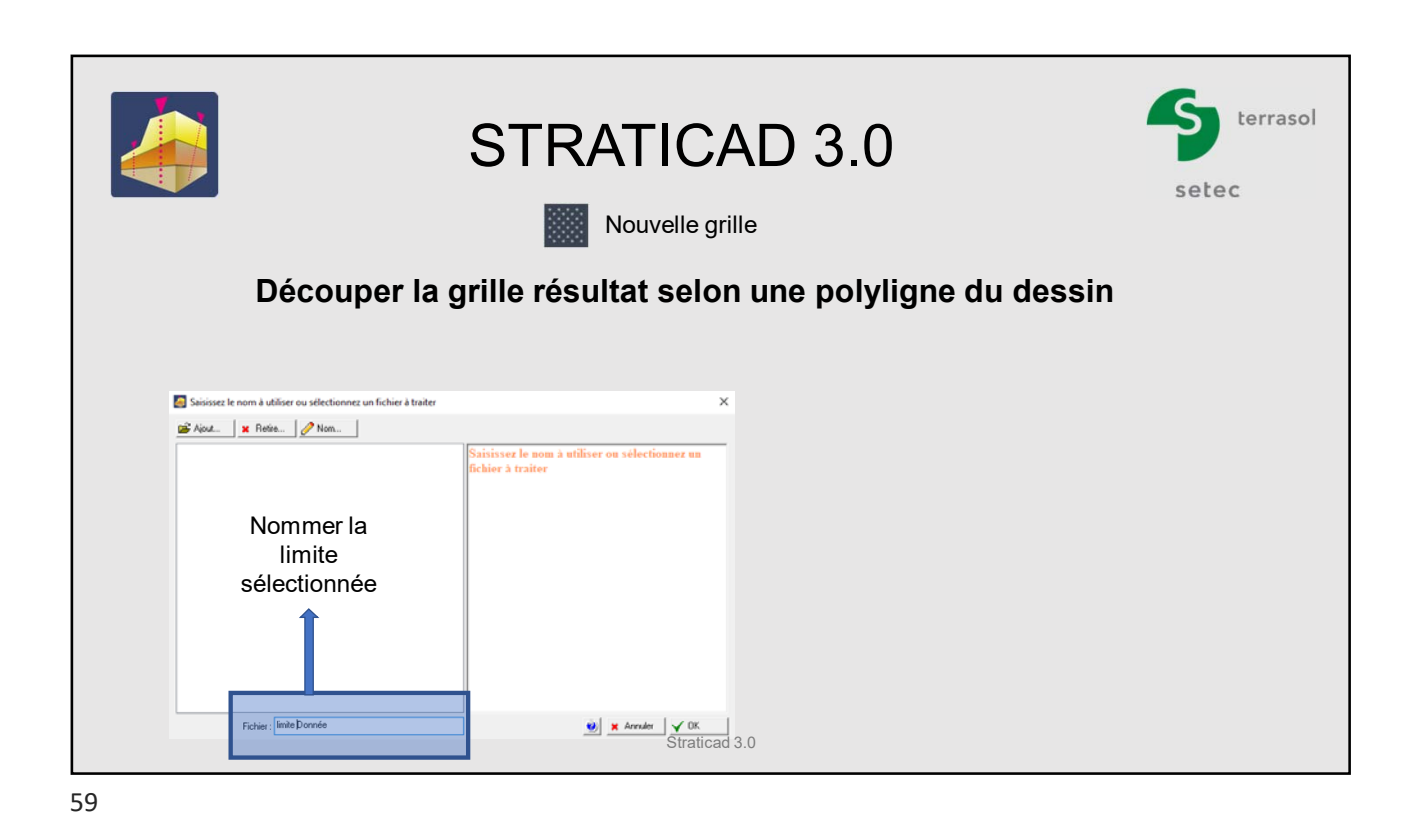

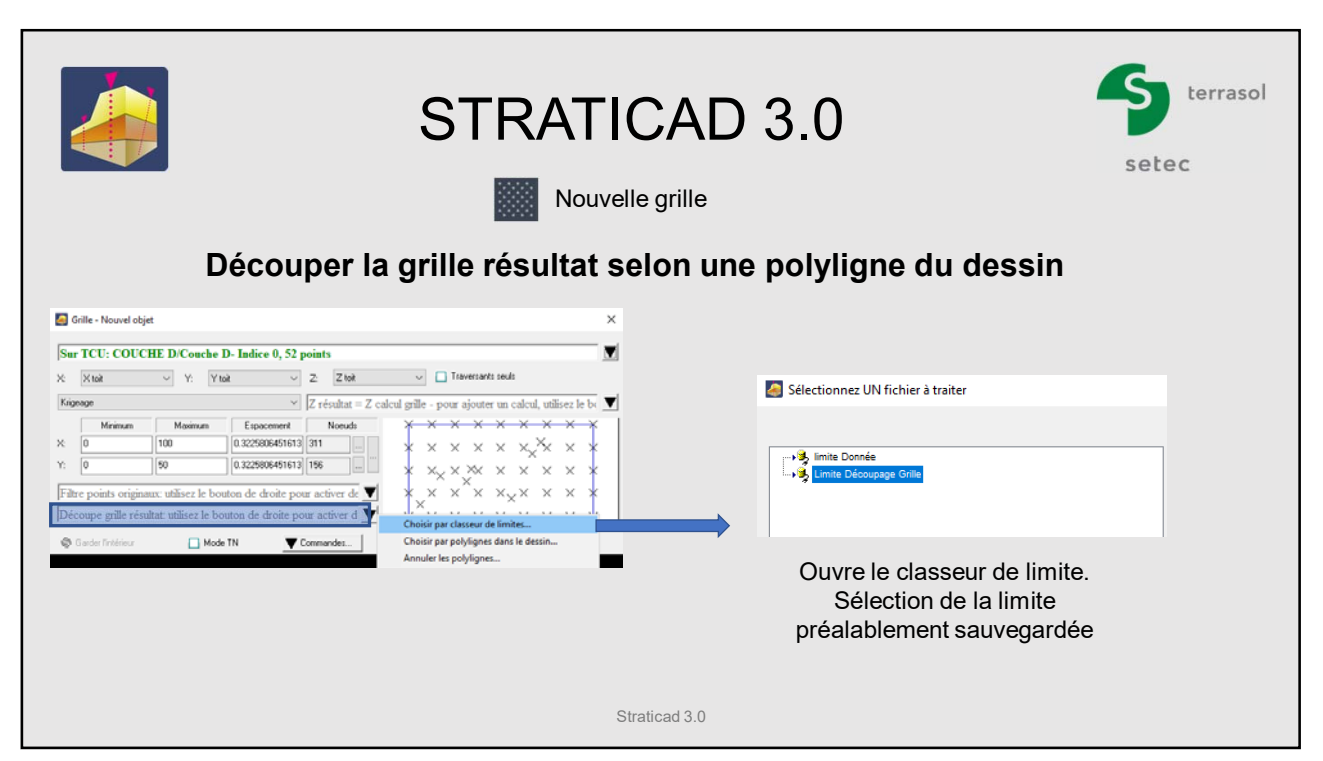

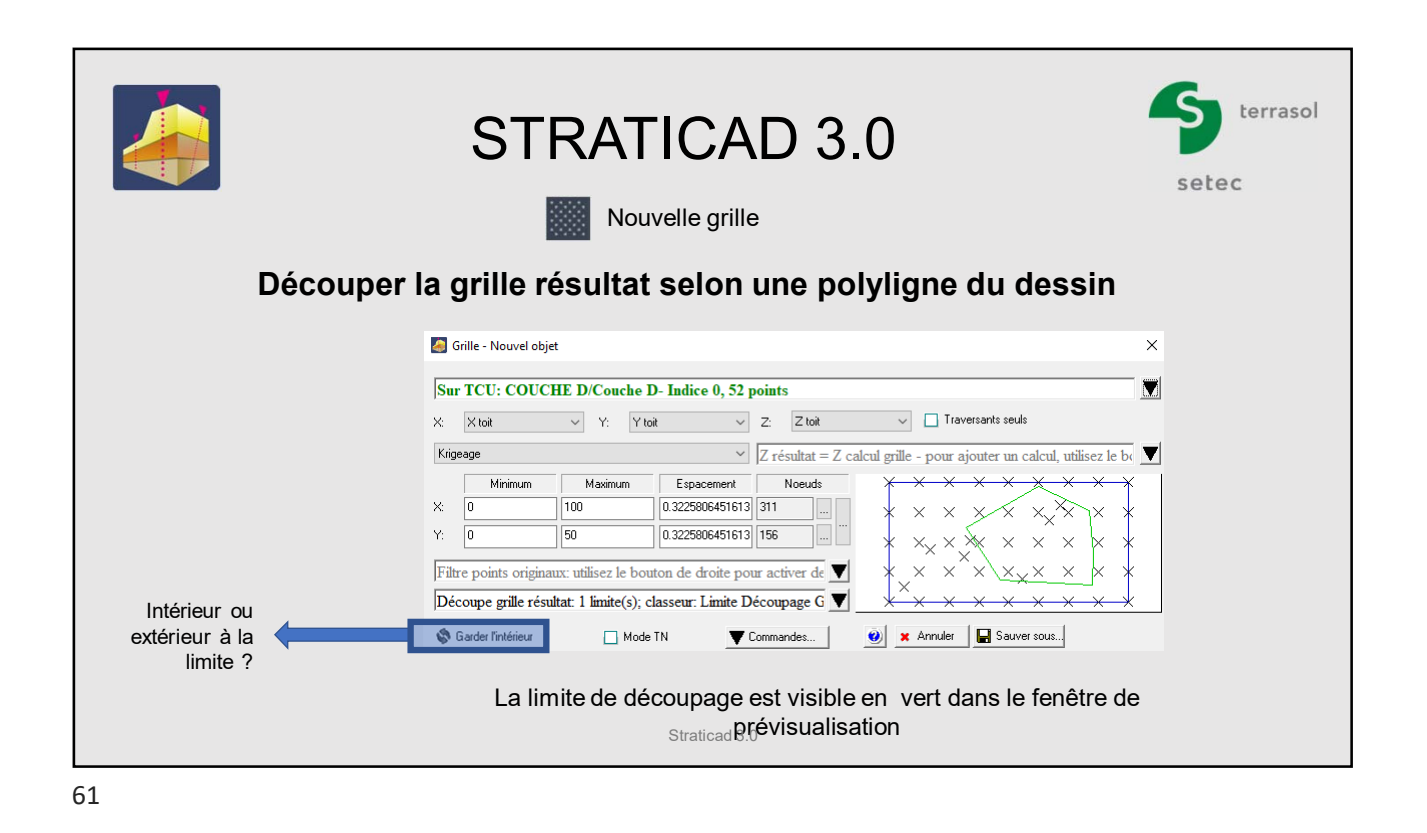

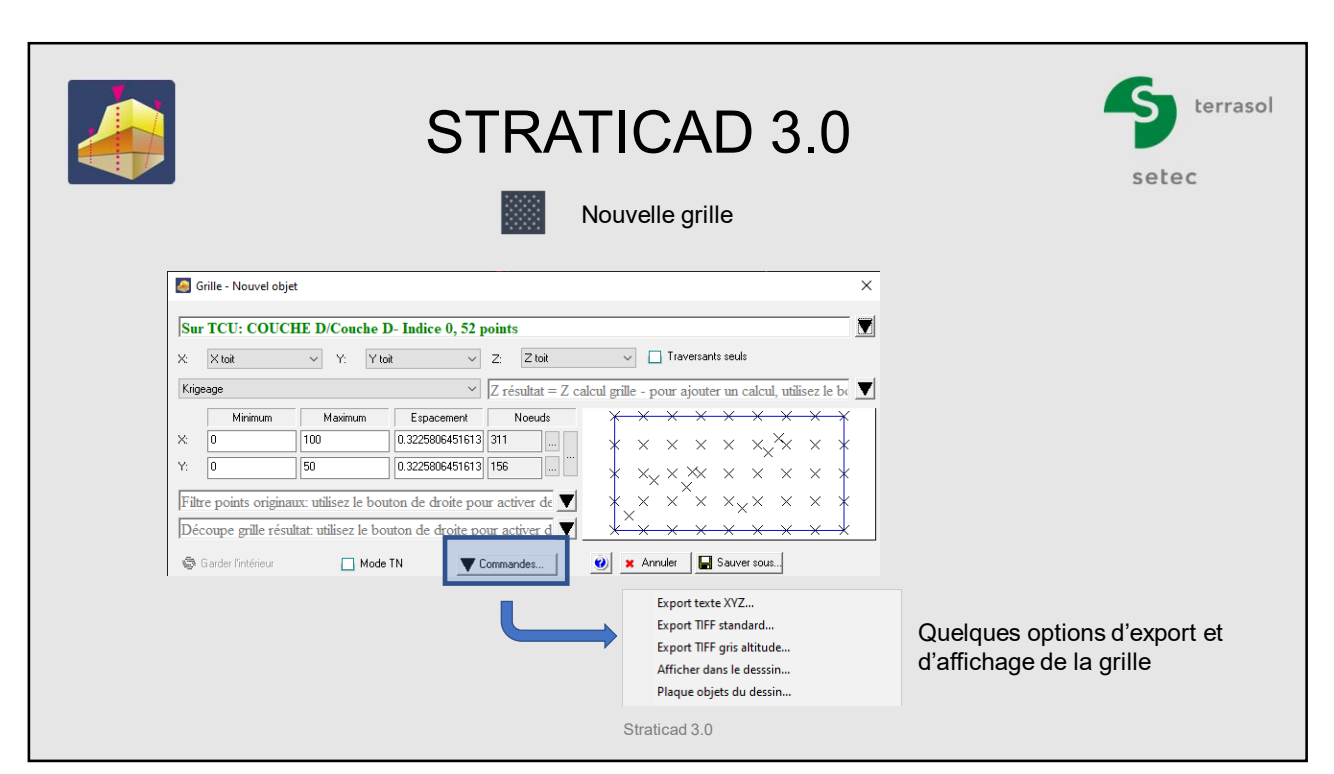

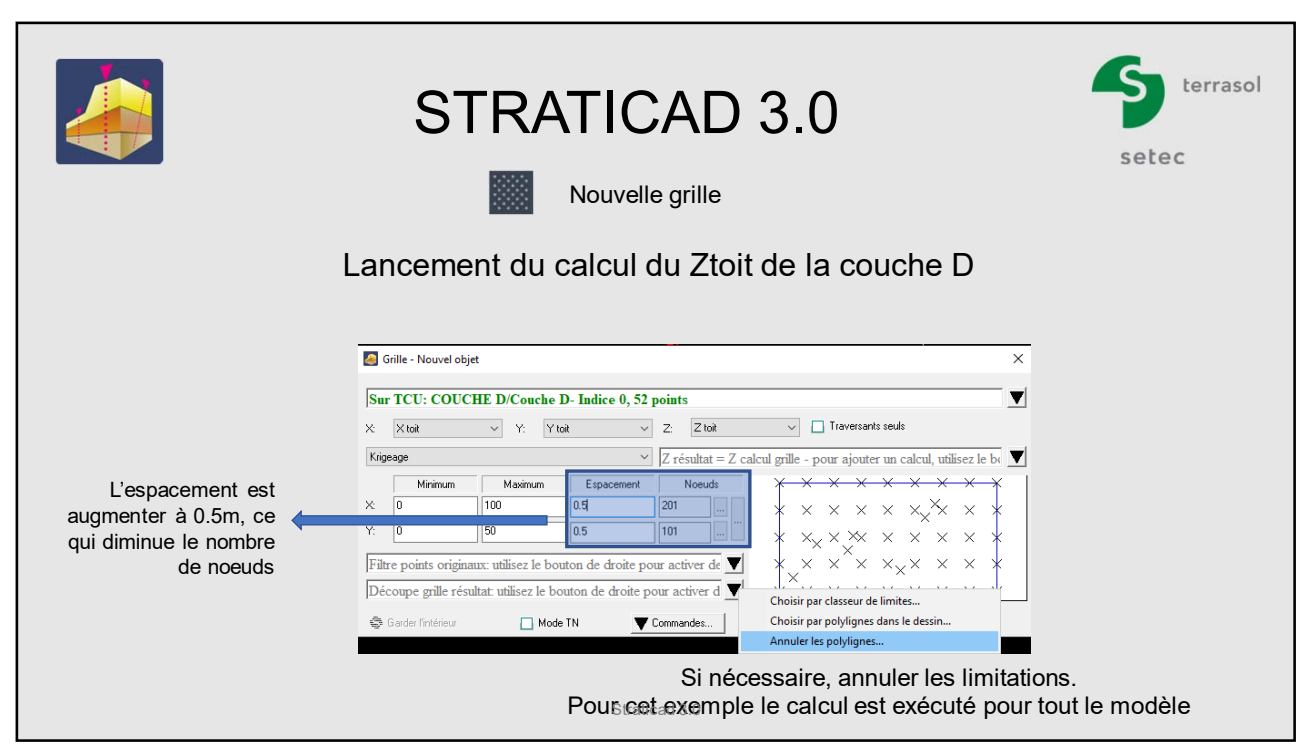

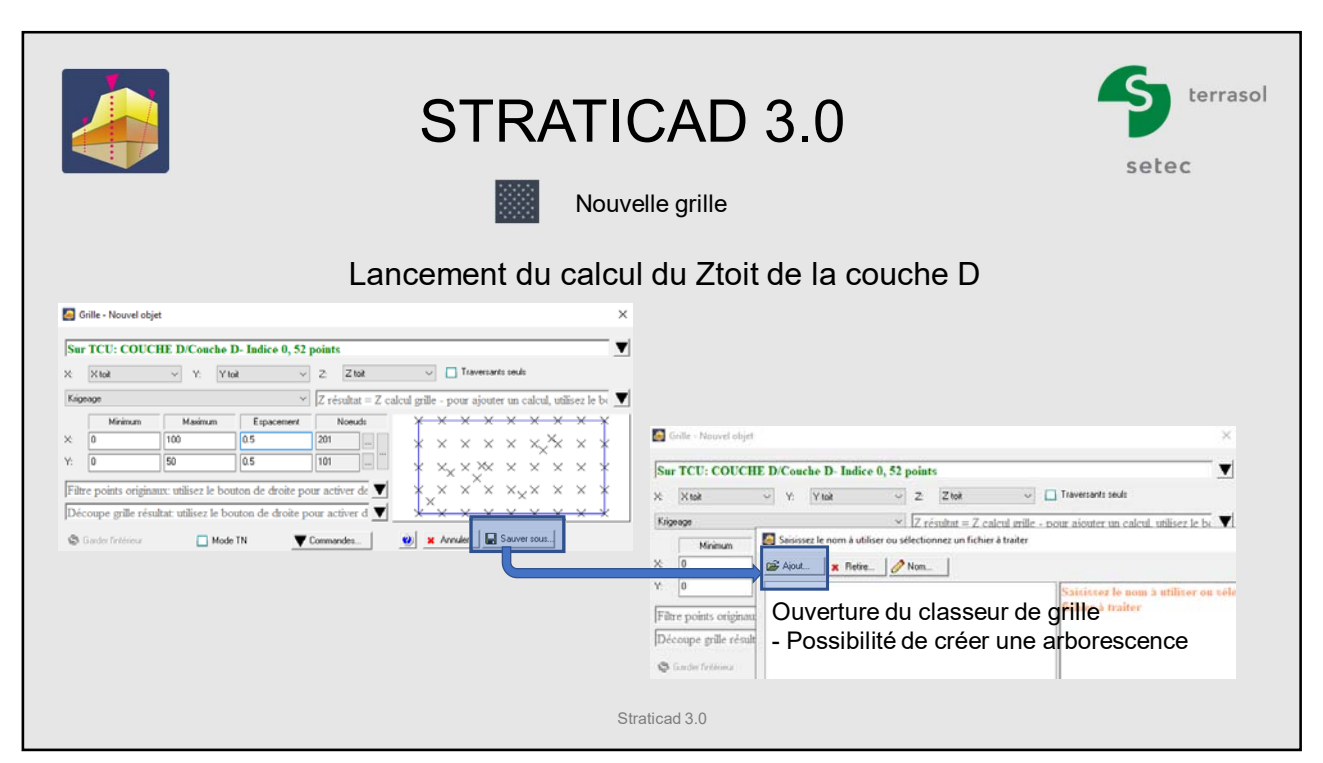

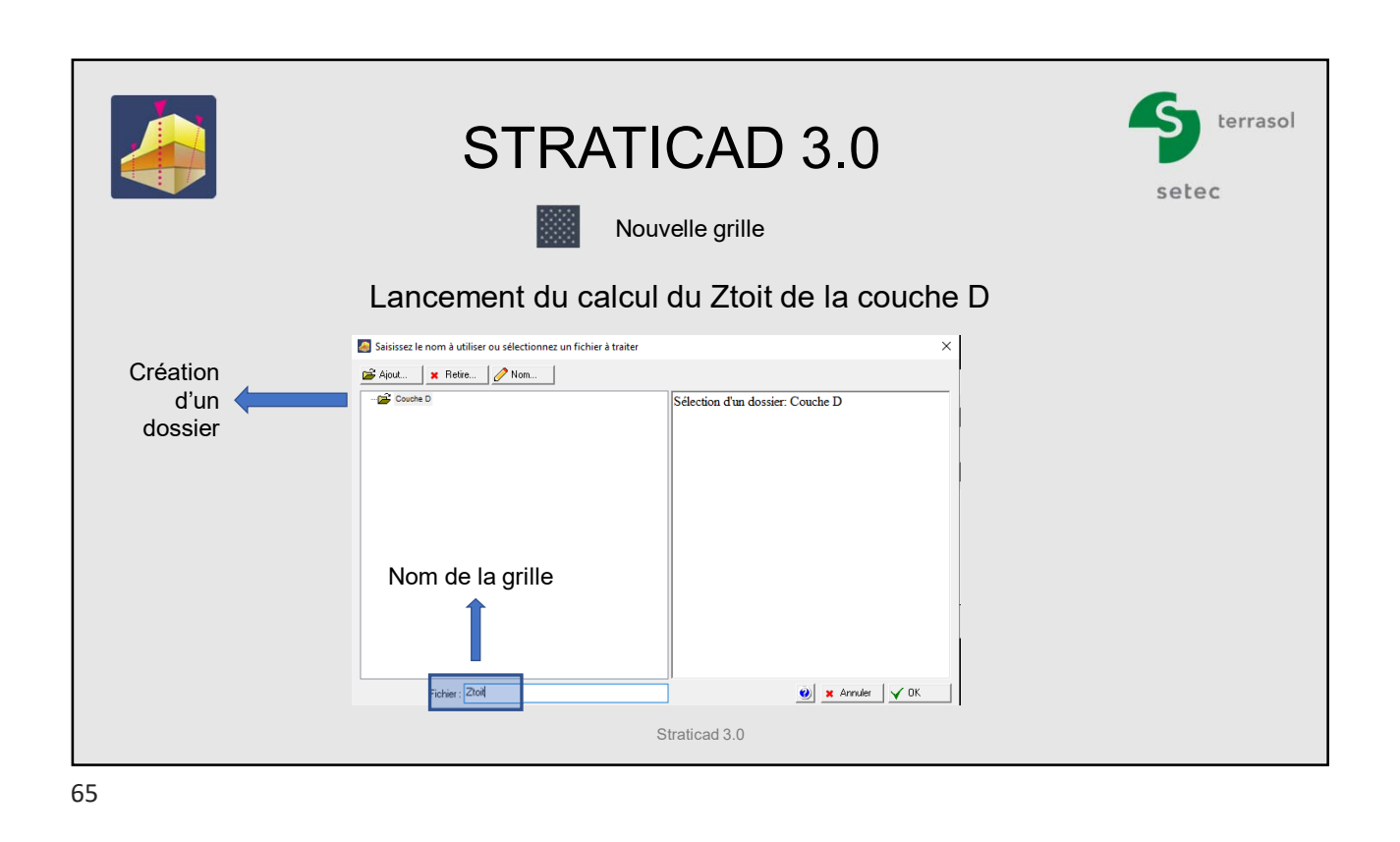

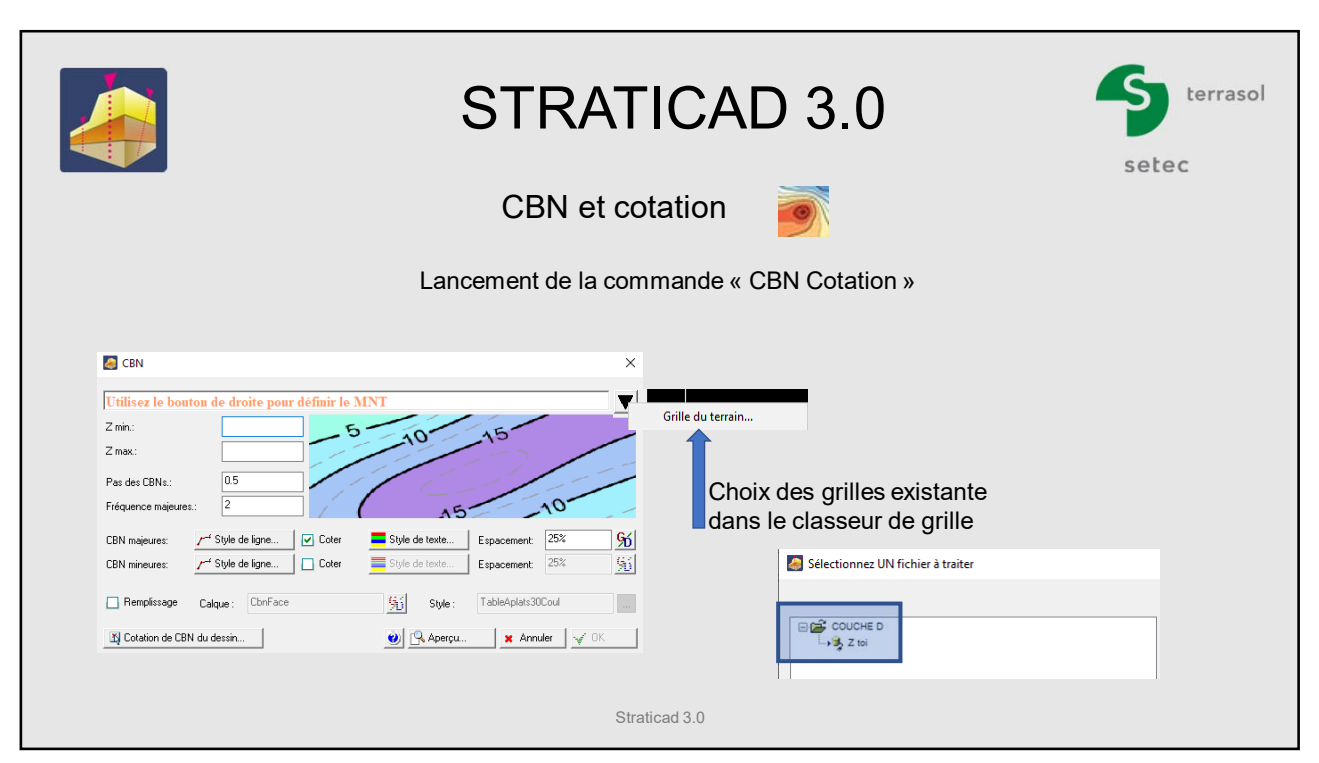

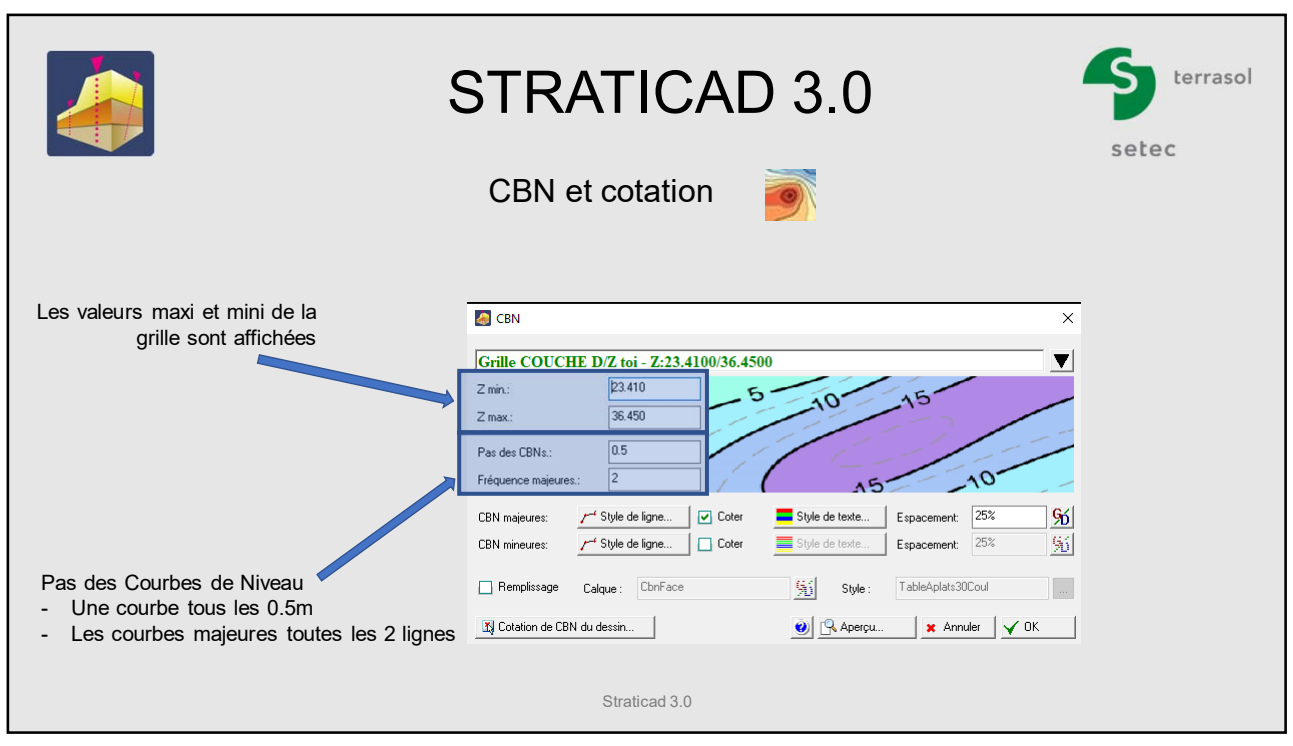

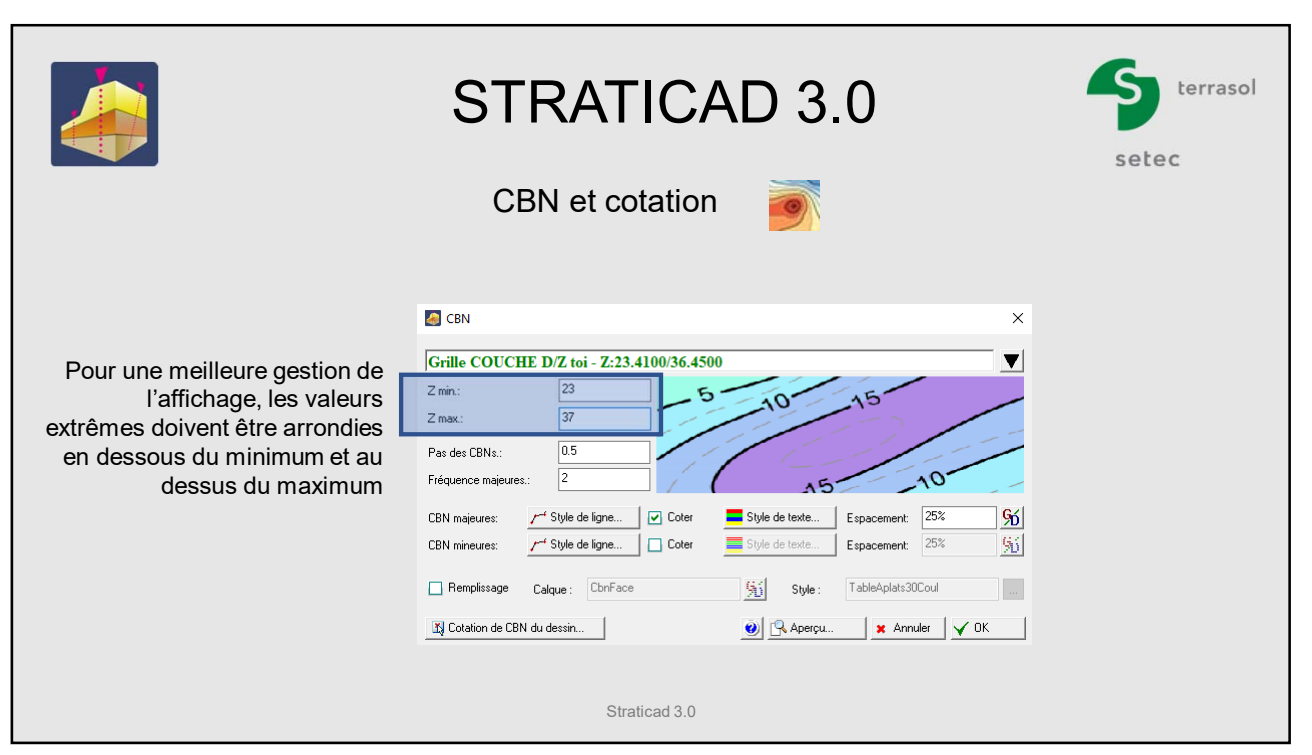

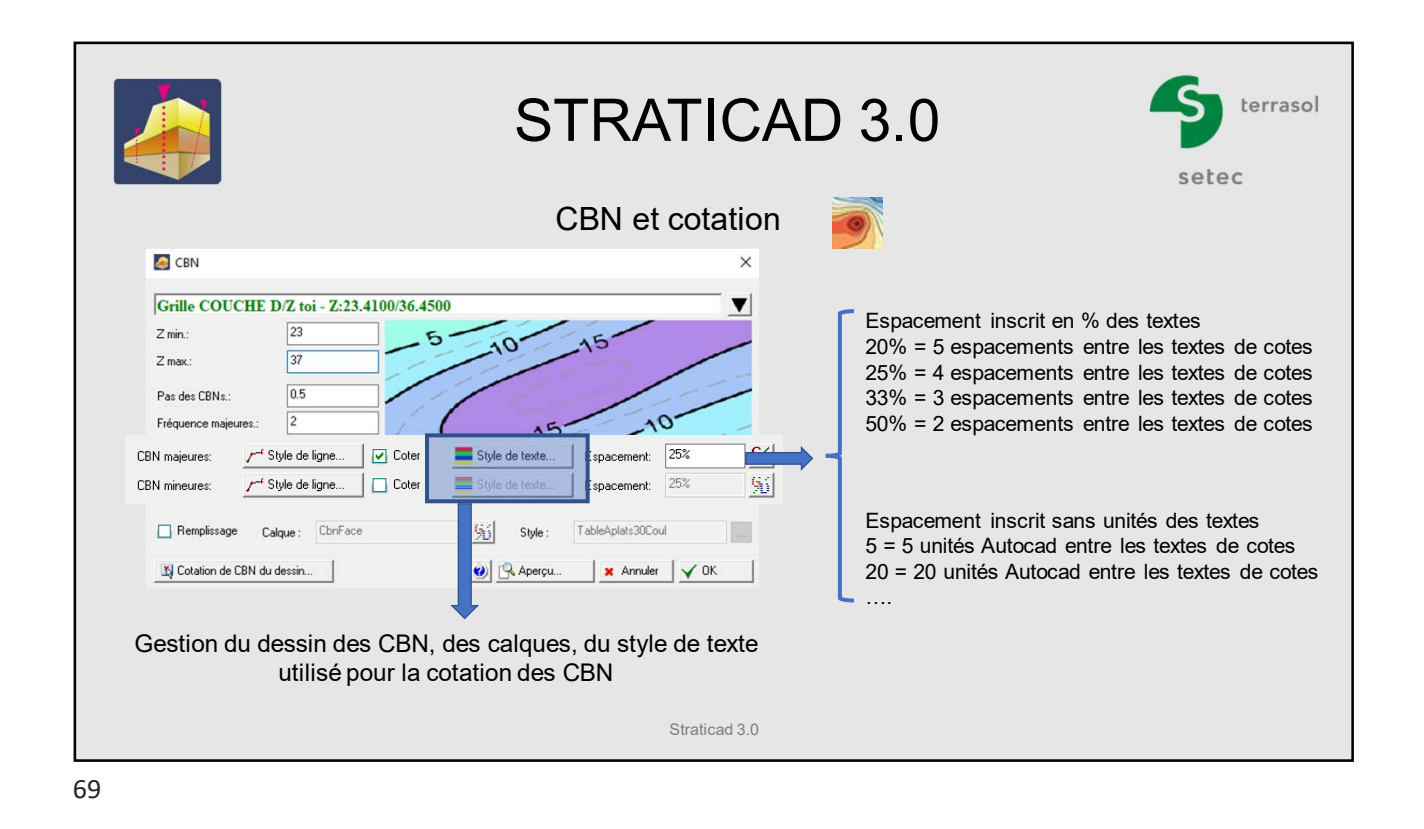

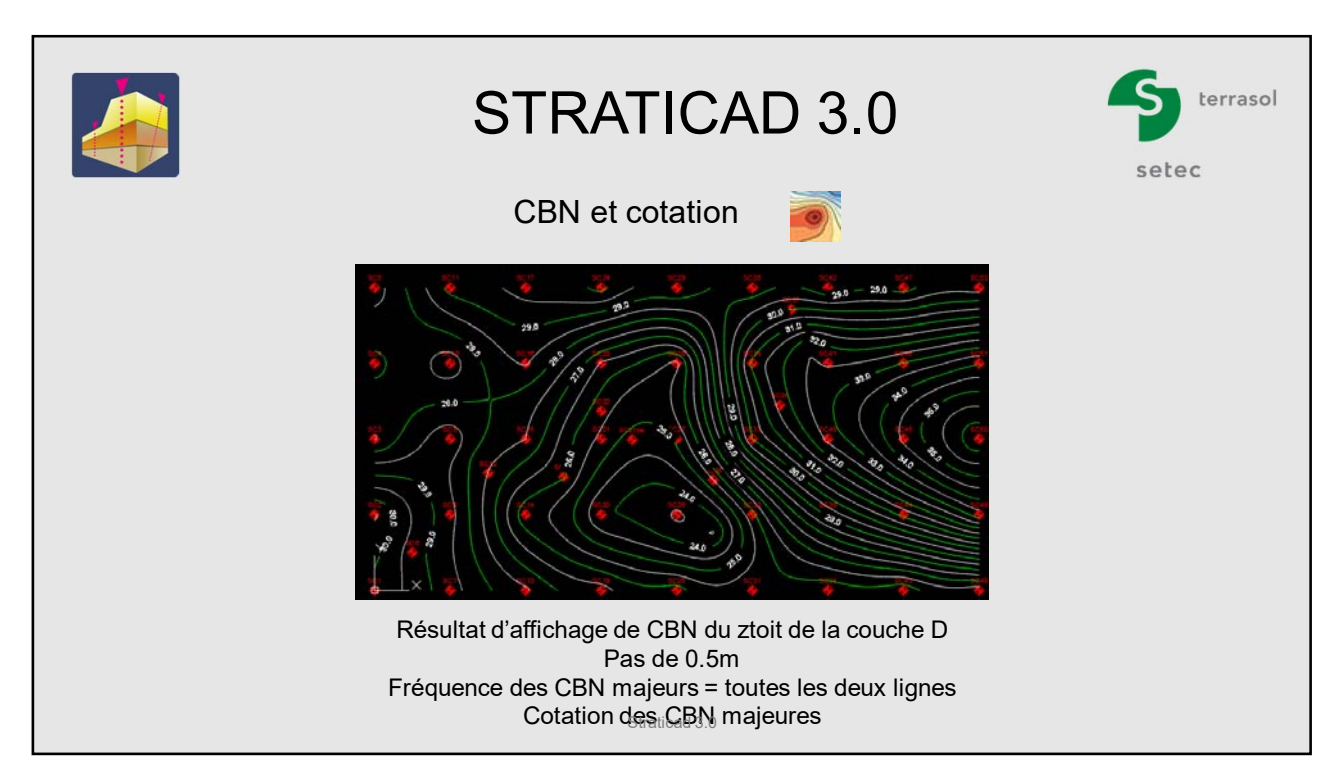

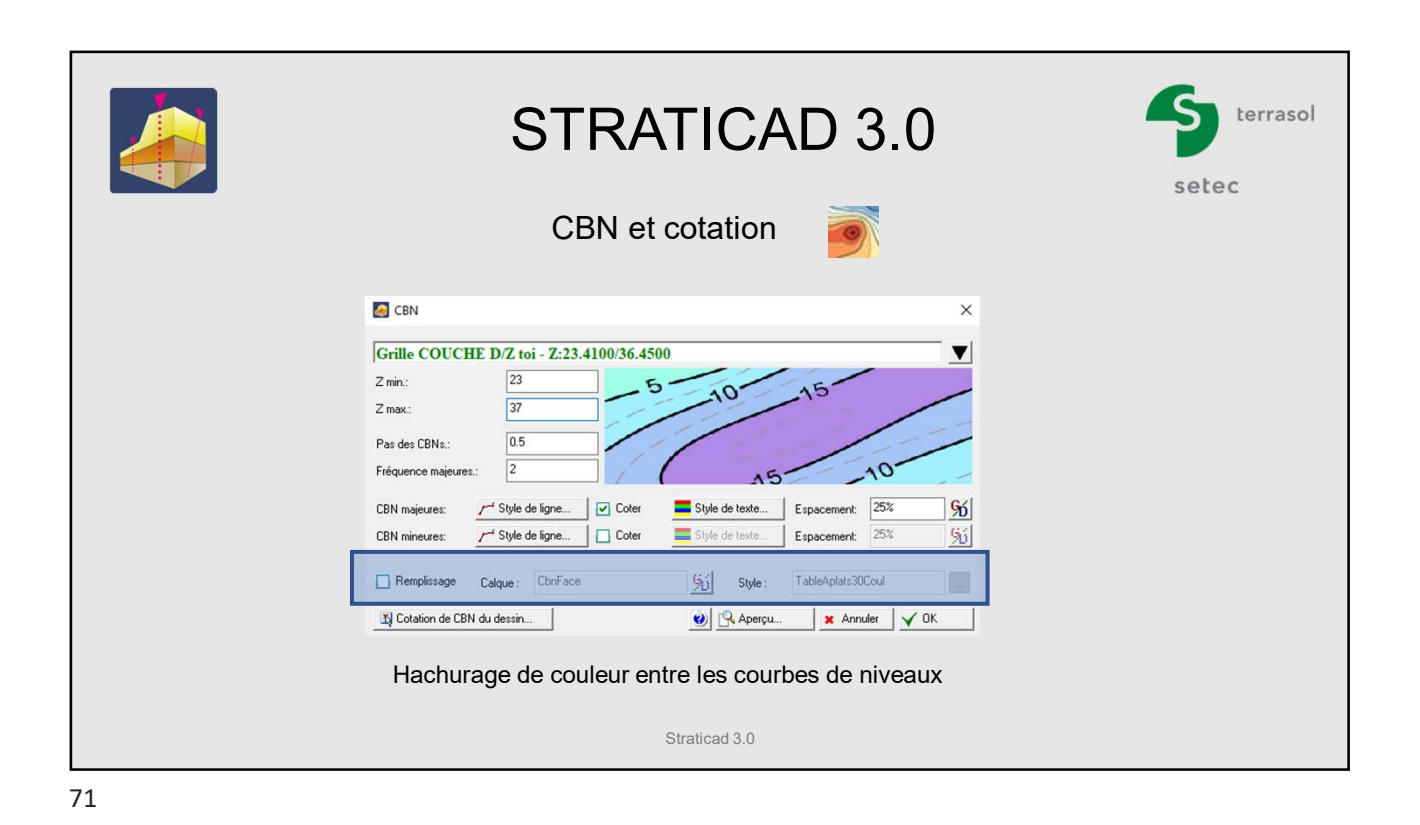

STRATICAD 3.0 terrasol setec CBN et cotation  $\triangle$  CBN  $\times$ Grille COUCHE D/Z toi - Z:23.4100/36.450  $\blacktriangledown$ Affectation de valeurs  $\sim$  $\Box$  $\times$ Z min.  $\overline{23}$  $-5$  $\Omega$ Nouvelle valeur pour : Valeur/Valeur utilisée après validation  $Z$  max  $\overline{37}$  $\boxed{0.5}$  $V$ aleur Pas des CBNs.: Nom TableAplats30Coul<br>TableAplatsBlancBleu<br>TableAplatsBlancMarror Table 30 dégradés<br>Table dégradée blanc vers bleu<br>Table dégradée blanc vers marron<br>Table 11 dégradés  $\overline{5}$ Fréquence majeures  $\Lambda$ O CRN majeures:  $\begin{array}{|c|c|c|}\hline \end{array}$  Style de ligne...  $\begin{array}{|c|c|}\hline \textbf{\textit{w}}\end{array}$  Coter Style de texte. Espacement: 33%  $\frac{96}{5}$ TableAplatsContinue11 CBN mineures: r<sup>-4</sup> Style de ligne... | □ Coter  $\equiv$ s  $\overline{\phantom{a}}$  Espacement: 25%  $\frac{65}{20}$ TableAplats30Coul Remplissage Calque: Christe  $\frac{6}{5}$  $\Box$ V Cotation de CBN du dessin... **O** RAperçu uler  $\sqrt{0K}$  $\pmb{\times}$ Choix parmi les 4 aplats de Propriétés  $\Box$ couleur proposés par Straticad  $\overline{\mathsf{Nom}}$ Information Valeur Table de co<br>Usage<br>Z minimum<br>Z maximum  $\bullet$ TableAp Straticad 3.0couleurs, ajuster les valeurs<br>
Straticad 3.0couleurs, ajuster les valeurs 88 Pour une distribution cohérente des

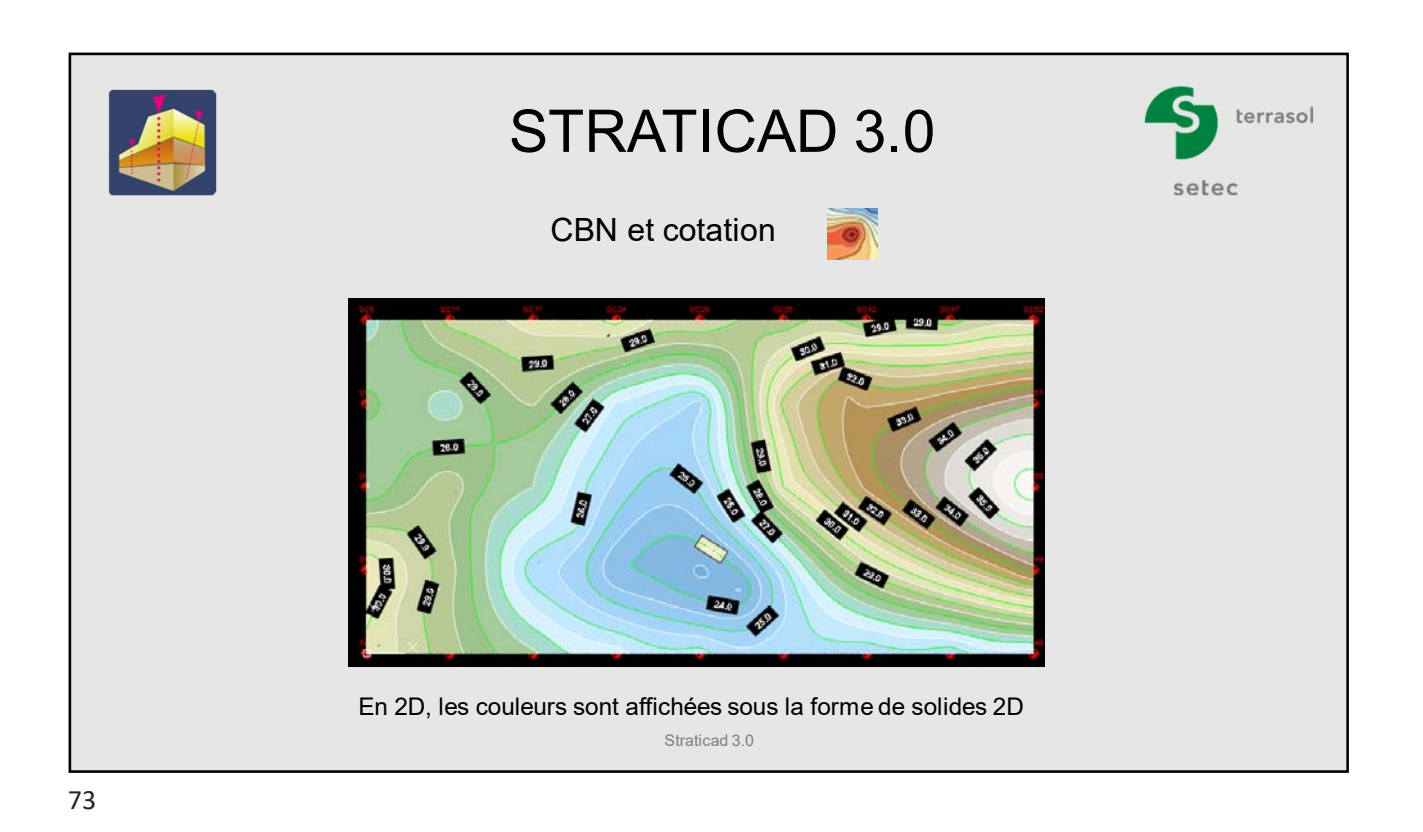

STRATICAD 3.0 terrasol setec CBN et cotation En 3D, les couleurs sont affichées sous la forme de faces 3D Straticad 3.0

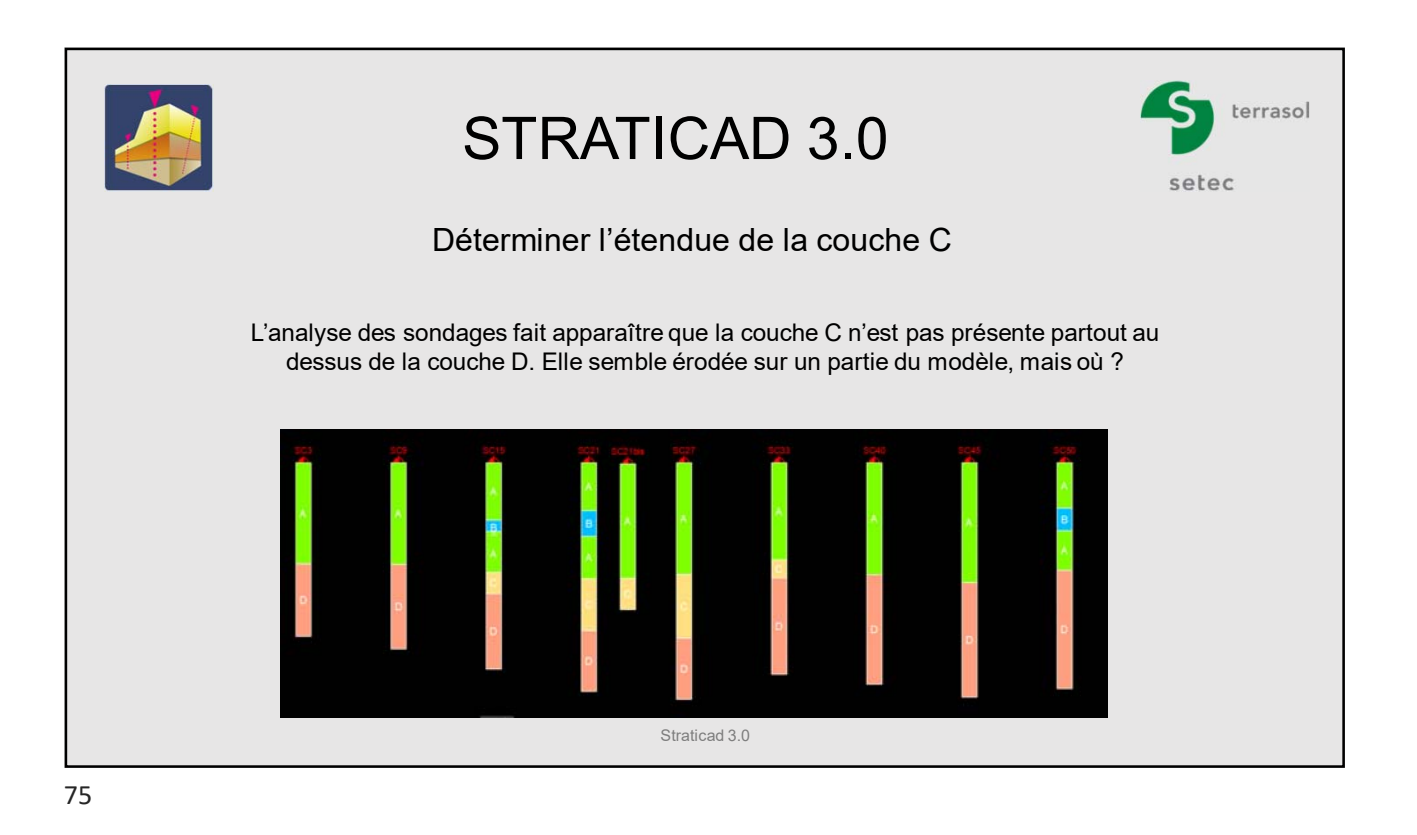

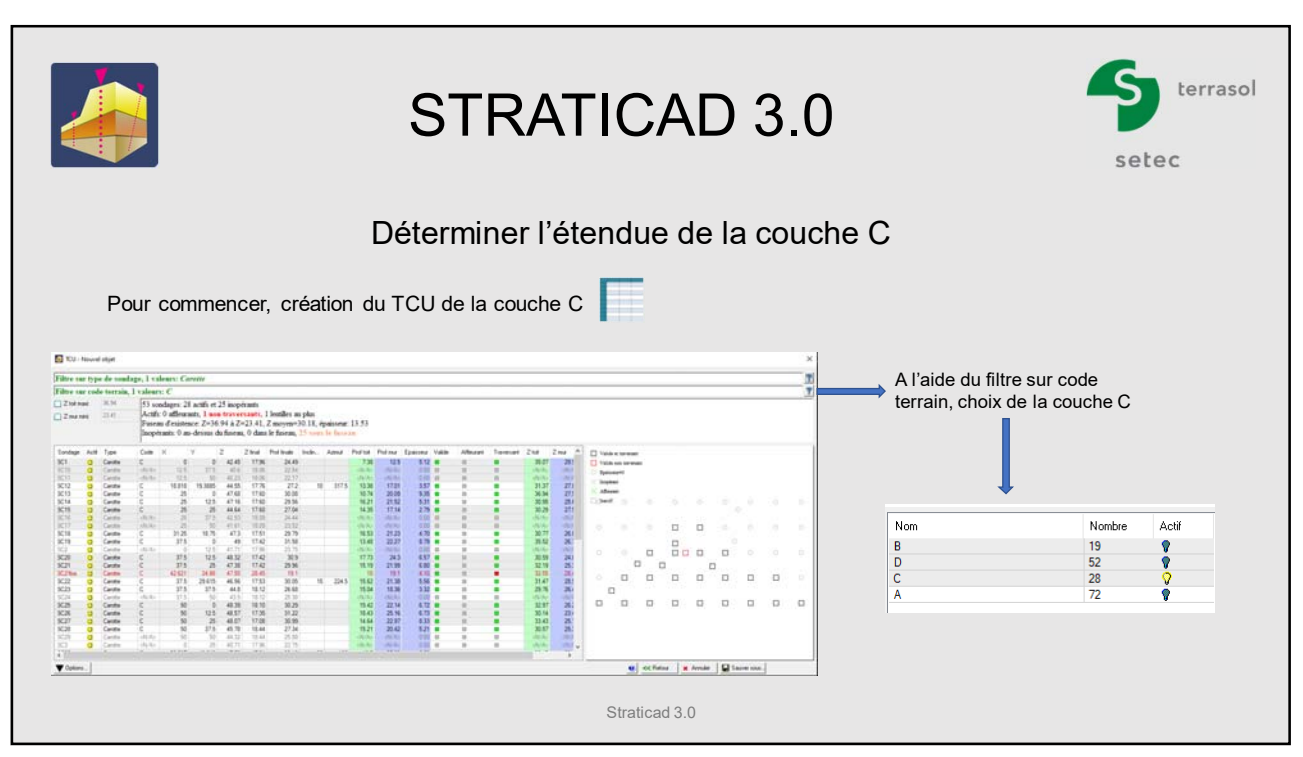

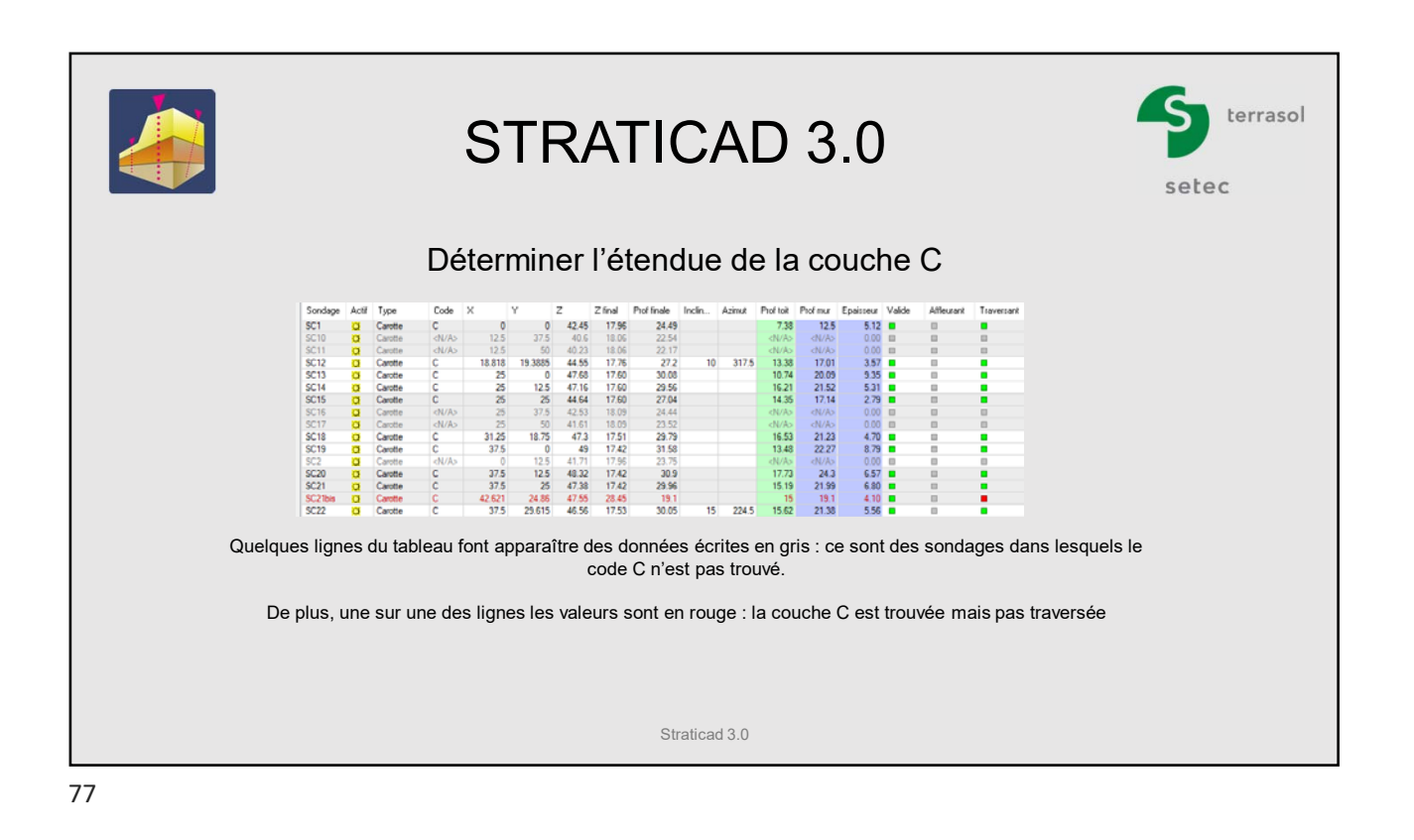

terrasol STRATICAD 3.0 setec Déterminer l'étendue de la couche C  $\frac{1}{2}$  mar Prof.mu **Fosizioni** .<br>Valida  $\overline{AB}$  $\overline{2h}$  $\begin{array}{r@{\hspace{0.1cm}}c@{\hspace{0.1cm}}c@{\hspace{$  $\frac{12.5}{2}$  $35.07$ 29.5<br>  $\langle N/f \rangle$ <br>  $\langle N/f \rangle$ <br>
27.5<br>
25.6<br>
27.5 La fenêtre d'aperçu montre les sondages pour Epaisseum<br>Inopérant lesquels la couche C est trouvée  $\frac{\langle N/A \rangle}{17.01}$ <br>20.09<br>21.52<br>17.14  $\frac{\langle N/A \rangle}{31.37}$ <br>36.94<br>30.95<br>30.29 Afferran  $\begin{array}{c}\n\wedge \text{ } \text{--} \\
\hline\n\text{.} \text{.} \text{.} \text{...} \\
\hline\n\end{array}$  $\circ$  $\frac{0.00}{0.00}$ <br>4.70<br>8.79  $\frac{\langle N/A \rangle}{\langle N/A \rangle}$ <br>21.23<br>22.27  $\frac{N}{2N}$ <br>30.77<br>35.52  $\frac{1}{26}$ <br>  $\frac{1}{26}$ <br>  $\frac{26}{26}$ <br>  $\frac{26}{26}$ <br>  $\frac{24}{25}$ <br>  $\frac{25}{26}$ <br>  $\frac{26}{25}$ <br>  $\frac{26}{25}$ <br>  $\frac{26}{25}$ <br>  $\frac{23}{25}$ <br>  $\frac{25}{25}$  $\Box$  $\Box$ ē  $\frac{\Box}{\Box \Box}$  $\begin{array}{c|cccccc}\n0.00 & 0.57 & 0.00 & 0.00 & 0.00 & 0.00 & 0.00 & 0.00 & 0.00 & 0.00 & 0.00 & 0.00 & 0.00 & 0.00 & 0.00 & 0.00 & 0.00 & 0.00 & 0.00 & 0.00 & 0.00 & 0.00 & 0.00 & 0.00 & 0.00 & 0.00 & 0.00 & 0.00 & 0.00 & 0.00 & 0.00 & 0.00 & 0.00 & 0.00 & 0.00 &$  $\Box$  $\Box$  $\frac{10}{24.3}$ <br>24.3<br>21.99<br>19.1<br>21.38<br>18.36  $\langle N/A \rangle$ <br>30.59<br>32.19<br>32.55<br>31.47<br>29.76  $\overline{a}$  $\Box$  $\Box$  $\Box$  $\qquad \qquad \Box$  $\Box$  $\Box$  $\Box$  $\Box$  $\Box$  $\frac{1}{22.14}$ <br>22.14<br>25.16<br>22.97<br>20.42  $\frac{\langle N/A \rangle}{32.97}$ <br>30.14<br>33.43<br>30.57  $\Box$  $\Box$  $\Box$  $\Box$  $\Box$  $\Box$  $\Box$  $\Box$  $\frac{1}{\sqrt{2}}$ Straticad 3.0

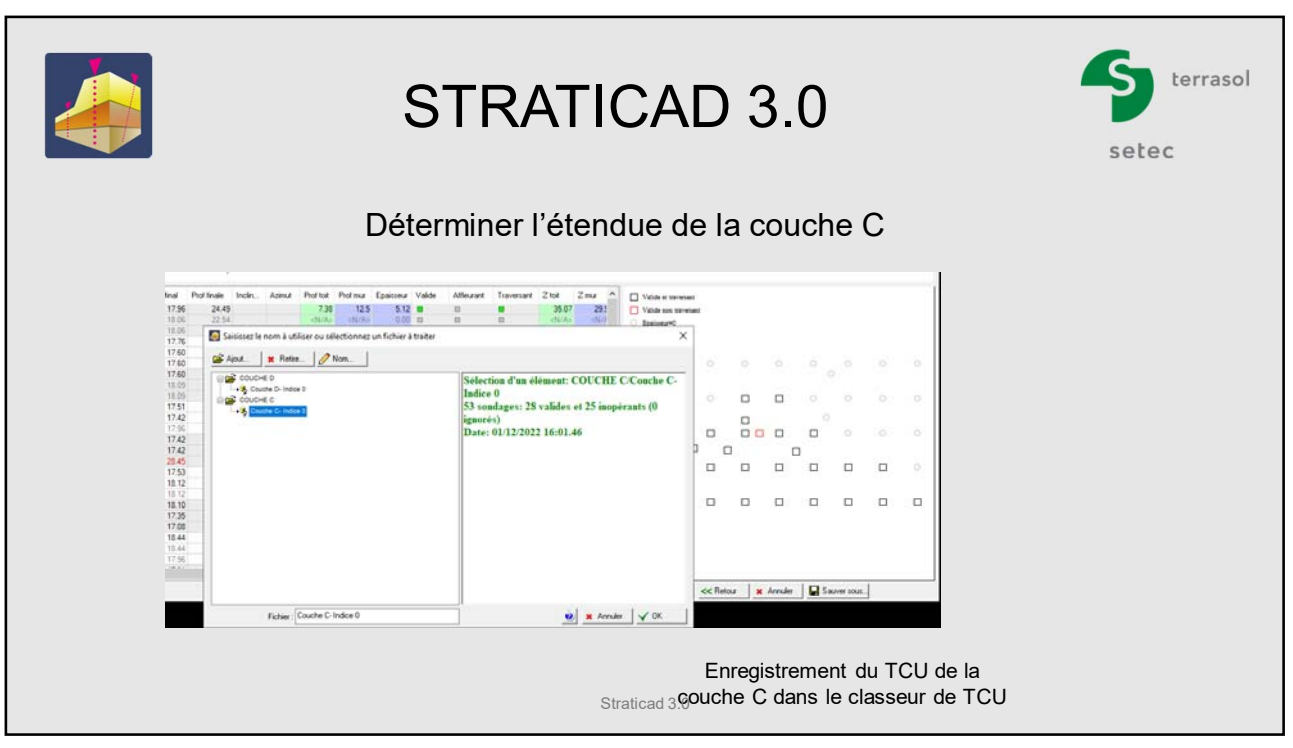

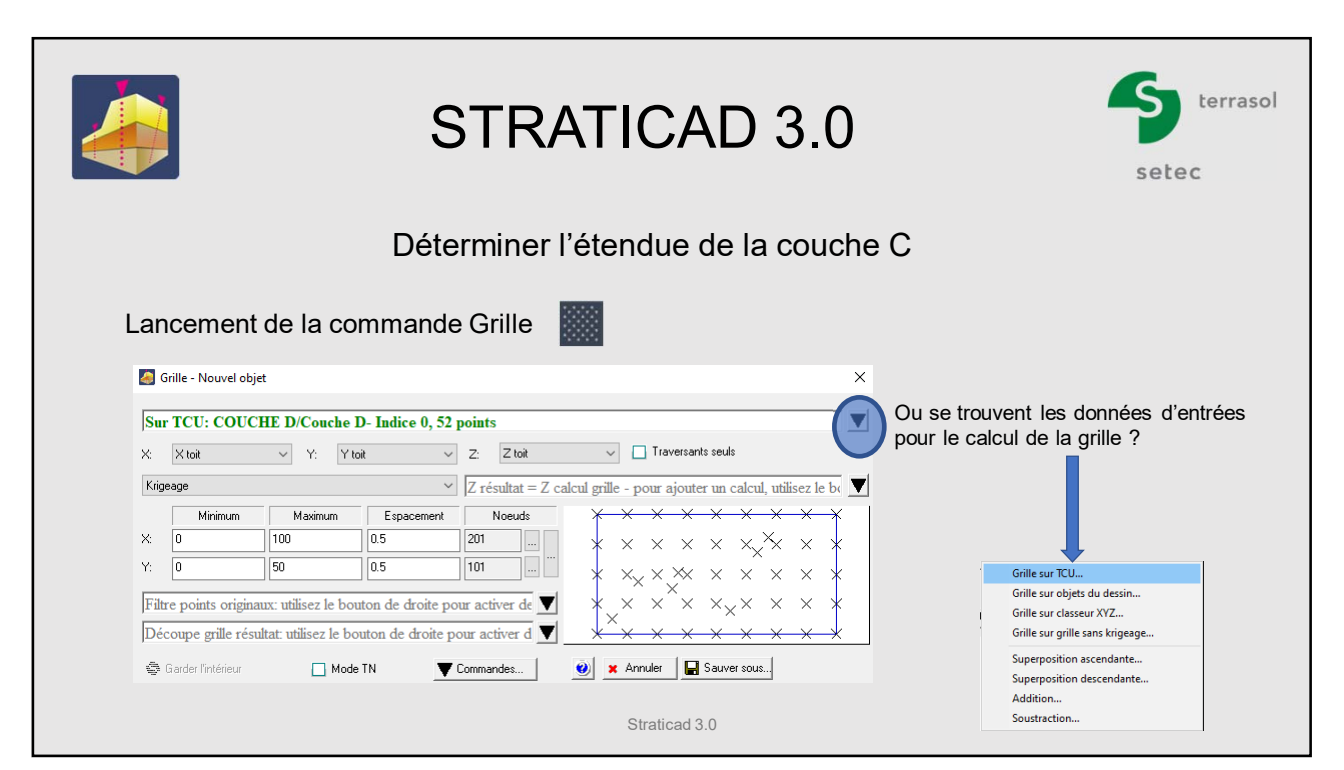

![](_page_40_Figure_1.jpeg)

![](_page_40_Figure_3.jpeg)

![](_page_41_Picture_1.jpeg)

![](_page_41_Figure_3.jpeg)

![](_page_42_Picture_1.jpeg)

![](_page_42_Picture_2.jpeg)

![](_page_43_Picture_1.jpeg)

![](_page_43_Picture_2.jpeg)

![](_page_44_Picture_1.jpeg)

![](_page_44_Picture_2.jpeg)

![](_page_45_Picture_104.jpeg)

![](_page_45_Figure_3.jpeg)

![](_page_46_Picture_1.jpeg)

terrasol STRATICAD 3.0 setec Déterminer l'étendue de la couche C Lancement de la commande « Gestion des classeurs » Gérez vos classeurs  $\times$ Ajout... | x Retire... | / Nom Modification... SCommande... Grille 图 - 22<br>
- → 3<sub>2</sub> Ziot<br>
- → 3<sub>2</sub> Ziot<br>
- → 3<sub>2</sub> Epaïsseur Couche C<br>
- → 3<sub>2</sub> Epaïsseur Couche C<br>
- → 3<sub>2</sub> Epaïsseur Couche C and Alement: Couche C/Epaisseur<br>
2)<br>
Sur TCU: COUCHE C/Couche C- Indice 0, 53 Finille<br>Eimite<br>Sommets XY<br>TCU sur 1CC: COUCHE C/Couple<br>points<br> $\begin{array}{l} 0.0000 \Longleftarrow X \Longleftarrow 100.0000 \\ 0.0000 \Longleftarrow Y \Longleftarrow 50.0000 \\ 0.0000 \Longleftarrow Z \Longleftarrow 9.3500 \\ \text{remlace '0' par '2'} \\ \text{Date: } 02/12/2022 13:17.58 \end{array}$ Arborescence des grilles créées par l'utilisateur Le classeur des grille est sélectionné Stratidad 3.0  $\bigotimes$  **x** Annuler  $\big|\bigvee$  OK  $\big|\big|$ 

![](_page_47_Picture_1.jpeg)

terrasol STRATICAD 3.0 setec Déterminer l'étendue de la couche C 43 Gérez vos classeurs Ajout... | \* Retire... | / Nom... | Grille  $\begin{tabular}{c|c|c|c} \hline \rule{0pt}{2ex} \rule{0pt}{2ex} \rule{0pt$ Example: The Couche C<br>
Bridge Couche C<br>
Bridge Couche C<br>
Bridge Epaison<br>
Bridge Epaison Sélection d'un élément: Couche C/Epaisseur<br>Couche C (-2)<br>Sur TCU: COUCHE C/Couche C- Indice 0, 53 eur Couche C (-2)<br>eur Couche C points Saisie d'informations  $\times$ Altitude de la CBN à afficher dans le dessin Valeur demandée = 0  $\overline{\mathsf{n}}$ Annuler CK  $\bigcirc$  x Annuler  $\bigvee$  OK  $\bigcirc$ Avec la nouvelle grille, la Courbe de Niveau de la valeur d'épaisseur = 0 sera différente Straticad 3.0

![](_page_48_Picture_1.jpeg)

![](_page_48_Picture_3.jpeg)

![](_page_49_Picture_1.jpeg)

![](_page_49_Figure_2.jpeg)

![](_page_50_Picture_100.jpeg)

![](_page_50_Figure_3.jpeg)

![](_page_51_Picture_1.jpeg)

![](_page_51_Picture_2.jpeg)

![](_page_52_Picture_1.jpeg)

![](_page_52_Figure_3.jpeg)

![](_page_53_Picture_1.jpeg)

![](_page_53_Picture_2.jpeg)

![](_page_54_Picture_1.jpeg)

![](_page_54_Picture_3.jpeg)

![](_page_55_Picture_1.jpeg)

terrasol STRATICAD 3.0 setec Calcul de l'altitude du toit de la couche C Dessin des courbes de niveau du toit de la couche C .<br>وو i. Straticad 3.0